# AWS SDKs and Tools Shared Configuration and Credentials **Reference Guide**

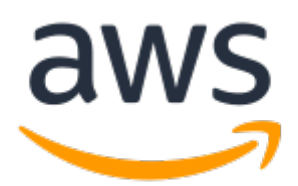

#### **AWS SDKs and Tools Shared Configuration and Credentials: Reference Guide**

Copyright © 2020 Amazon Web Services, Inc. and/or its affiliates. All rights reserved.

Amazon's trademarks and trade dress may not be used in connection with any product or service that is not Amazon's, in any manner that is likely to cause confusion among customers, or in any manner that disparages or discredits Amazon. All other trademarks not owned by Amazon are the property of their respective owners, who may or may not be affiliated with, connected to, or sponsored by Amazon.

# **Table of Contents**

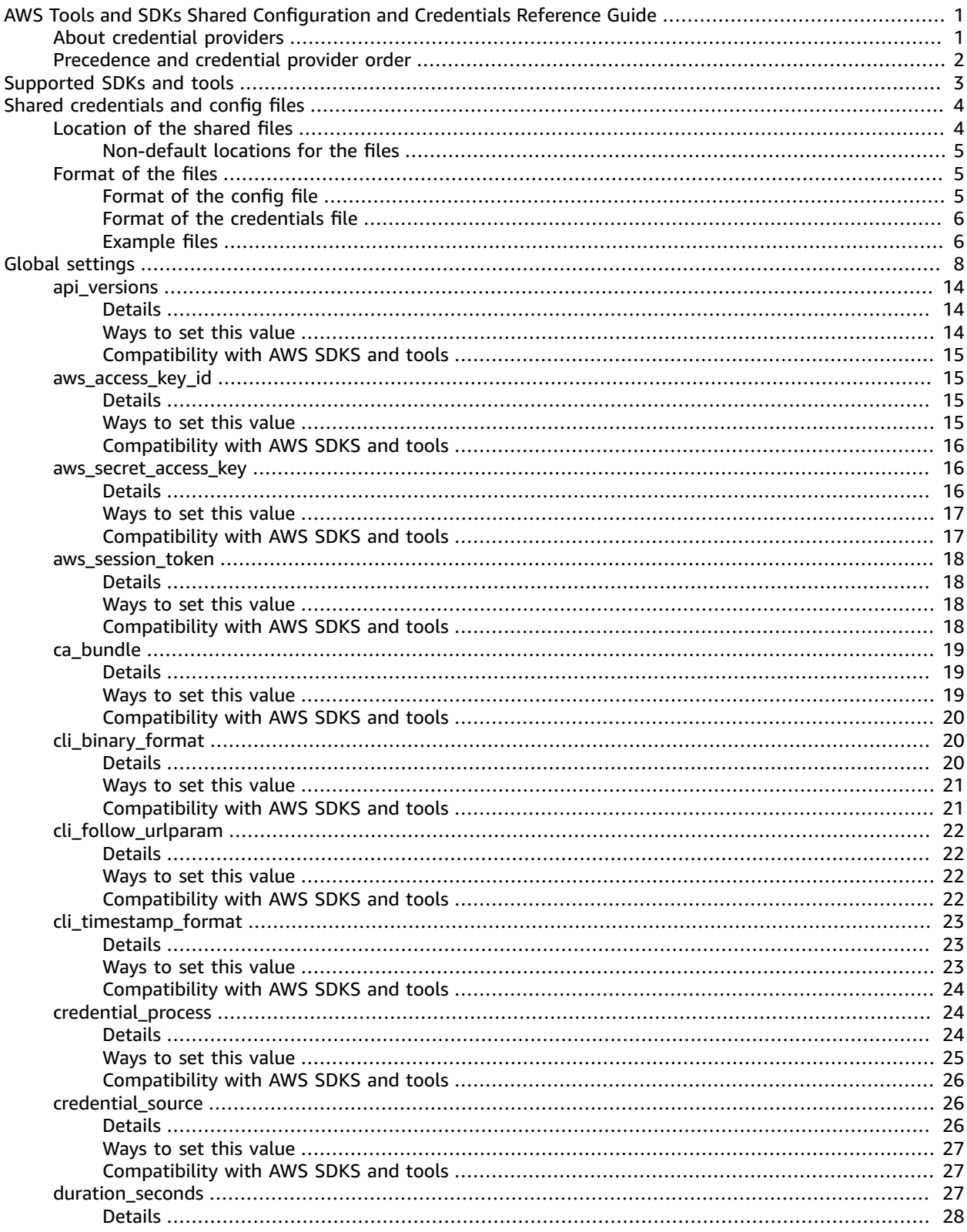

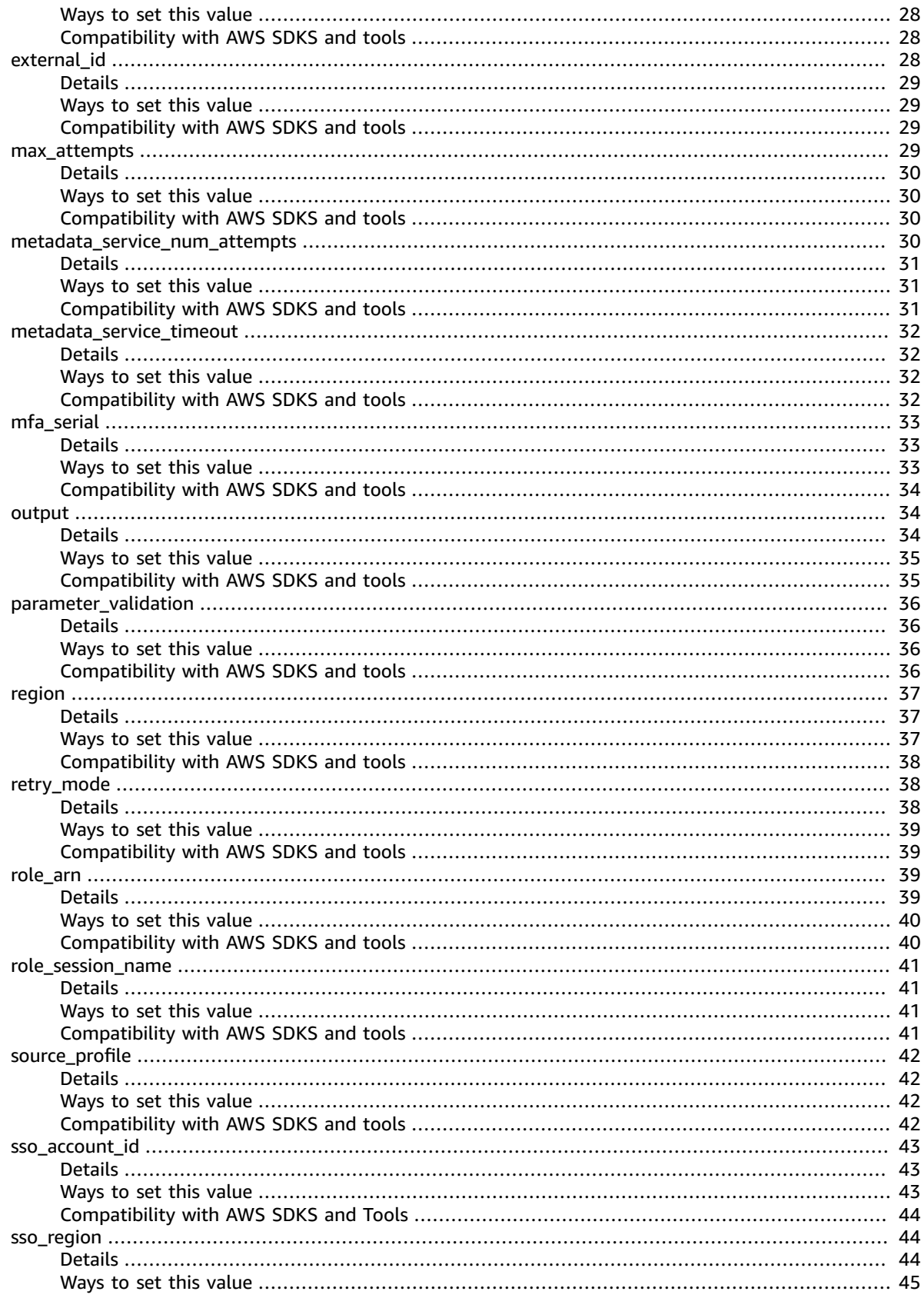

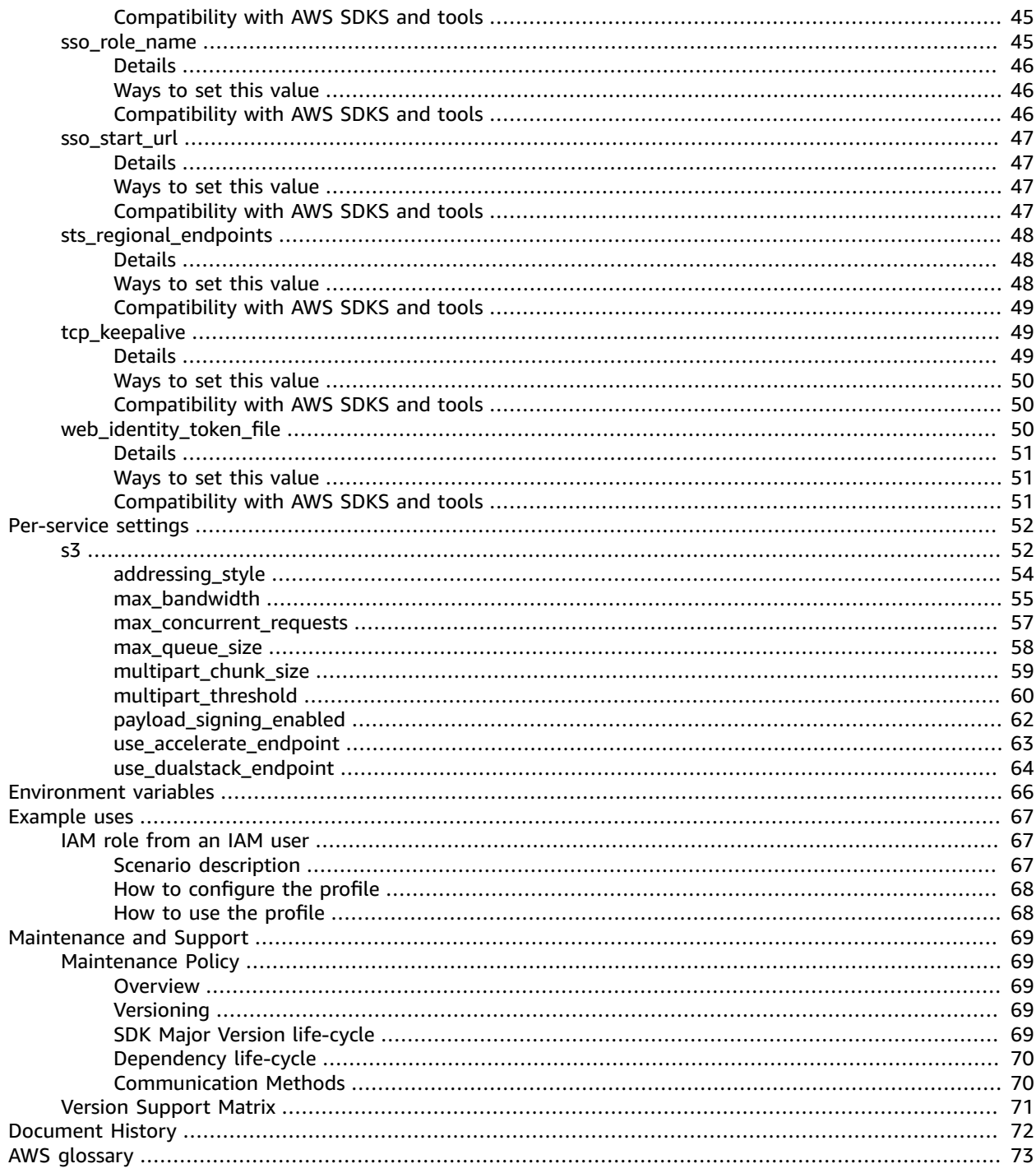

# <span id="page-5-0"></span>AWS Tools and SDKs Shared Configuration and Credentials Reference Guide

*Go right to the list of global [settings.](#page-12-0) [\(p.](#page-12-0) 8)*

*Go right to the list of [per-service](#page-56-0) settings. (p. [52\)](#page-56-0)*

AWS SDKs and other AWS developer tools, such as the AWS Command Line Interface (AWS CLI) enable you to interact with AWS service APIs. Before attempting that, however, you must configure the SDK or tool with the information it needs to perform the requested operation.

This information includes the following items:

- **Credentials information** that identifies who is calling the API. The credentials are used to encrypt the request to the AWS servers. Using this information, AWS confirms your identity and can retrieve permission policies associated with it. Then it can determine what actions you're allowed to perform.
- **Other configuration details** that enable you to tell the AWS CLI or SDK how to process the request, where to send the request (to which AWS service endpoint), and how to interpret or display the response.

# <span id="page-5-1"></span>About credential providers

Each tool or SDK can provide multiple methods, called *credential providers*, that you can use to supply the required credential and configuration information. Some credential providers are unique to the tool or SDK, and you must refer to the documentation for that tool or SDK for the details on how to use that method.

However, most of the AWS tools and SDKs share a few common credential providers for finding the required information. These methods are the subject of this guide.

- **Shared AWS config and [credentials](#page-8-0) files** [\(p. 4\)](#page-8-0) These files enable you to store settings that your tools and applications can use. The primary file is config, and you can put all settings into it. However, by default and as a security best practice, sensitive values such as secret keys are stored in a separate credentials file. This enables you to separately protect those settings with different permissions. Together, these files enable you to configure multiple groups of settings. Each group of settings is called a *profile*. When you use an AWS tool to invoke a command or use an SDK to invoke an AWS API, you can specify which profile, and thus which configuration settings, to use for that action. One of the profiles is designated as the default profile and is used automatically when you don't explicitly specify a profile to use. The settings that you can store in these files are documented in this reference guide.
- **[Environment](#page-70-0) variables** [\(p. 66\)](#page-70-0) Some of the settings can alternatively be stored in the environment variables of your operating system. While you can have only one set of environment variables in effect at a time, they are easily modified dynamically as your program runs and your requirements change.
- **Per-operation parameters** A few settings can be set on a per-operation basis, and thus changed as needed for each operation you invoke. For the AWS CLI or AWS Tools for PowerShell, these take the form of parameters that you enter on the command line. For an SDK, they can take the form of

a parameter that you set when you instantiate an AWS client session or service object, or sometimes when you call an individual API.

# <span id="page-6-0"></span>Precedence and credential provider order

When an AWS tool or SDK looks for credentials or a configuration setting, it invokes each credential provider in a certain order, and stops when it finds a value that it can use. Most AWS tools and SDKs check the credential providers in the following order:

- 1. Per-operation parameter
- 2. Environment variable
- 3. Shared credentials file
- 4. Shared config file

#### **Note**

Some tools and SDKs might check in a different order. Also, some tools and SDKs support other methods of storing and retrieving parameters. For example, the AWS SDK for .NET supports an additional credential provider called the SDK [Store.](https://docs.aws.amazon.com/sdk-for-net/v3/developer-guide/net-dg-config-creds.html#sdk-store) For more information about the credential provider order or credential providers that are unique to a tool or SDK, see the [documentation](#page-7-0) [for that tool or SDK \(p. 3\).](#page-7-0)

The order determines which methods take precedence and override others. For example, if you set up a default profile in the shared config file, it's only found and used after the SDK or tool checks the other credential providers first. This means that if you put a setting in the credentials file, it's is used instead of one found in the config file. If you configure an environment variable with a setting and value, it would override that setting in both the credentials and config files. And finally, a setting on the individual operation (CLI command-line parameter or API parameter), would override all other values for that one command.

# <span id="page-7-0"></span>AWS SDKs and tools that use the shared config and credentials files

The following is a list of the AWS SDKs and other development tools that can use the shared config and credentials files to retrieve authentication and other configuration settings.

Each entry includes a link to that SDK's or tool's documentation where the use of these files is discussed in detail.

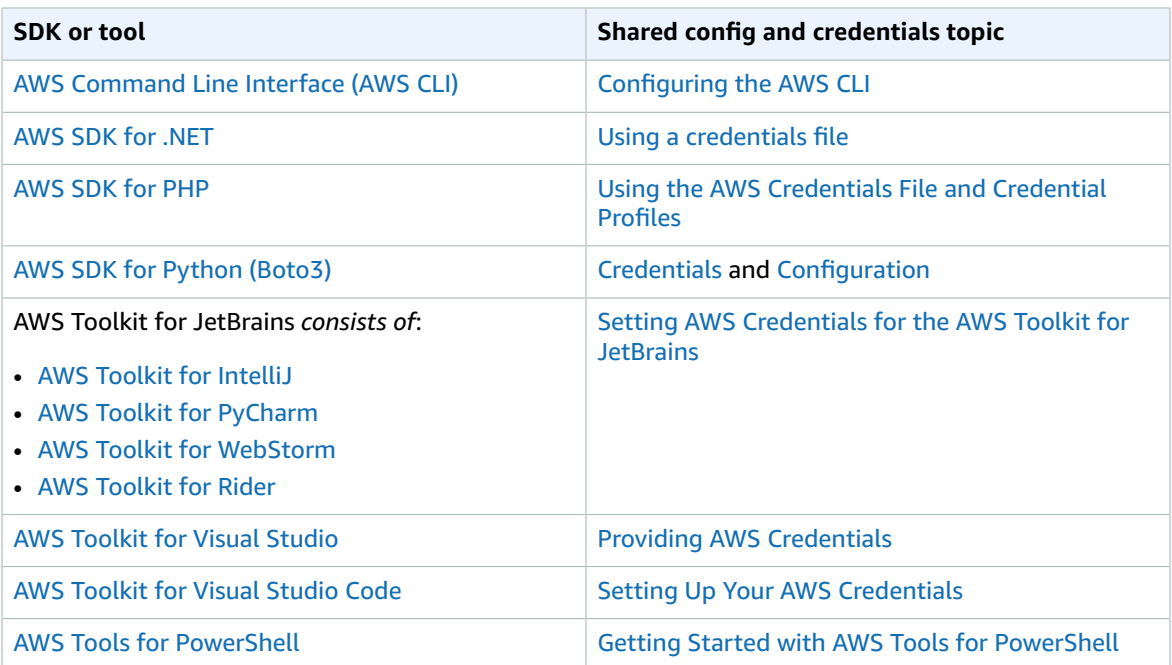

# <span id="page-8-0"></span>The .aws/credentials and .aws/config files

This section describes the settings that the shared config and credentials files support. These files are used by the AWS SDKs and many of the AWS developer tools, such as the AWS Command Line Interface (AWS CLI), the AWS Tools for PowerShell, several command line tools for various services, and tool plugins such as the AWS Toolkit for Visual Studio Code.

Together, these two files provide a single source of settings. The primary file is config, and you can choose to put all settings into it and not use the credentials file at all. However, by default and as a security best practice, sensitive values such as secret keys are stored in a separate credentials file. This enables you to separately protect those settings with different permissions if you choose.

#### **Note**

If a setting exists in both the config file and the credentials file for the same profile, the value in the credentials file is used instead of the value in the config file.

The shared config and credentials files are the most common way that you can provide those pieces of information to an AWS tool or SDK. Depending on which tool or SDK you're using, there might be other ways. To learn if there are other ways available and to determine which one is the best for your scenario, see the documentation for the AWS tool or SDK you want to use.

#### **Important**

Not every AWS SDK or tool can use every setting defined in this guide. The page for each setting includes a table that shows which SDKs and tools support that setting, and whether or not there is an environment variable or command line parameter that you could use instead.

#### **Topics**

- Location of the shared config and [credentials](#page-8-1) files (p. 4)
- Format of the [files \(p. 5\)](#page-9-1)

# <span id="page-8-1"></span>Location of the shared config and credentials files

The shared config and credentials files are plaintext files that reside by default in a folder named .aws that is placed in the "home" folder on your computer.

On Linux and macOS, this is typically shown as  $\sim$  / . aws. On Windows it is %USERPROFILE%\. aws.

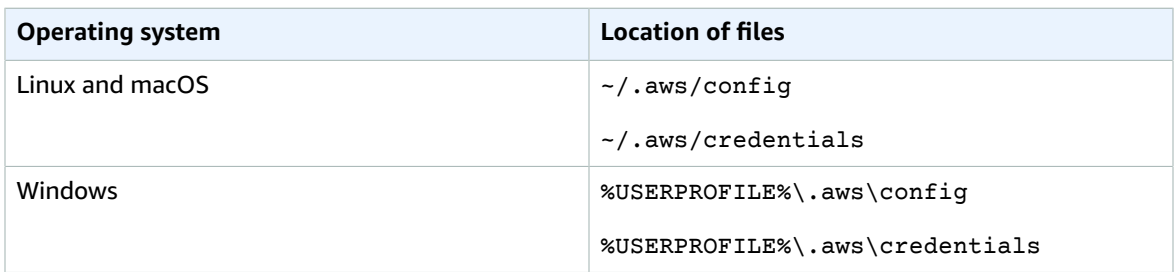

As a general rule, any value that you can place in the credentials file can alternatively be placed in the config file. The other way isn't true: only a few settings can be placed in the credentials file. However, as a security best practice, we recommend that you keep any sensitive values, such as access key IDs and secret keys, in the separate credentials file. This enables you to provide separate permissions for each file, if necessary.

### <span id="page-9-0"></span>Non-default locations for the files

You can move the config file and the credentials file or even rename them as long as you tell the SDKs and tools how to find the information.

To do this, set the following environment variables to point to the files containing the configuration or credentials information, according to the rules of your operating system:

- Config file **AWS\_CONFIG\_FILE**
- Credentials file **AWS\_SHARED\_CREDENTIALS\_FILE**

#### Linux/macOS

You can specify an alternate location by running the following [export](https://linuxconfig.org/learning-linux-commands-export) commands on Linux or macOS.

```
$ export AWS_CONFIG_FILE=/some/file/path/on/the/system/config-file-name
$ export AWS_SHARED_CREDENTIALS_FILE=/some/other/file/path/on/the/system/credentials-
file-name
```
#### Windows

You can specify an alternate location by running the following [setx](https://docs.microsoft.com/windows-server/administration/windows-commands/setx) commands on Windows.

```
C:\> setx AWS CONFIG FILE c:\some\file\path\on\the\system\config-file-name
C:\> setx AWS_CONFIG_FILE c:\some\other\file\path\on\the\system\credentials-file-name
```
# <span id="page-9-1"></span>Format of the files

Both the shared config and credentials files are plaintext files that contain only ASCII characters. They take the form of what are generally referred to as [INI files.](https://wikipedia.org/wiki/INI_file)

#### <span id="page-9-2"></span>Format of the config file

The config file must be a plaintext file that uses the following format:

- Each section begins with the section name in square brackets [ ].
- All entries in a section take the general form of setting-name=value.

As an example, you might have a  $\lceil \text{default} \rceil \rceil$  section that looks similar to the following.

```
[default]
aws_access_key_id=AKIAIOSFODNN7EXAMPLE
aws_secret_access_key="wJalrXUtnFEMI/K7MDENG/bPxRfiCYEXAMPLEKEY
region=us-west-2
```
The [default] section contains the values that are used by an SDK or tool operation that doesn't explicitly reference a specific named profile.

You can also create separate profiles that you can explicitly reference by name. To create a named profile in the config file, create a section with a new header, similar to the following example. You must use

the word profile and follow it with a unique name. You can use letters and numbers, but no spaces. Use hyphens ( - ) or underscores ( \_ ) instead of spaces.

```
[profile developers]
...settings...
```
Each named profile can have a different group of settings. You then reference the profile you want to use by name from your SDK code or your CLI commands.

Some settings have their own nested group of subsettings, such as the s3 setting and subsettings in the following example. Associate the subsettings with the group by indenting them by one or more spaces.

```
[profile testers]
aws_access_key_id = AKIAIOSFODNN7EXAMPLE
aws_secret_access_key = wJalrXUtnFEMI/K7MDENG/bPxRfiCYEXAMPLEKEY
region = us-west-2
s3 =
    max_concurrent_requests=10
    max_queue_size=1000
```
## <span id="page-10-0"></span>Format of the credentials file

The format rules for the credentials file are generally identical to those for the config file, *except*:

• The section names don't begin with the word profile. Use only the profile name between square brackets.

[developers]

• You can store only a subset of settings and values in the credentials file. Generally, it's only those with values that would be considered "secrets" or sensitive, such as access key IDs and secret keys. The page for each setting in this guide states whether it can be stored in the credentials file or if it can be stored only in the config file.

# <span id="page-10-1"></span>Example files

In summary, each profile can have some settings in each file. The majority of settings go in the config file, while the sensitive information settings go in the credentials file.

The following example shows three profiles stored in these two files:

- default profile Provides access by using the long-term credentials of an AWS Identity and Access Management (IAM) user. By default, tools or code that use this profile send requests to the US West (Oregon) Region (us-west-2). AWS CLI commands invoked by this profile output the results as JSON.
- dev-user profile Similar to default, but uses the long-term credentials of a different IAM user. By default, tools or code that use this profile send requests to the US West (N. California) Region (uswest-1). AWS CLI commands invoked by this profile output the results as simple text.
- developers profile Uses short-term credentials from assuming the specified role. It uses the longterm credentials in the dev-user source profile only to assume the role and retrieve the short-term credentials for the role. By default, tools or code that use this profile send requests to the US West (Oregon) Region (us-west-2). AWS CLI commands invoked by this profile output the results as JSON. This profile doesn't store any of its values in the credentials file.

#### **Contents of the config file**

```
[default]
region = us-west-2
output = json
[profile dev-user]
region = us-east-1
output = text
[profile developers]
role_arn = arn:aws:iam::123456789012:role/developers
source_profile = dev-user
region = us-west-2
output = json
```
#### **Contents of the credentials file**

```
[default]
aws_access_key_id = AKIAIOSFODNN7EXAMPLE
aws_secret_access_key = wJalrXUtnFEMI/K7MDENG/bPxRfiCYEXAMPLEKEY
[dev-user]
aws_access_key_id = AKIAI44QH8DHBEXAMPLE
aws_secret_access_key = je7MtGbClwBF/2Zp9Utk/h3yCo8nvbEXAMPLEKEY
```
# <span id="page-12-0"></span>Global settings for config and credentials files

The topics in this section describe the settings that can be stored in the config and credentials files.

For information about where config and credentials files are located, see [Location](#page-8-1) of the shared config and [credentials](#page-8-1) file[s \(p. 4\)](#page-8-1).

The following settings are global and affect all services. Choose the name of the setting to see its details page.

#### **Important**

Not all SDKs and Toolkits support all of the settings listed below. Choose a setting to see the details page that includes which SDKs and Toolkits support that setting.

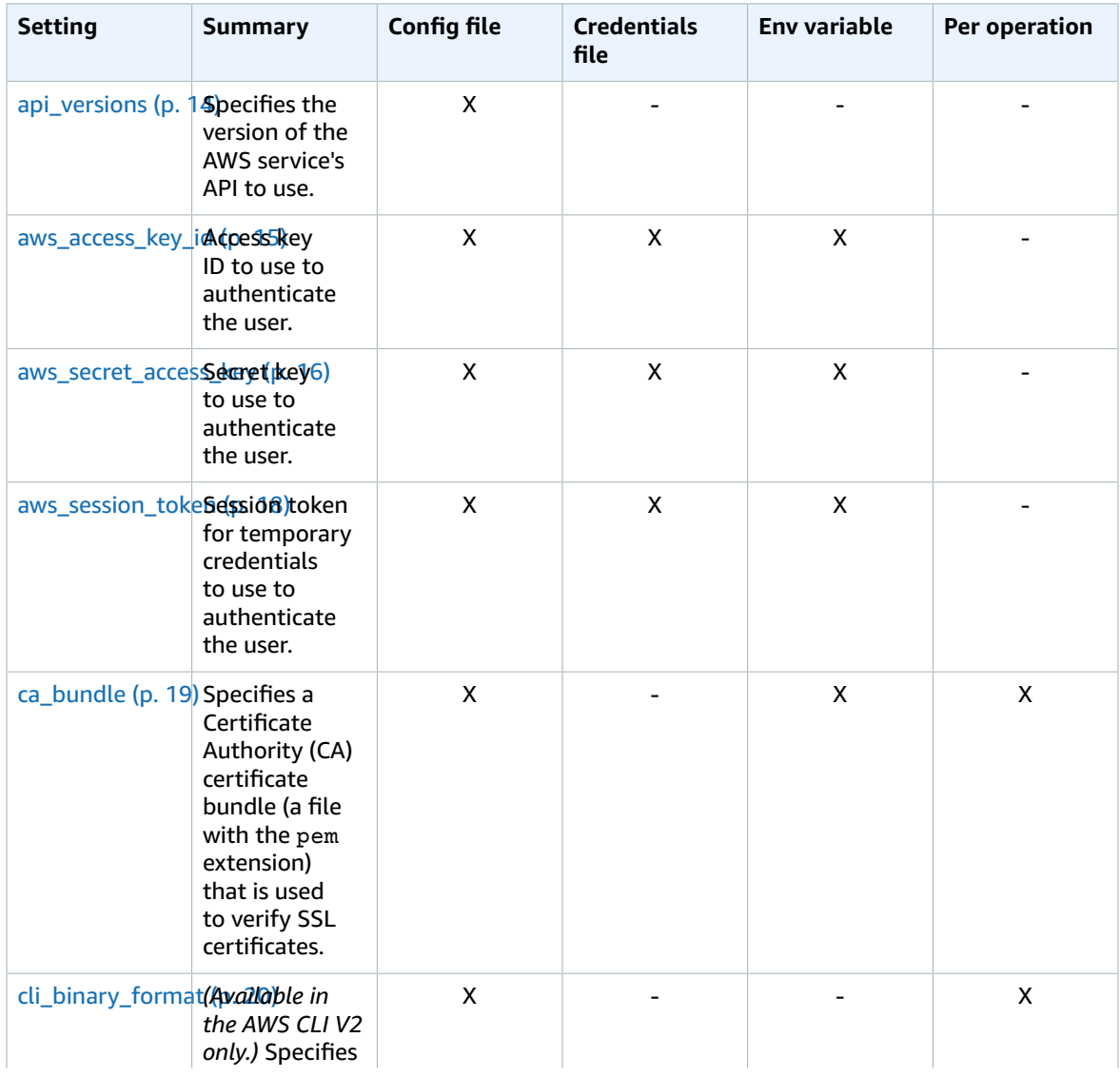

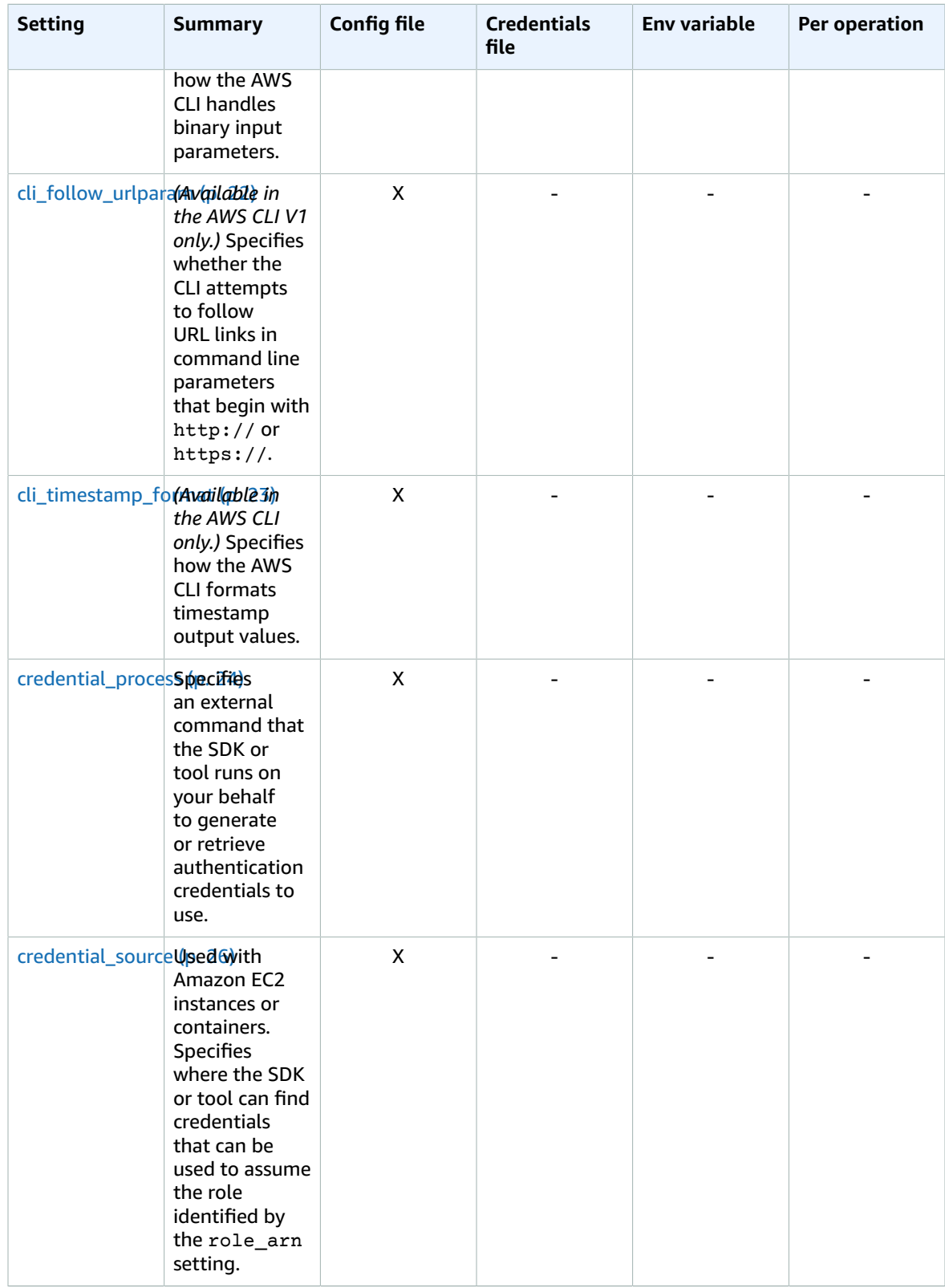

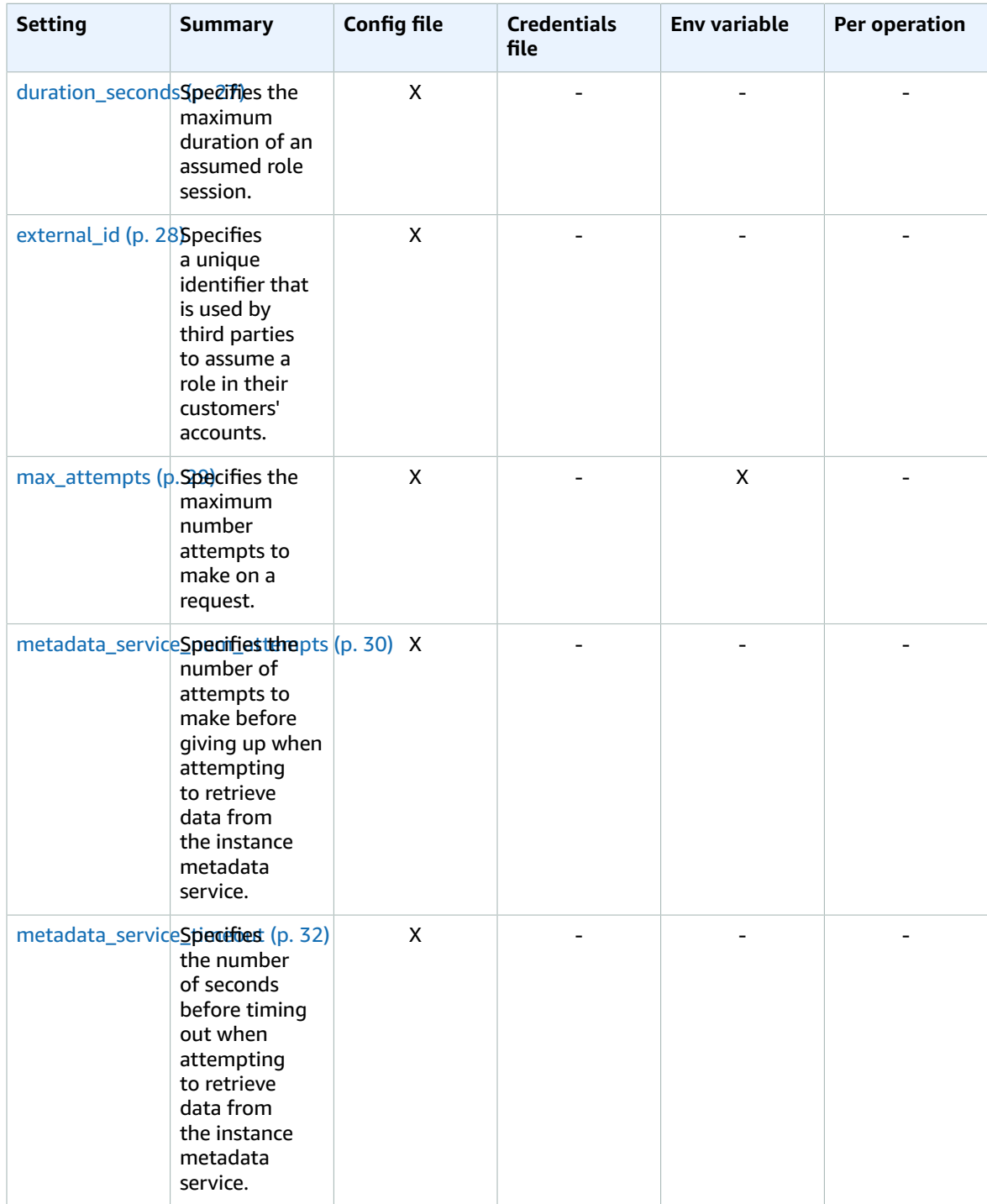

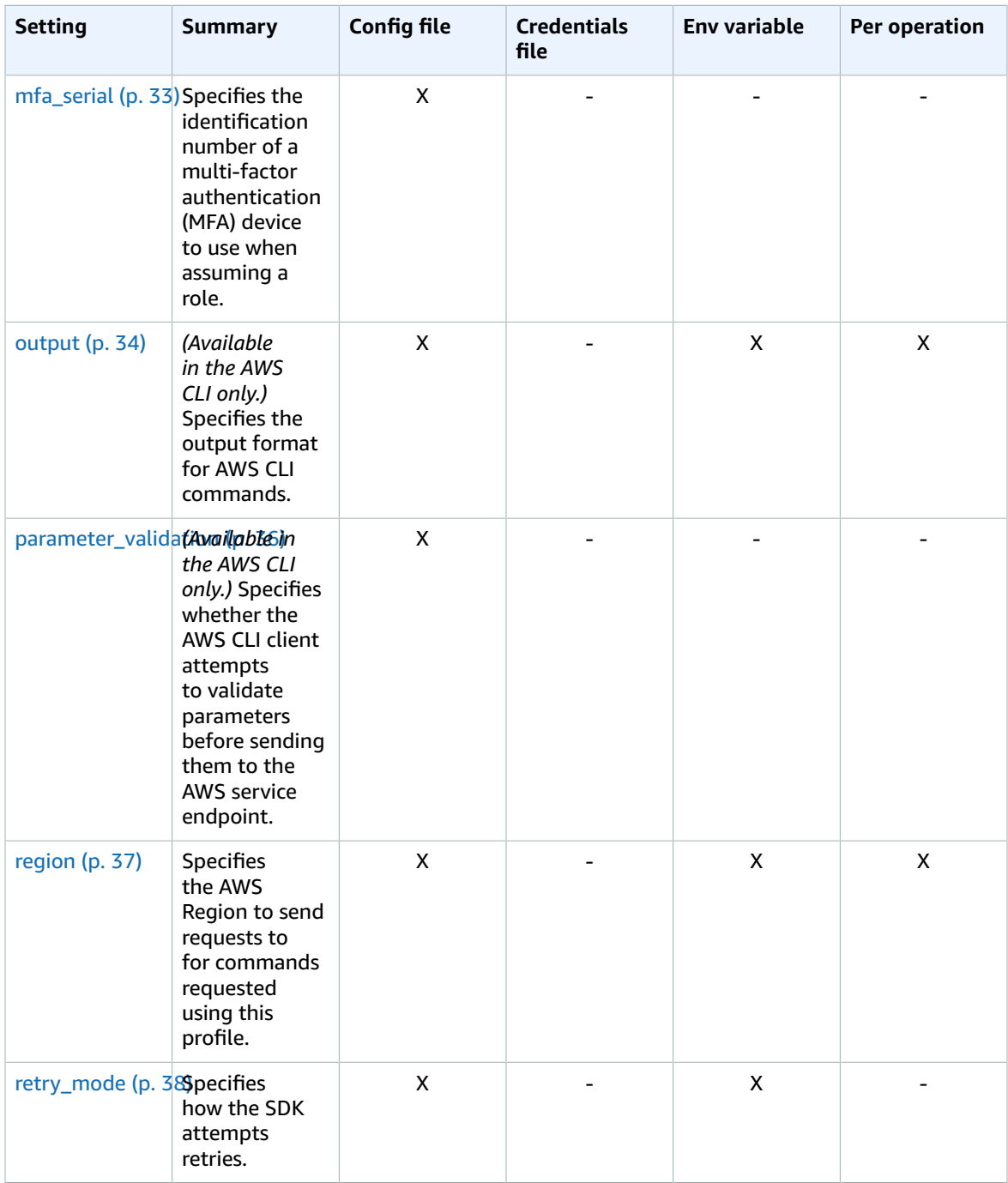

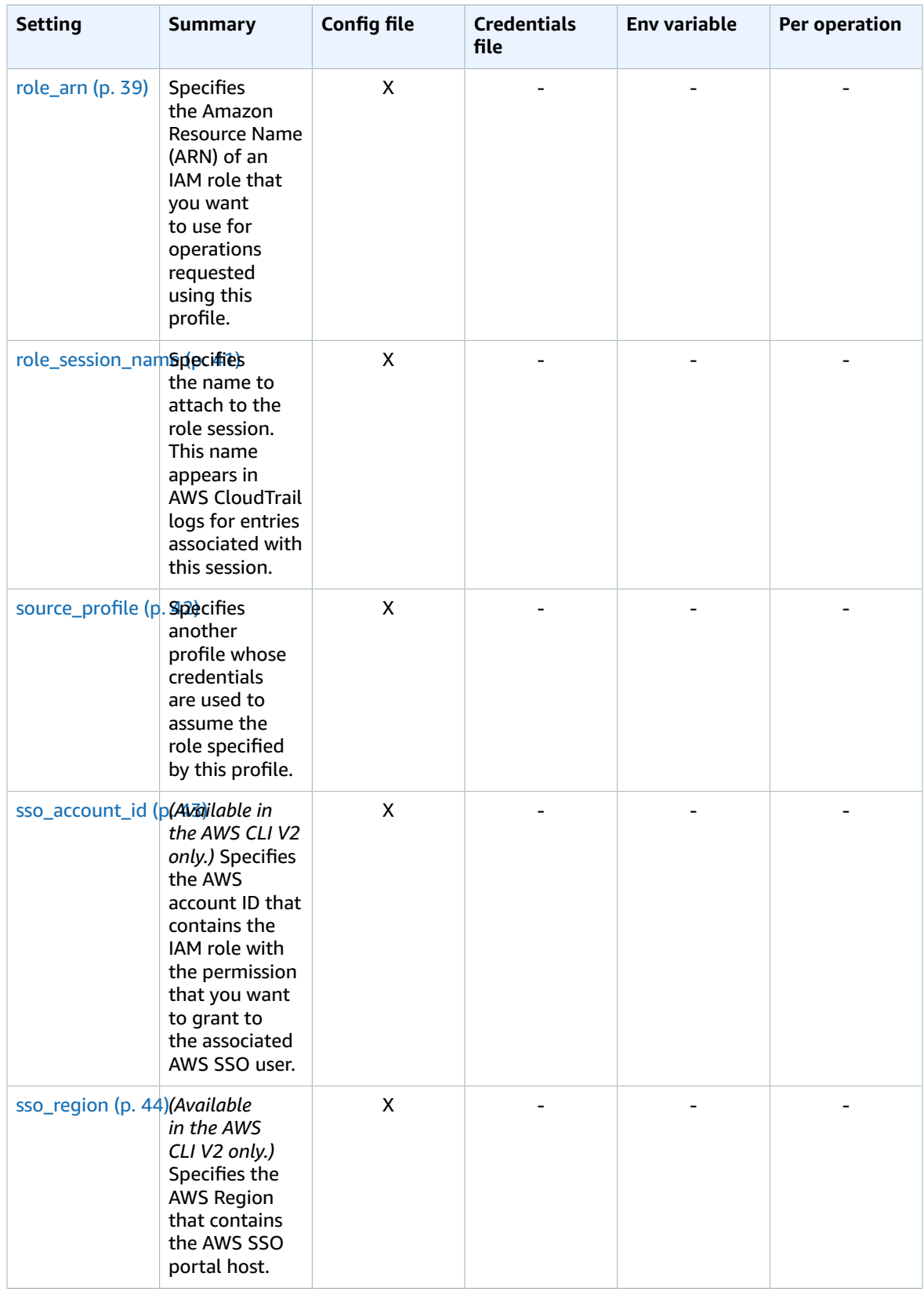

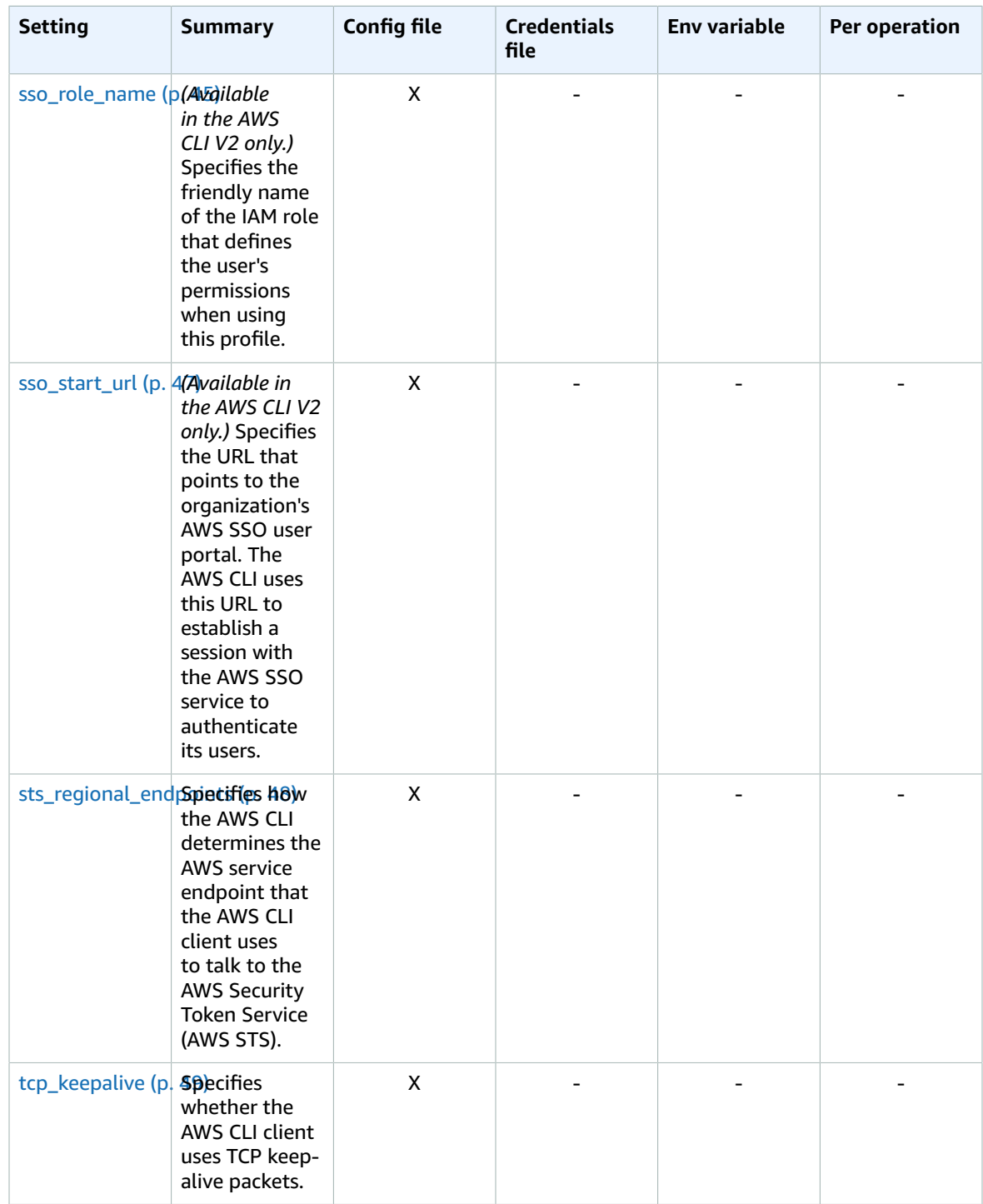

#### AWS SDKs and Tools Shared Configuration and Credentials Reference Guide api\_versions

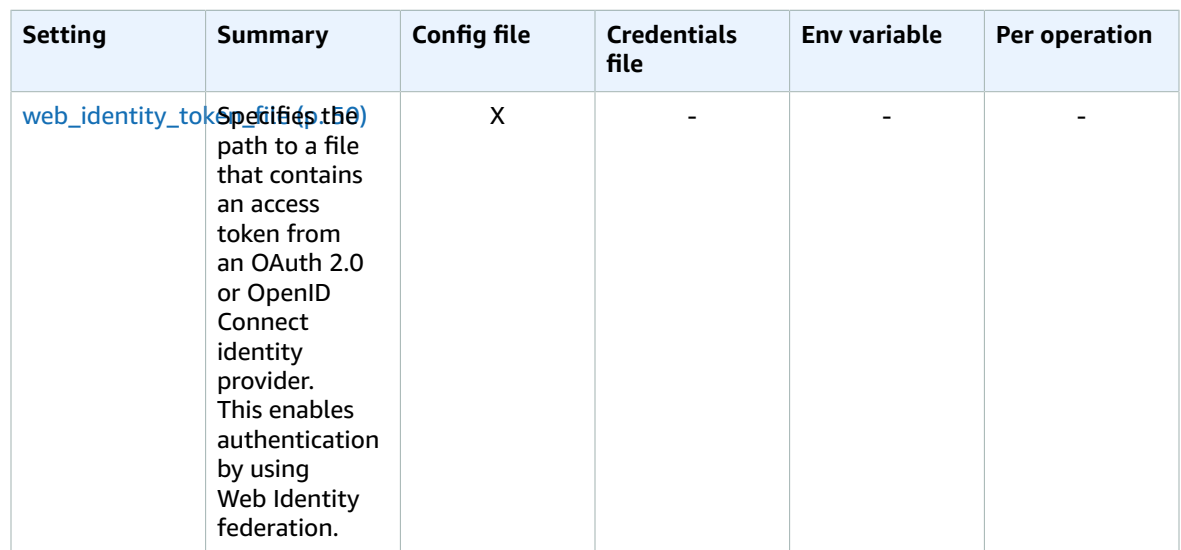

# <span id="page-18-0"></span>api\_versions

Some AWS services maintain multiple API versions to support backward compatibility. By default, SDK and AWS CLI operations use the latest available API version. To require a specific API version to use for your requests, include the api\_versions setting in your profile.

### <span id="page-18-1"></span>Details

This is a "nested" setting that's followed by one or more indented lines that each identify one AWS service and the API version to use. See the documentation for each service to understand which API versions are available.

### <span id="page-18-2"></span>Ways to set this value

The example shows how to specify an API version for two AWS services. These API versions are used only for commands that run under the profile that contains these settings. Commands for any other service use the default (latest) version of that service's API.

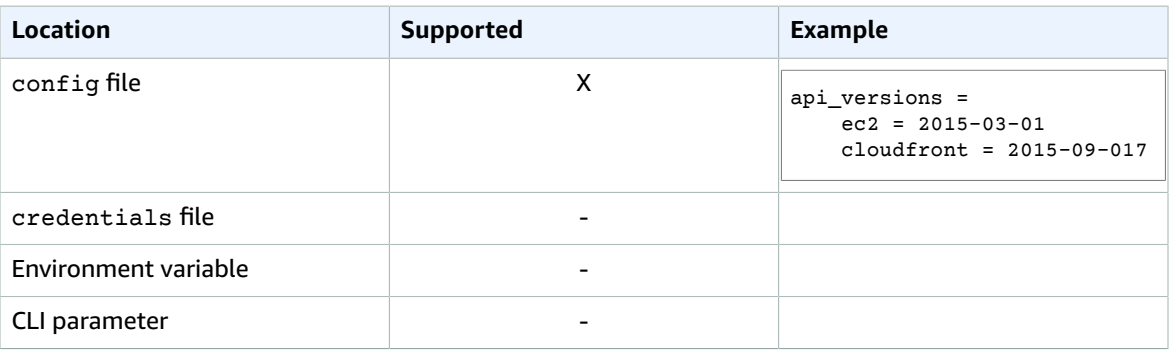

# <span id="page-19-0"></span>Compatibility with AWS SDKS and tools

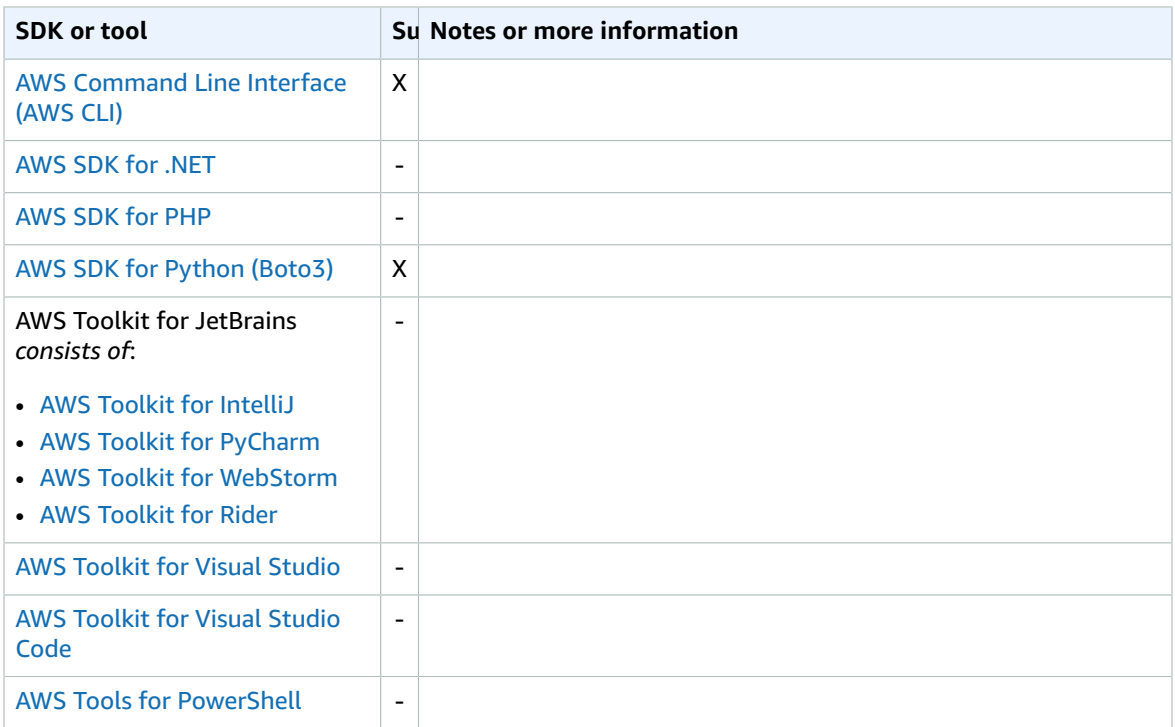

# <span id="page-19-2"></span><span id="page-19-1"></span>aws\_access\_key\_id

Specifies the AWS access key used as part of the credentials to authenticate the user.

#### **Details**

Although this setting can be stored in the config file, for security reasons, we recommend that you store this in the credentials file.

### <span id="page-19-3"></span>Ways to set this value

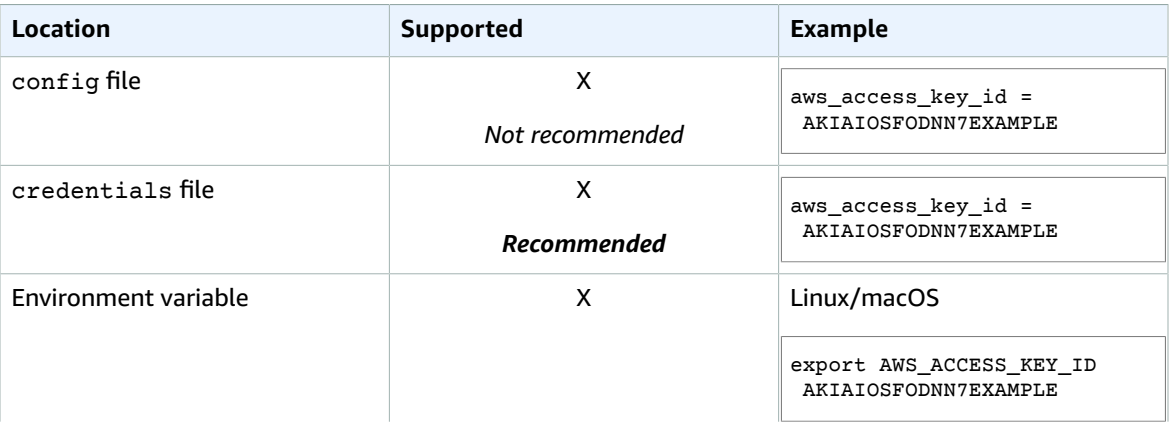

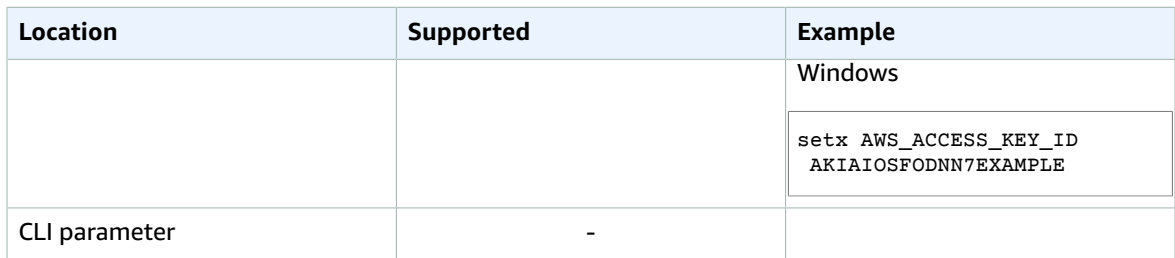

# <span id="page-20-0"></span>Compatibility with AWS SDKS and tools

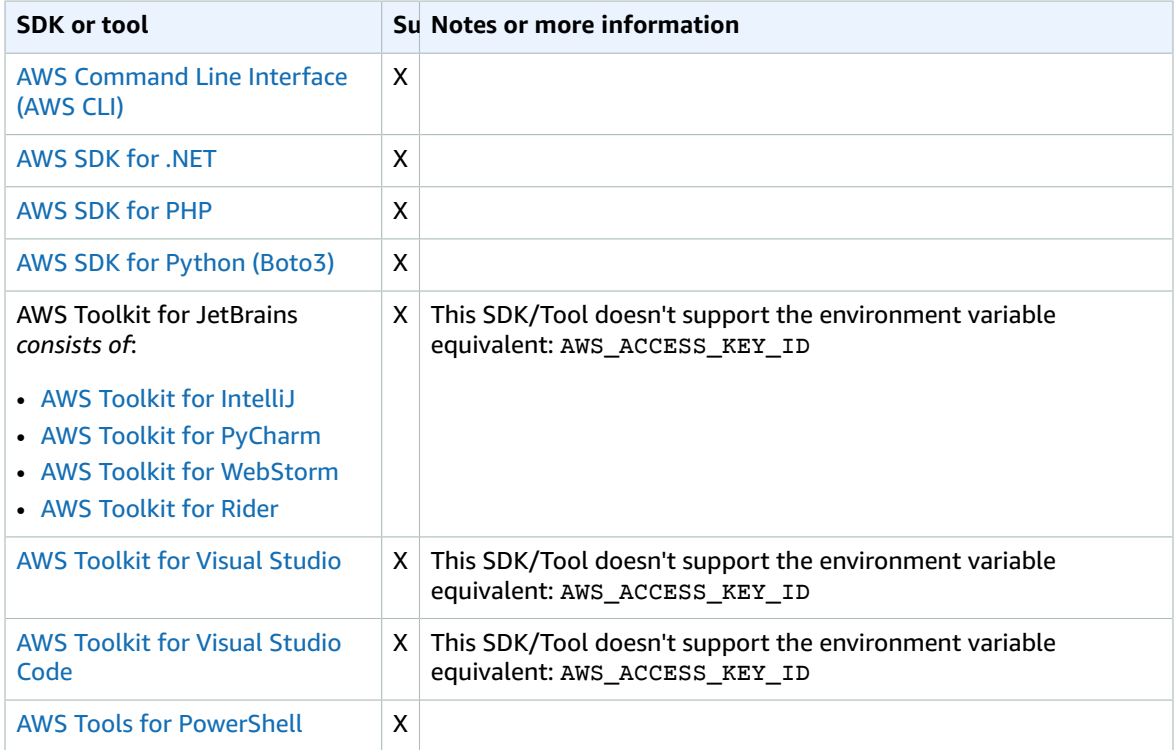

### <span id="page-20-2"></span><span id="page-20-1"></span>aws\_secret\_access\_key

Specifies the AWS secret key used as part of the credentials to authenticate the user.

### **Details**

Although this setting can be stored in the config file, for security reasons, we recommend that you store this in the credentials file.

# <span id="page-21-0"></span>Ways to set this value

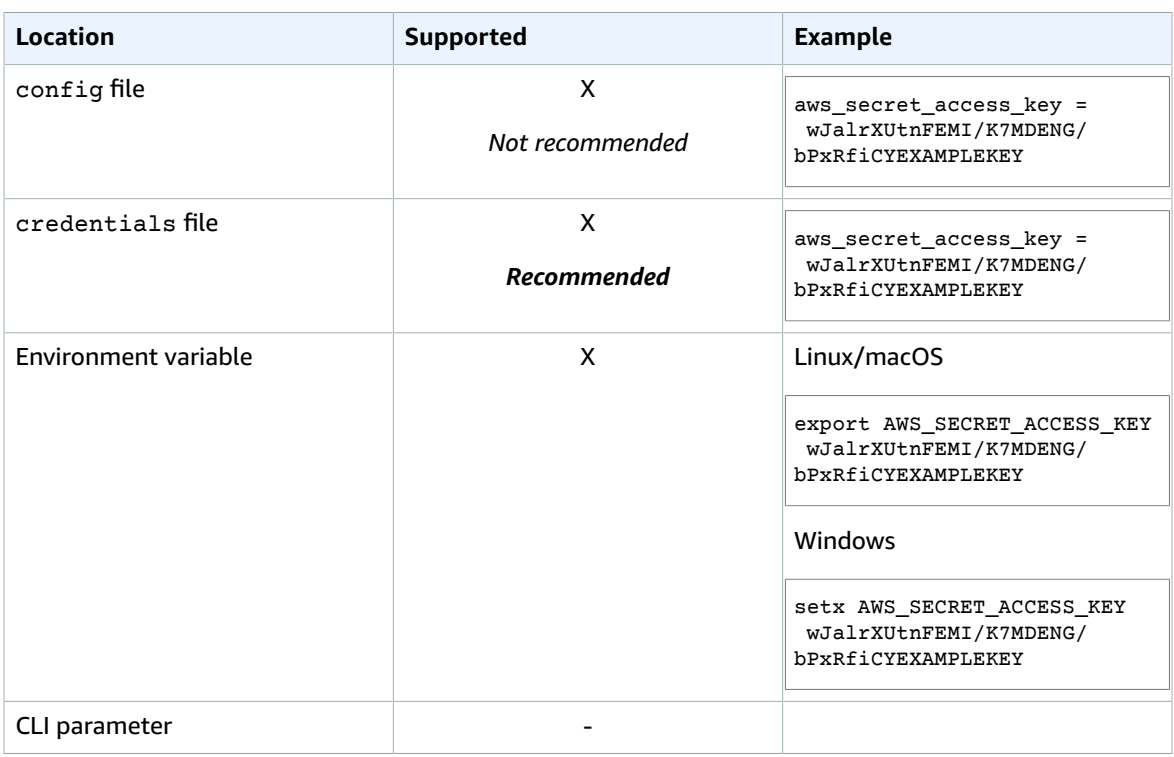

# <span id="page-21-1"></span>Compatibility with AWS SDKS and tools

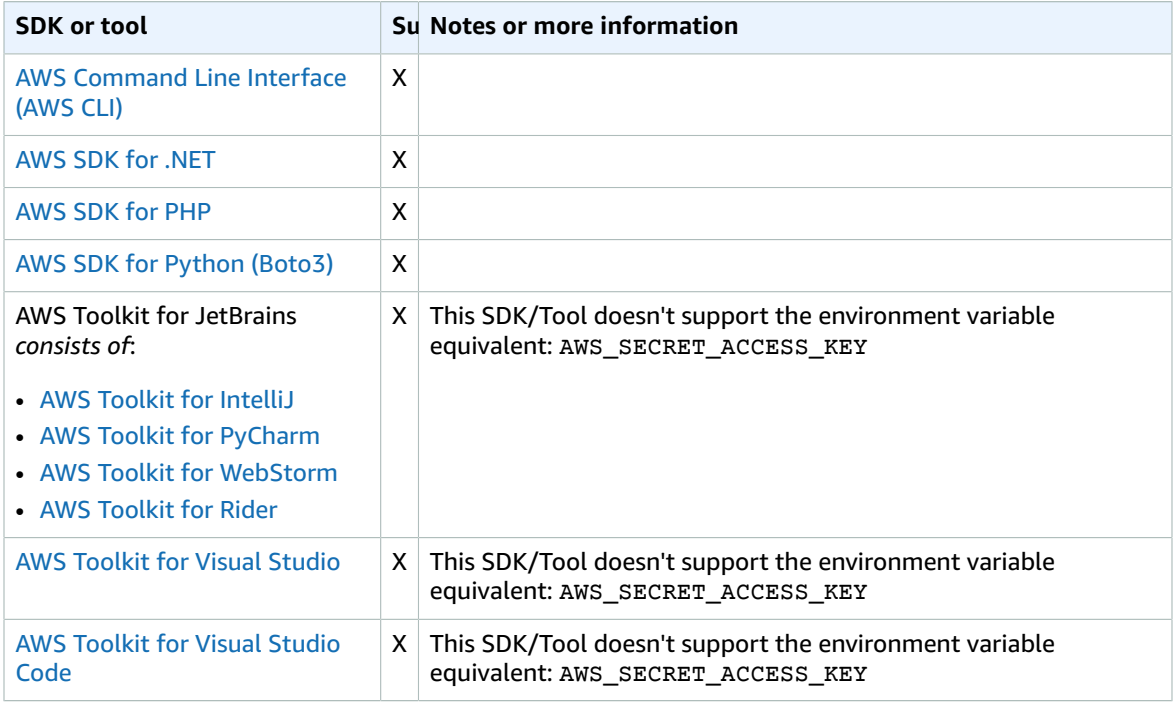

#### AWS SDKs and Tools Shared Configuration and Credentials Reference Guide aws\_session\_token

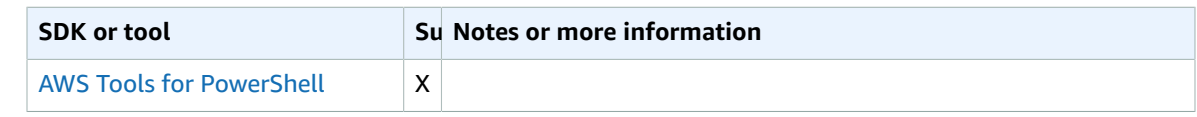

### <span id="page-22-0"></span>aws\_session\_token

Specifies an AWS session token used as part of the credentials to authenticate the user. A session token is required only if you manually specify temporary security credentials.

#### <span id="page-22-1"></span>**Details**

Although this setting can be stored in the config file, for security reasons, we recommend that you store this in the credentials file.

You receive this value as part of the temporary credentials returned by successful requests to assume a role.

#### <span id="page-22-2"></span>Ways to set this value

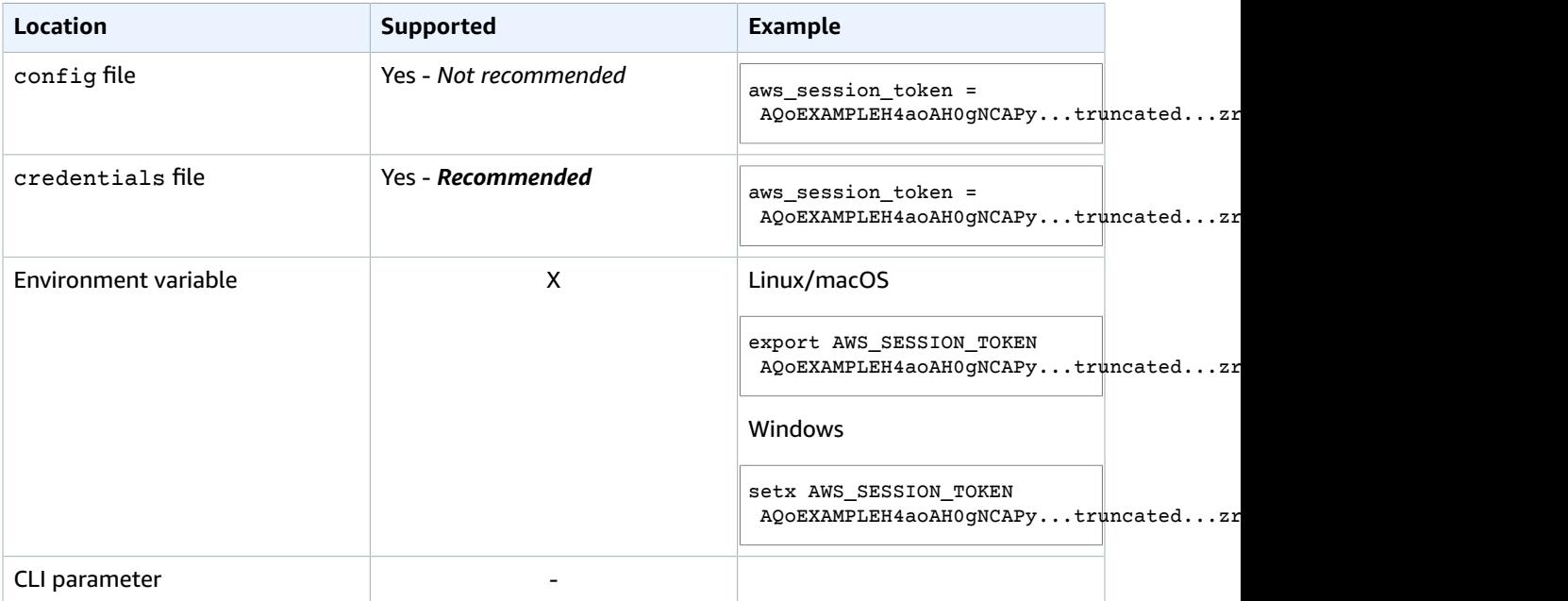

### <span id="page-22-3"></span>Compatibility with AWS SDKS and tools

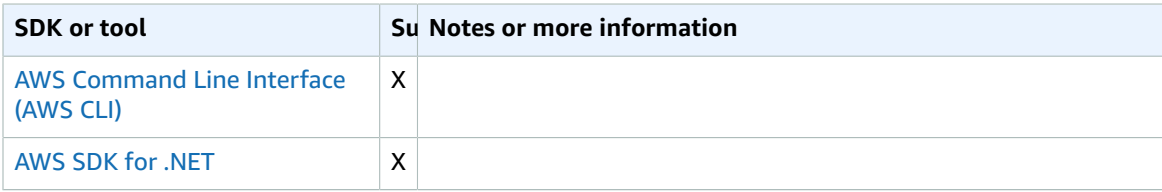

#### AWS SDKs and Tools Shared Configuration and Credentials Reference Guide ca\_bundle

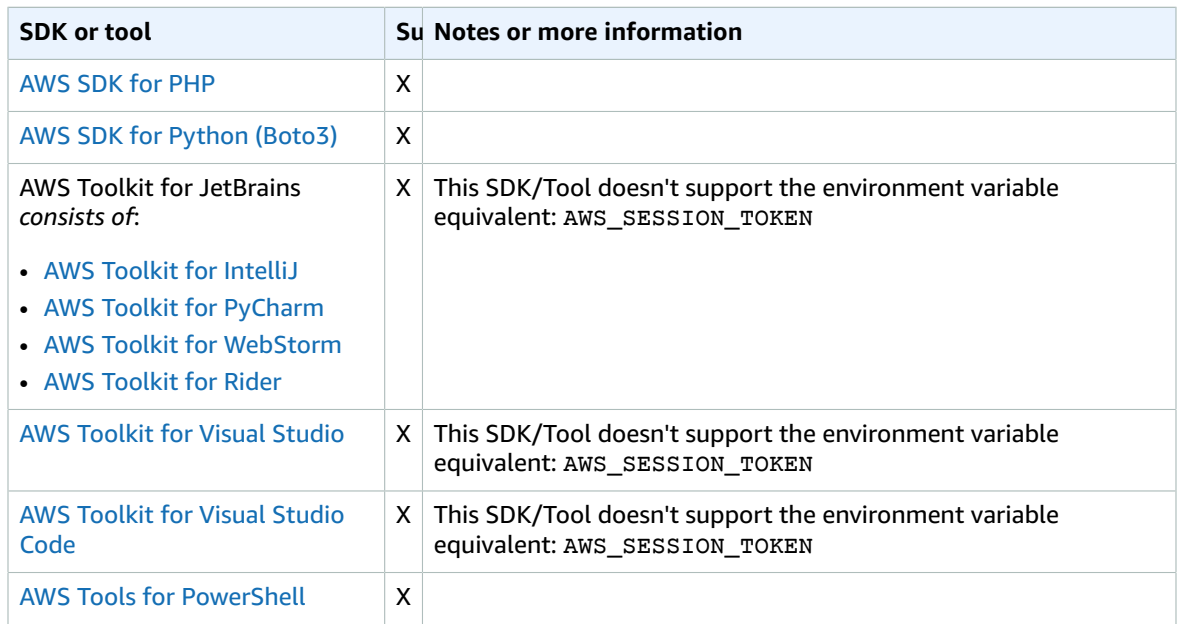

### <span id="page-23-0"></span>ca\_bundle

Specifies the path to a custom certificate bundle (a file with a .pem extension) to use when establishing SSL/TLS connections.

### <span id="page-23-1"></span>**Details**

The AWS SDKs and tools that support this setting include a CA bundle that they will use by default. But you can set this value to use a different CA bundle.

### <span id="page-23-2"></span>Ways to set this value

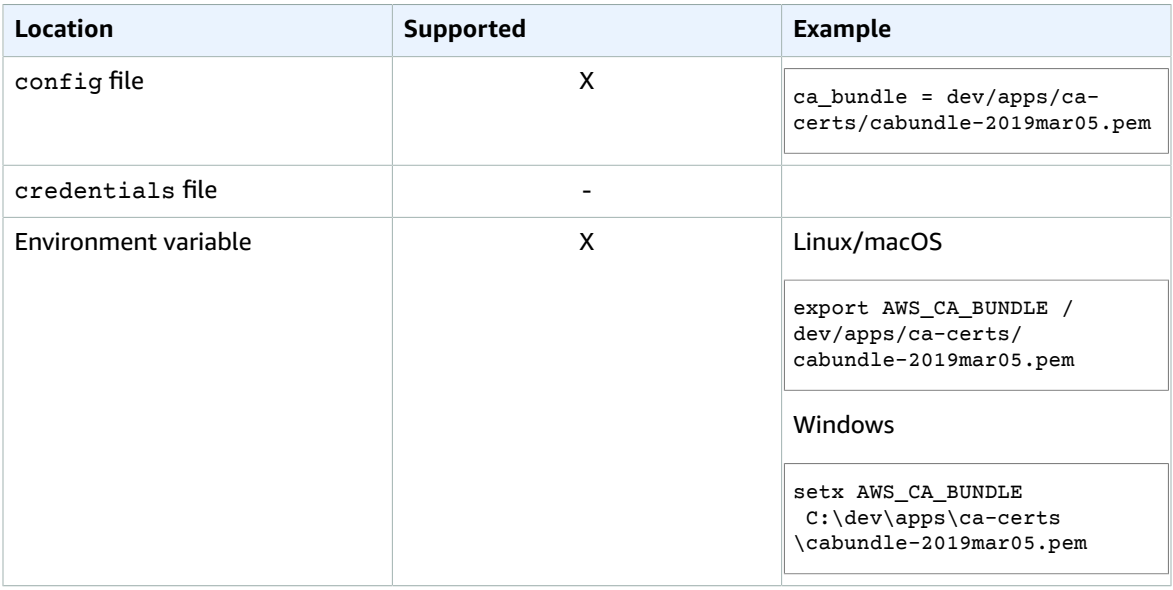

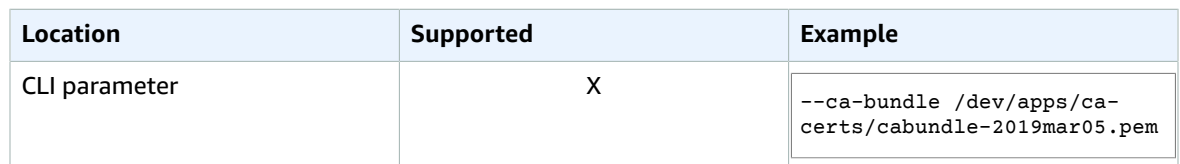

# <span id="page-24-0"></span>Compatibility with AWS SDKS and tools

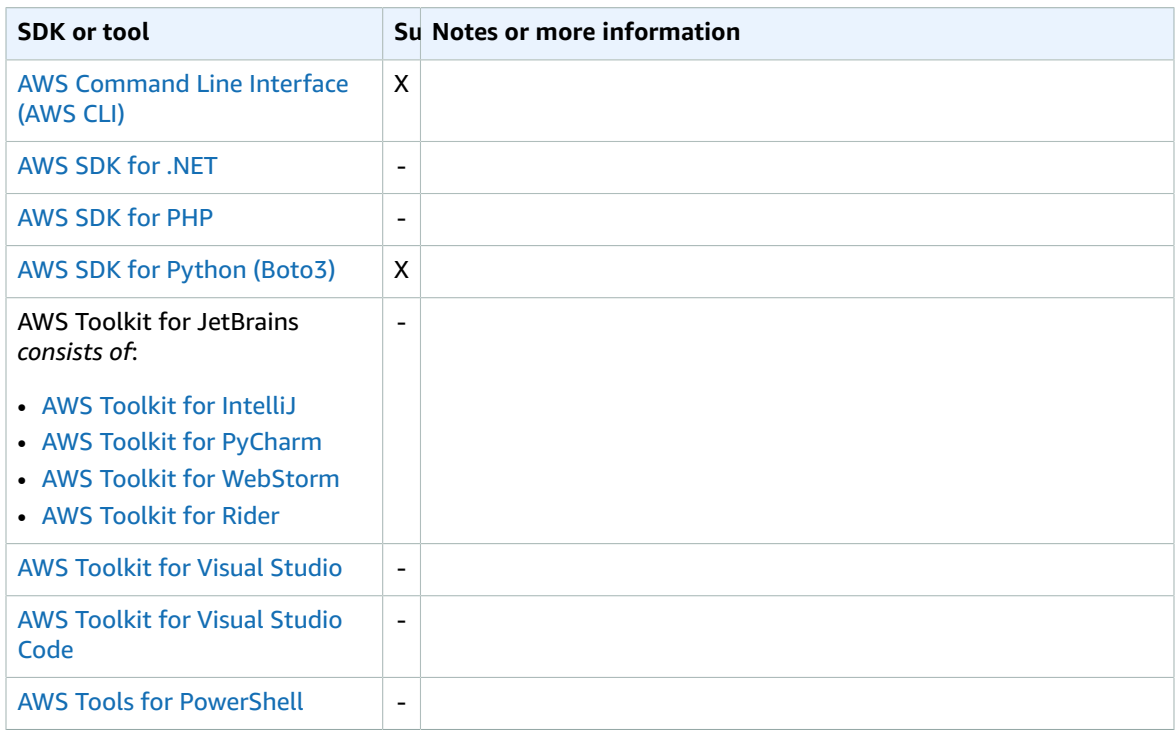

# <span id="page-24-1"></span>cli\_binary\_format

#### *This setting applies only to AWS CLI commands.*

Specifies how the AWS CLI version 2 interprets binary input parameters.

#### <span id="page-24-2"></span>Details

#### **Default value**:

- AWS CLI version 1 raw-in-base64-out. *In AWS CLI version 1 you can't change this setting.*
- AWS CLI version 2 base64

#### **Valid values**:

• **base64** – An input parameter that is typed as a binary large object (BLOB) that accepts a base64 encoded string. To pass true binary content, put the content in a file and provide the file's path and name with the fileb:// prefix as the parameter's value. To pass base64-encoded text contained in a file, provide the file's path and name with the file: // prefix as the parameter's value.

• **raw-in-base64-out** – Provides backward compatibility with the AWS CLI version 1 behavior where binary values must be passed literally.

This setting also affects how the AWS CLI version 2 handles input files that contain information for a binary parameter.

- If you specify a binary value by referencing a file using the fileb:// prefix notation, the AWS CLI (both versions 1 and 2) *always* handles the file as raw binary content and doesn't attempt to convert the value.
- If you specify a binary value by referencing a file using the file:// prefix notation, the AWS CLI version 2 handles the file according to the current cli\_binary\_format setting. If that setting's value is base64 (the default when not explicitly set), the CLI handles the file as base64-encoded text. If that setting's value is raw-in-base64-out, the AWS CLI version 2 handles the file as raw binary content. The AWS CLI version 1 *always* handles a file referenced by file:// as raw binary content.

### <span id="page-25-0"></span>Ways to set this value

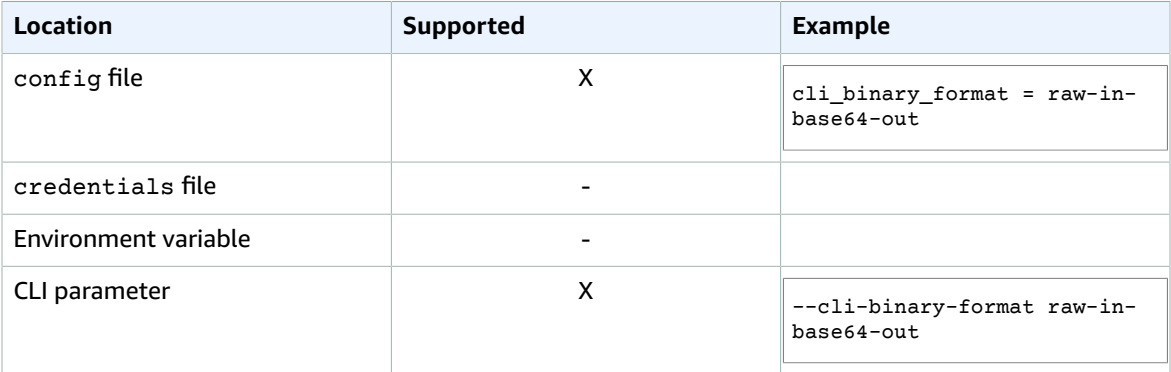

### <span id="page-25-1"></span>Compatibility with AWS SDKS and tools

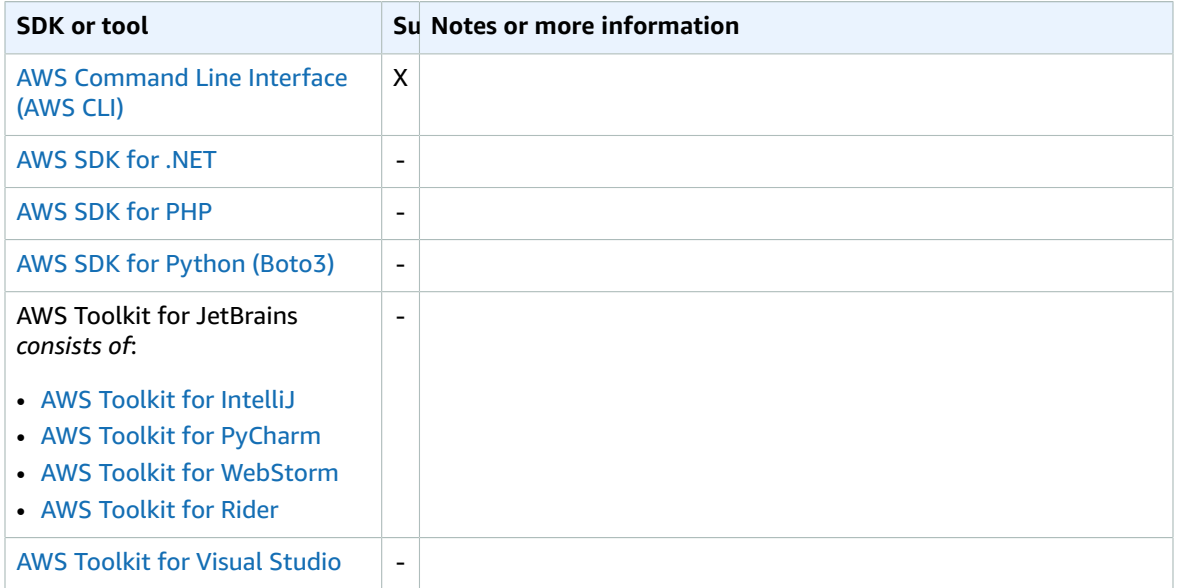

#### AWS SDKs and Tools Shared Configuration and Credentials Reference Guide cli\_follow\_urlparam

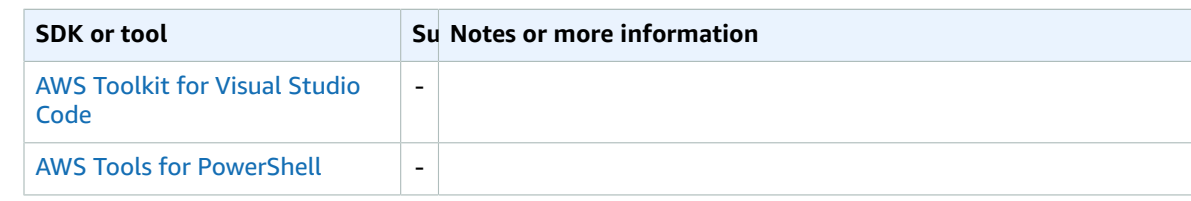

# <span id="page-26-0"></span>cli\_follow\_urlparam

This setting applies **only** to AWS CLI commands.

Specifies how the AWS CLI interprets input parameters that begin with http: or https://.

#### <span id="page-26-1"></span>**Details**

#### **Default value**:

- AWS CLI version 1: true.
- AWS CLI version 2: false. *In the AWS CLI version 2 you can't change this setting.*

#### **Valid values**:

- **true** If specified, any string parameters that begin with http:// or https:// are retrieved from the internet, and any downloaded content is used as the parameter value for the command.
- **false** If specified, the CLI doesn't treat parameter string values that begin with http:// or https:// differently from other strings.

### <span id="page-26-2"></span>Ways to set this value

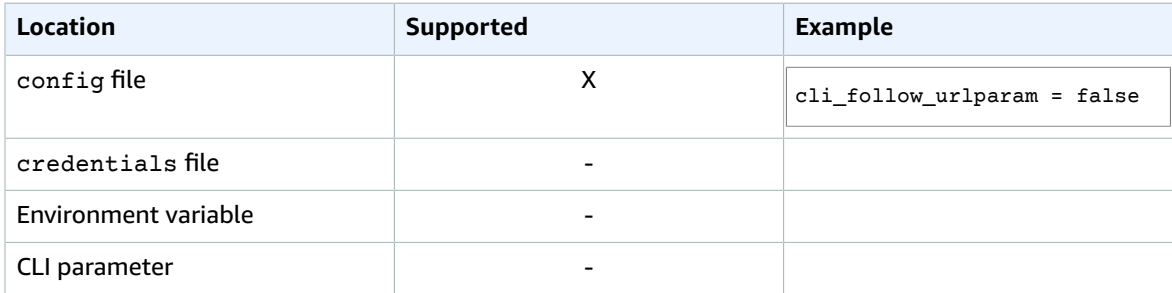

### <span id="page-26-3"></span>Compatibility with AWS SDKS and tools

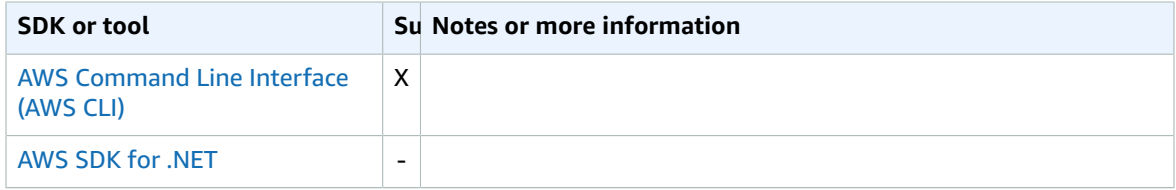

#### AWS SDKs and Tools Shared Configuration and Credentials Reference Guide cli\_timestamp\_format

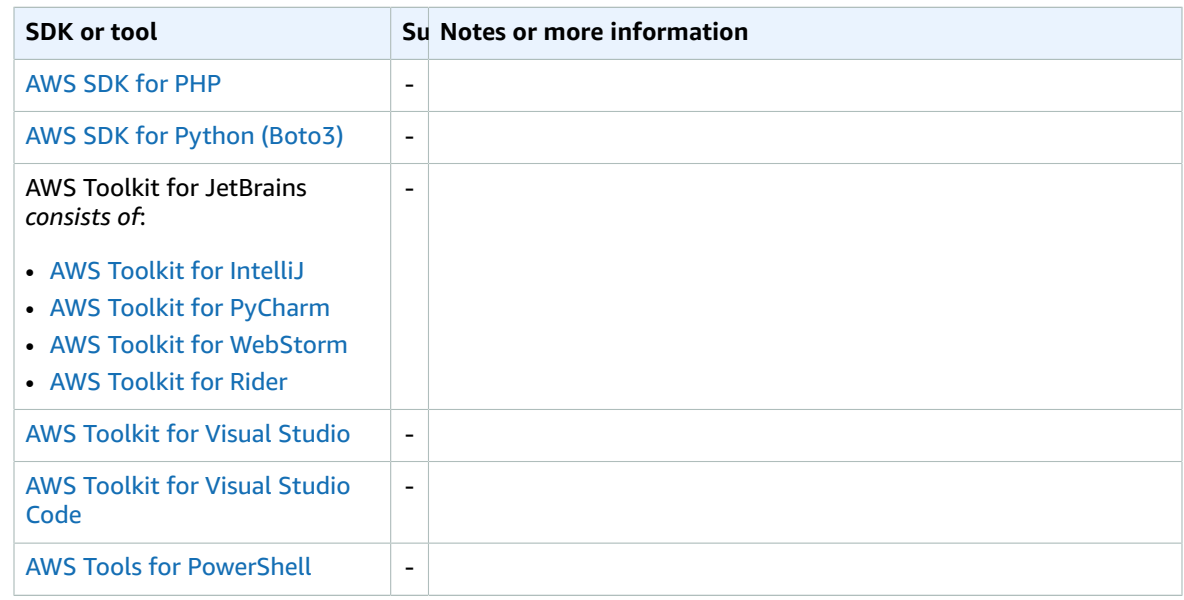

# <span id="page-27-0"></span>cli\_timestamp\_format

This setting applies **only** to AWS CLI commands.

Specifies the format of timestamp values included in the output of AWS CLI commands.

### <span id="page-27-1"></span>**Details**

#### **Default value**:

- AWS CLI version 1 wire
- AWS CLI version 2 iso8601

#### **Valid values**:

- **iso8601** If specified, the AWS CLI reformats all timestamps according to ISO [8601.](https://www.iso.org/iso-8601-date-and-time-format.html)
- **wire** If specified, the AWS CLI displays all timestamp values exactly as received in the HTTP query response from the AWS service.

### <span id="page-27-2"></span>Ways to set this value

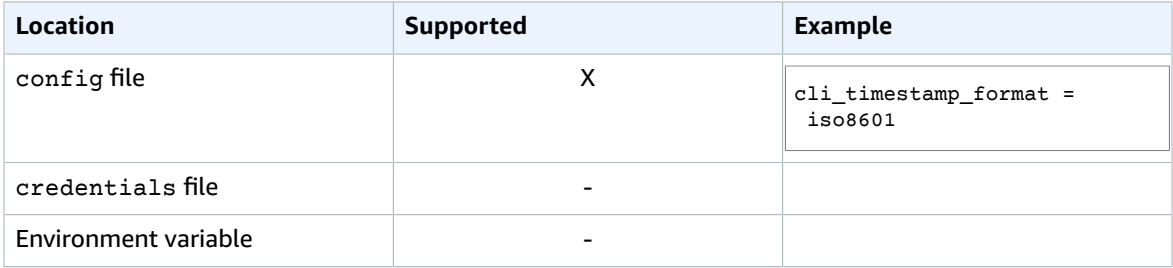

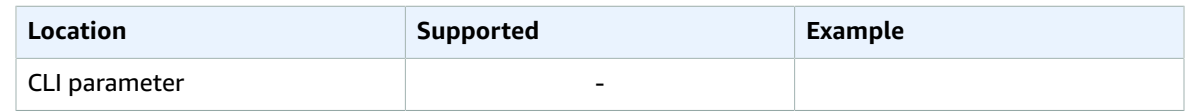

# <span id="page-28-0"></span>Compatibility with AWS SDKS and tools

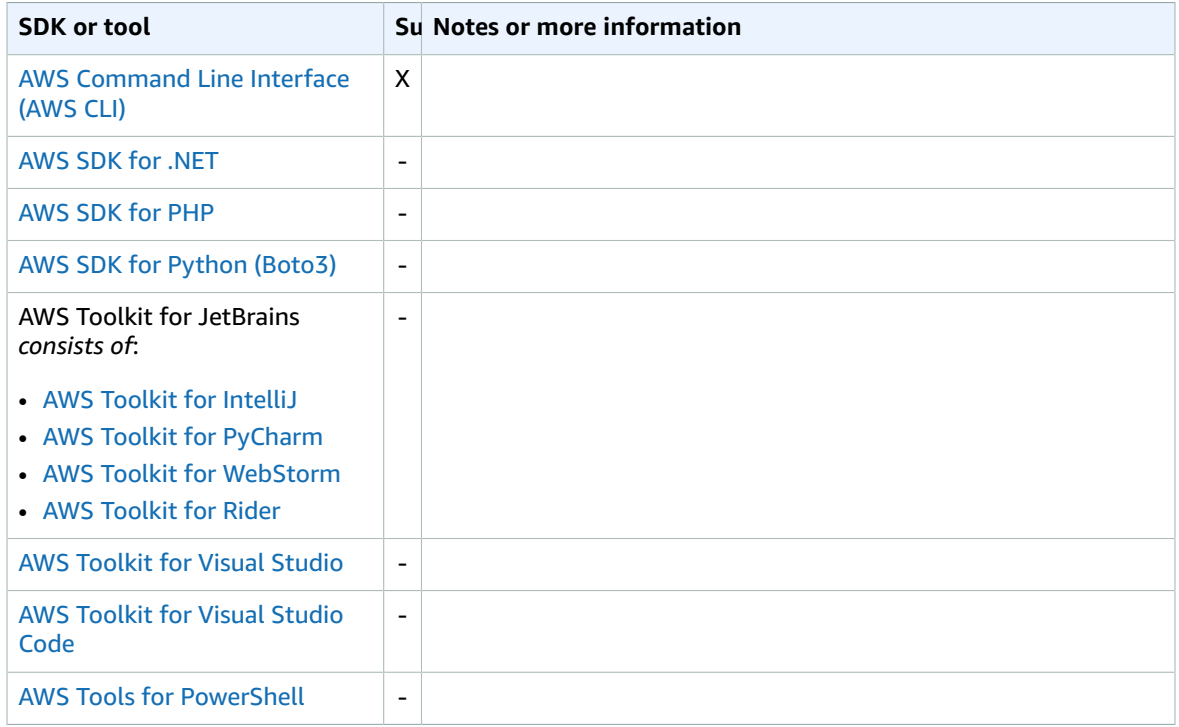

### <span id="page-28-1"></span>credential\_process

Specifies an external command that the SDK or tool runs on your behalf to generate or retrieve authentication credentials to use.

#### <span id="page-28-2"></span>**Details**

When the SDK or developer tool you're using requires credentials, and you specify a profile that contains this setting, the SDK or tool runs the specified program on your behalf in the background. It must return information in the specified format. That information contains the credentials that the SDK or tool can use to authenticate you.

#### Specifying the path to the credentials program

The setting's value is a string that contains a path to a program that the SDK or development tool runs on your behalf:

- The path and file name can consist of only these characters: A-Z, a-z, 0-9, hyphen  $(-)$ , underscore  $(-)$ , period ( . ), and space.
- If the path or file name contains a space, surround the complete path and file name with doublequotation marks (" ").
- If a parameter name or a parameter value contains a space, surround that element with doublequotation marks (" "). Surround only the name or value, not the pair.
- Don't include any environment variables in the strings. For example, don't include \$HOME or %USERPROFILE%.
- Don't specify the home folder as ~. You must specify the full path.

For examples, see Ways to set this [value \(p. 25\)](#page-29-0), later in this topic.

#### Expected output from the credentials program

The AWS CLI runs the command as specified in the profile and then reads data from the standard output stream. The command you specify, whether a script or binary program, must generate JSON output on STDOUT that matches the following syntax.

```
 "Version": 1,
 "AccessKeyId": "an AWS access key",
 "SecretAccessKey": "your AWS secret access key",
 "SessionToken": "the AWS session token for temporary credentials", 
 "Expiration": "ISO8601 timestamp for when the credentials expire"
```
#### **Note**

{

}

As of this writing, the Version key must be set to 1. This might increment over time as the structure evolves.

The Expiration key is an [ISO8601](https://wikipedia.org/wiki/ISO_8601) formatted timestamp. If the Expiration key isn't present in the tool's output, the CLI assumes that the credentials are long-term credentials that don't refresh. Otherwise, the credentials are considered temporary credentials and are refreshed automatically by rerunning the credential process command before they expire.

#### **Note**

The AWS CLI does *not* cache external process credentials the way it does assume-role credentials. If caching is required, you must implement it in the external process.

The external process can return a non-zero return code to indicate that an error occurred while retrieving the credentials.

#### <span id="page-29-0"></span>Ways to set this value

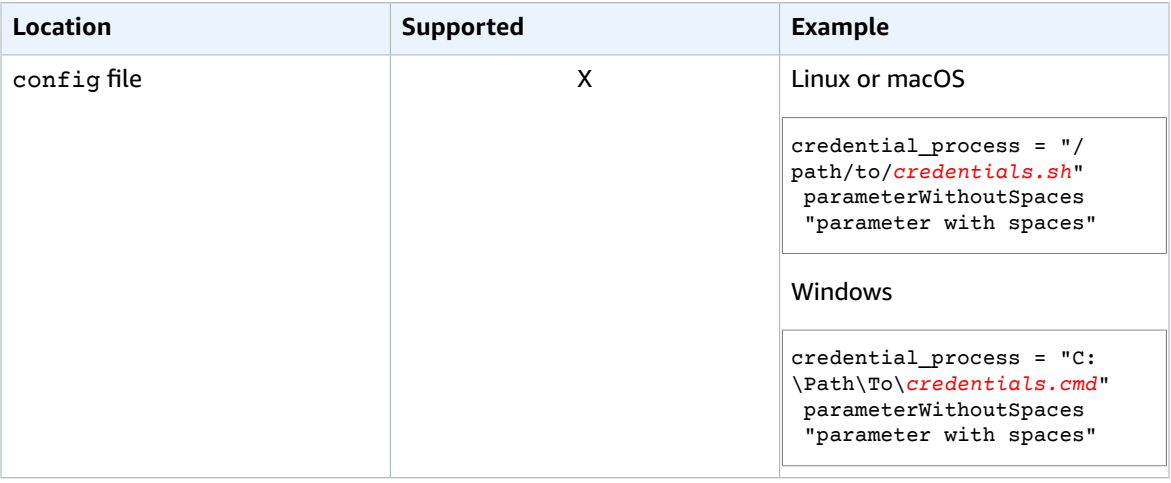

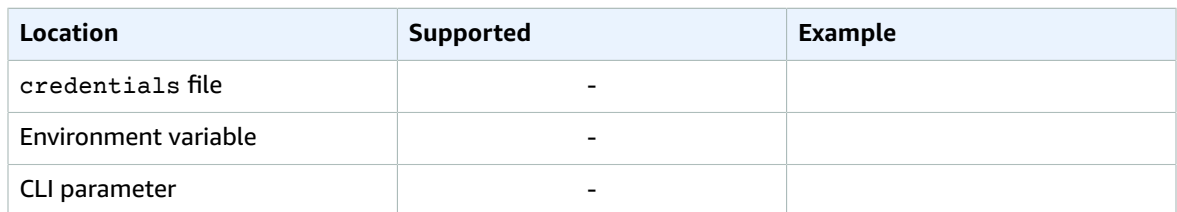

# <span id="page-30-0"></span>Compatibility with AWS SDKS and tools

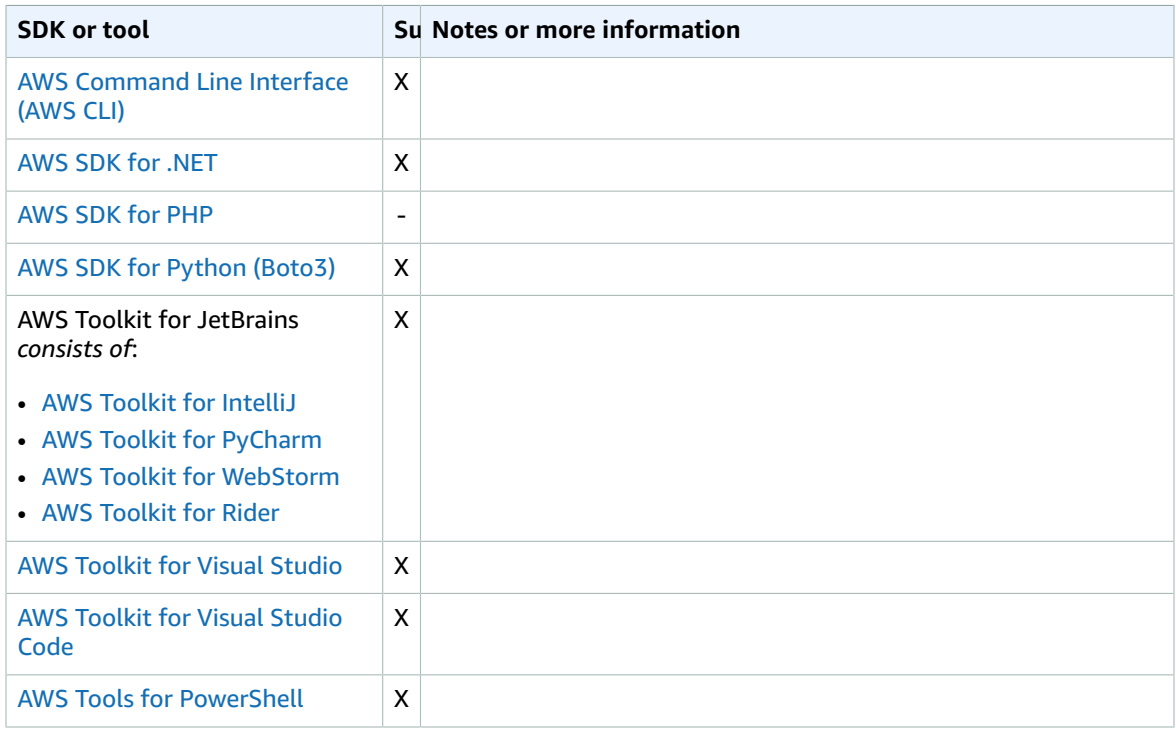

### <span id="page-30-1"></span>credential\_source

Used within Amazon EC2 instances or containers to specify where the SDK or development tool can find credentials that have permission to assume the role you specify with the role\_arn parameter.

#### <span id="page-30-2"></span>**Details**

**Default value:** None

**Valid values:**

- **Environment** Specifies that the SDK or tool is to retrieve source credentials from the environment variables [AWS\\_ACCESS\\_KEY\\_ID](#page-19-1) [\(p. 15\)](#page-19-1) and [AWS\\_SECRET\\_ACCESS\\_KEY](#page-20-1) [\(p. 16\).](#page-20-1)
- **Ec2InstanceMetadata** Specifies that the SDK or tool is to use the IAM role [attached](https://docs.aws.amazon.com/IAM/latest/UserGuide/id_roles_use_switch-role-ec2_instance-profiles.html) to the EC2 [instance](https://docs.aws.amazon.com/IAM/latest/UserGuide/id_roles_use_switch-role-ec2_instance-profiles.html) profile to get source credentials.
- **EcsContainer** Specifies that the SDK or tool is to use the IAM role attached to the ECS [container](https://docs.aws.amazon.com/AmazonECS/latest/developerguide/instance_IAM_role.html) to get source credentials.

You cannot specify both credential\_source and source\_profile in the same profile.

### <span id="page-31-0"></span>Ways to set this value

In the following example, apps that use the AWS SDKs or other AWS tools retrieve credentials for the instance's assigned role from the instance's metadata. The app or tool then uses those credentials to assume the role named my-role-name.

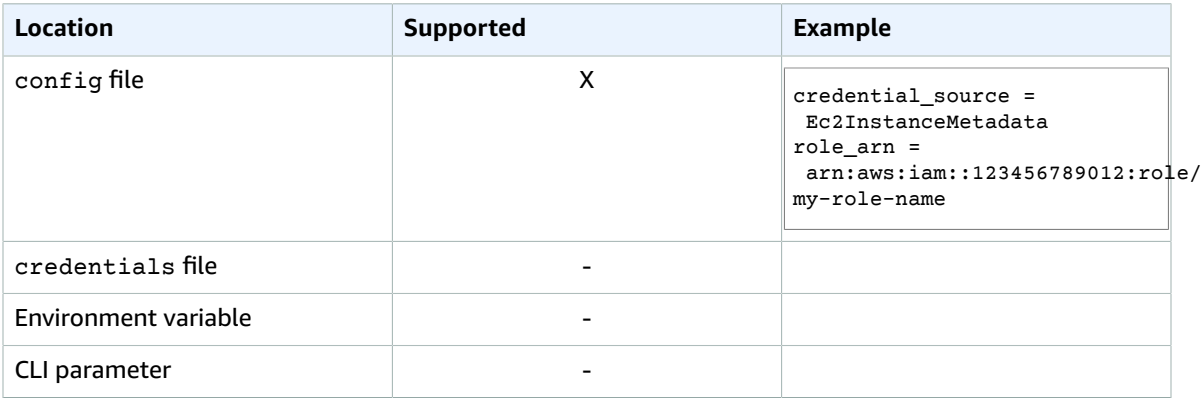

# <span id="page-31-1"></span>Compatibility with AWS SDKS and tools

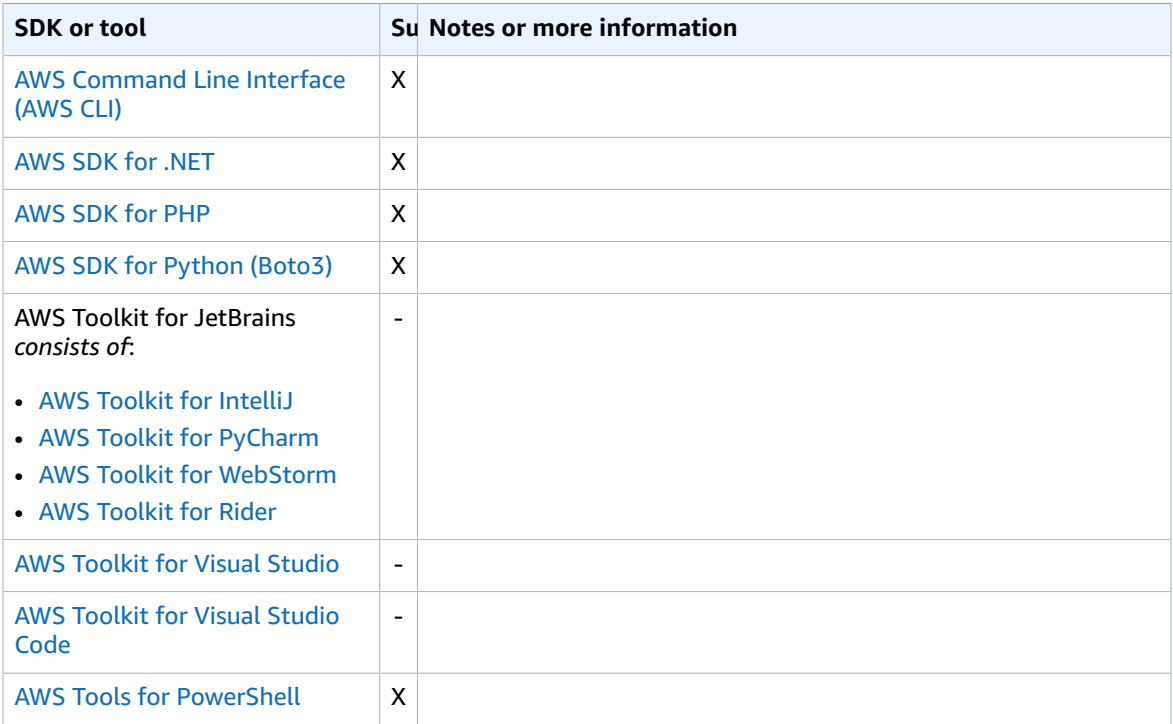

## <span id="page-31-2"></span>duration\_seconds

Specifies the maximum duration of the role session, in seconds.

<span id="page-32-0"></span>This setting applies only when the profile specifies to assume a role.

**Default value:** 3600 seconds (one hour)

**Valid values:** The value can range from 900 seconds (15 minutes) up to the maximum session duration setting configured for the role (which can be a maximum of 43200 seconds, or 12 hours). For more information, see View the [Maximum](https://docs.aws.amazon.com/IAM/latest/UserGuide/id_roles_use.html#id_roles_use_view-role-max-session) Session Duration Setting for a Role in the *IAM User Guide*.

# <span id="page-32-1"></span>Ways to set this value

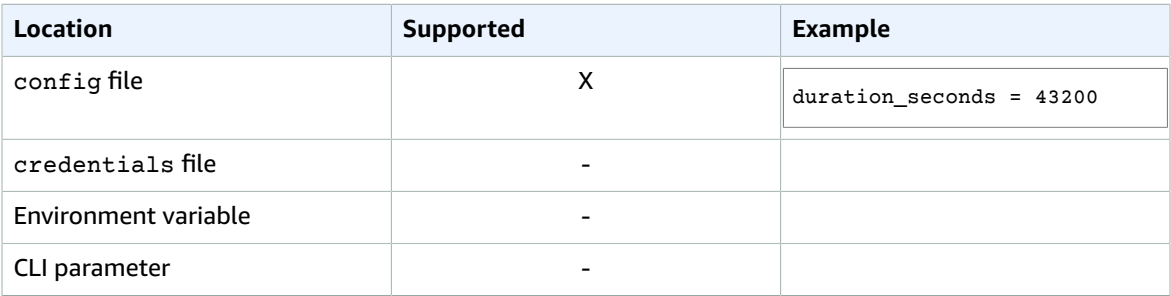

# <span id="page-32-2"></span>Compatibility with AWS SDKS and tools

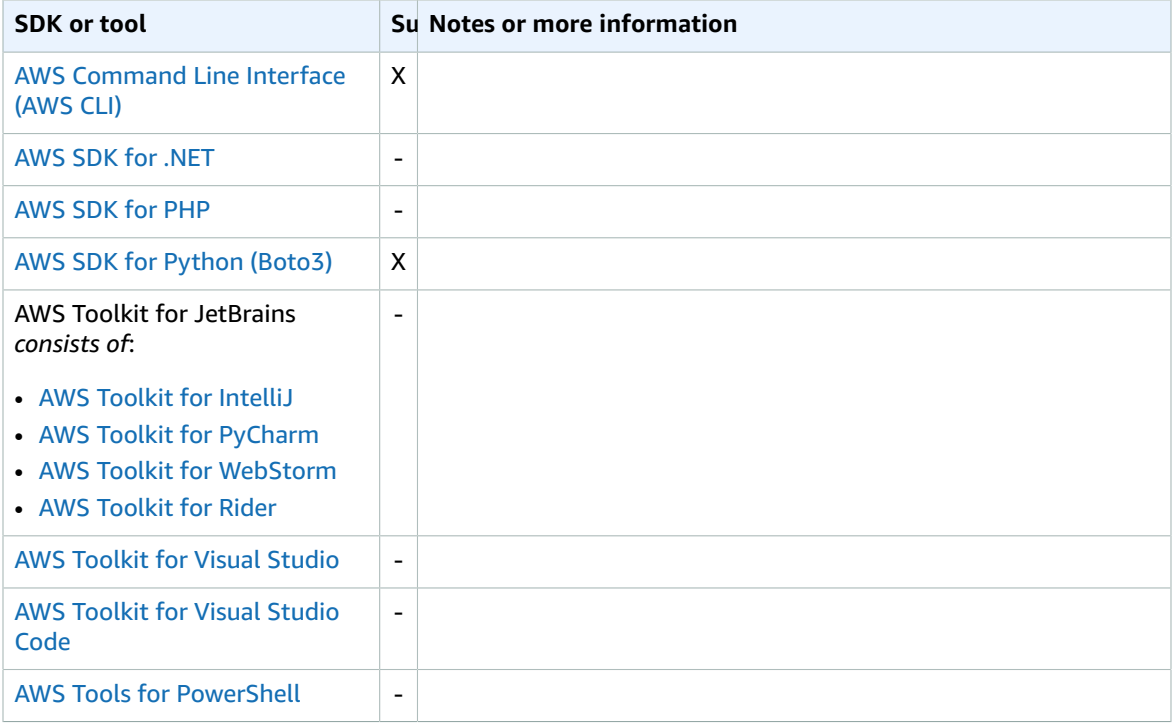

# <span id="page-32-3"></span>external\_id

Specifies a unique identifier that is used by third parties to assume a role in their customers' accounts.

<span id="page-33-0"></span>This setting applies only when the profile specifies to assume a role and the trust policy for the role requires a value for ExternalId. The value maps to the ExternalId parameter that is passed to the AssumeRole operation when the profile specifies a role. For more information, see [How](https://docs.aws.amazon.com/IAM/latest/UserGuide/id_roles_create_for-user_externalid.html) to use an External ID When Granting Access to Your AWS [Resources](https://docs.aws.amazon.com/IAM/latest/UserGuide/id_roles_create_for-user_externalid.html) to a Third Party in the *IAM User Guide*.

## <span id="page-33-1"></span>Ways to set this value

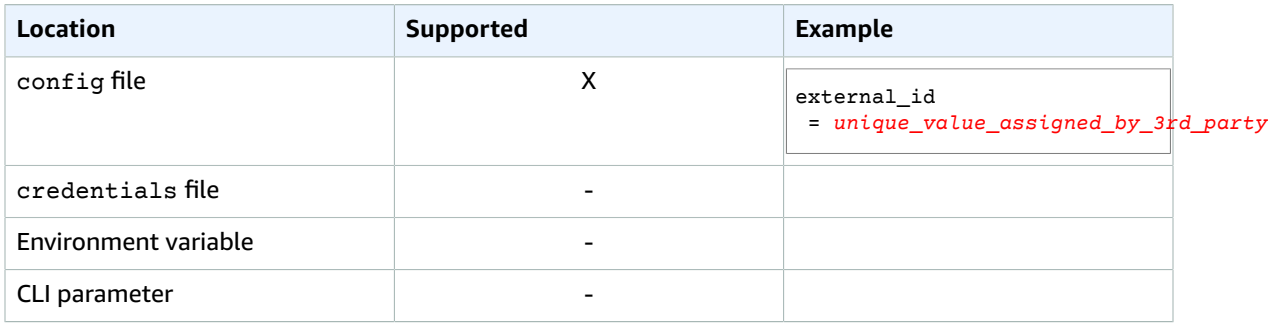

# <span id="page-33-2"></span>Compatibility with AWS SDKS and tools

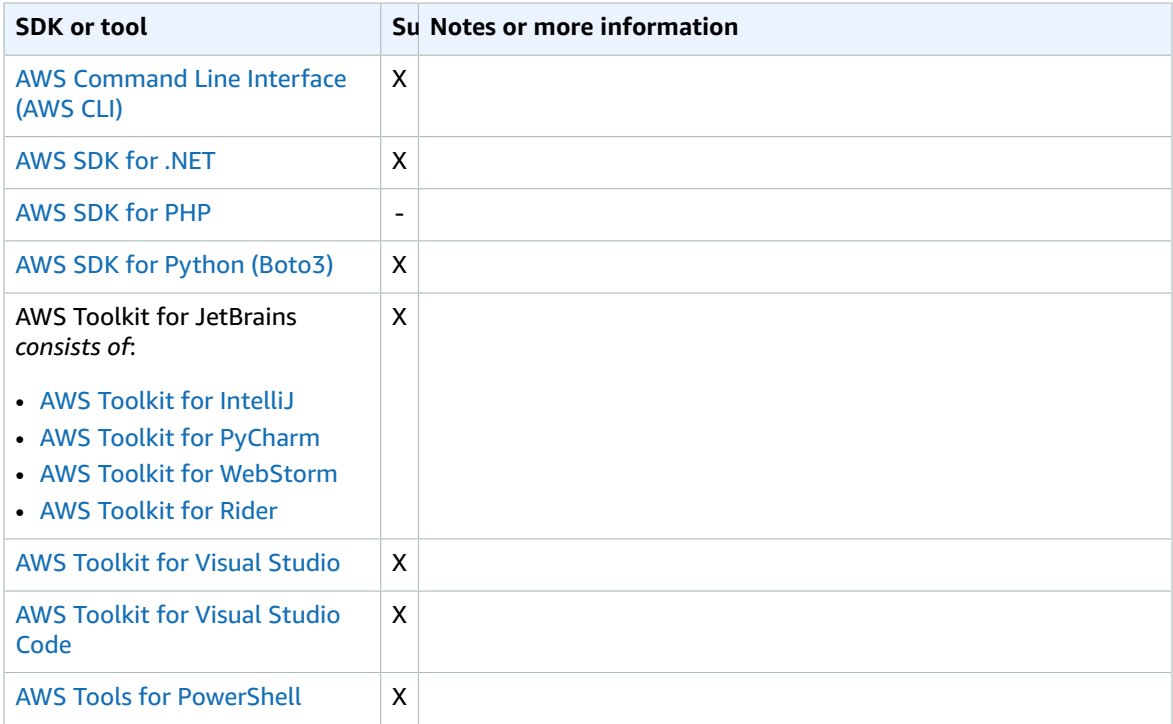

#### <span id="page-33-3"></span>max\_attempts

Specifies the maximum number attempts to make on a request.

<span id="page-34-0"></span>If this value is not specified, it defaults to a value based on the current value of the retry\_mode setting.

- legacy 5 attempts
- standard 3 attempts
- adaptive 3 attempts

### <span id="page-34-1"></span>Ways to set this value

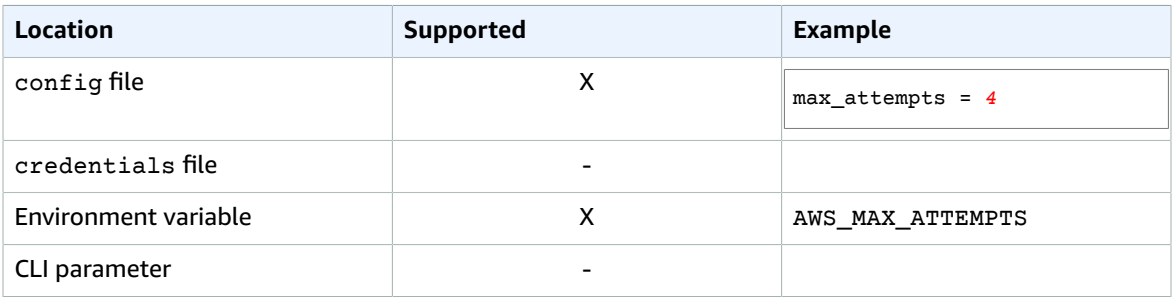

# <span id="page-34-2"></span>Compatibility with AWS SDKS and tools

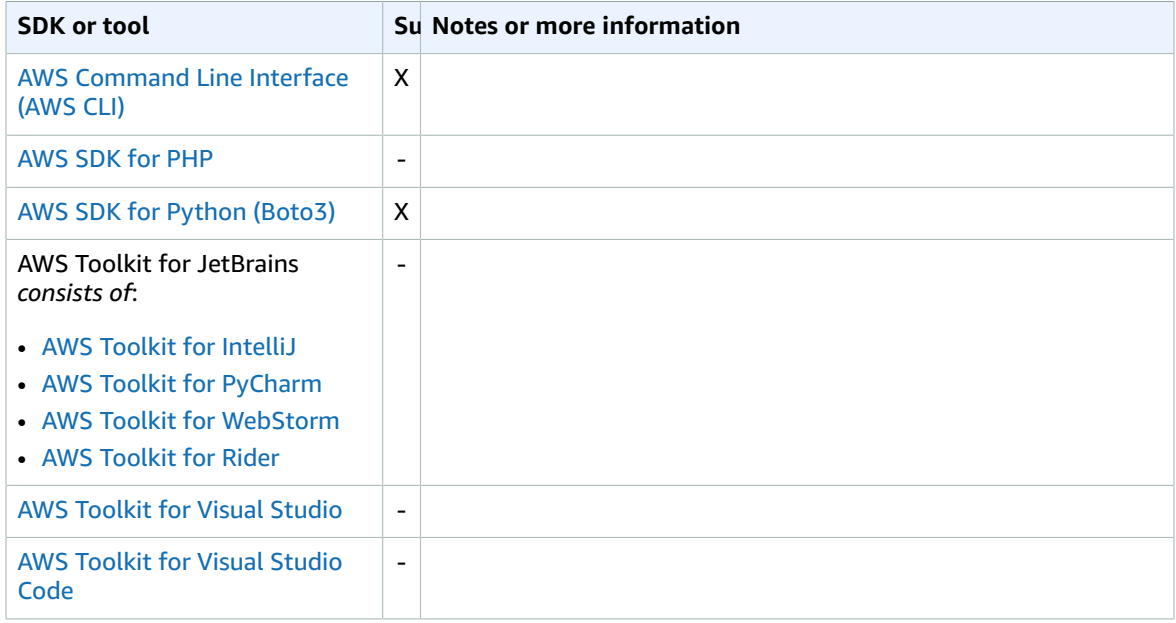

# <span id="page-34-3"></span>metadata\_service\_num\_attempts

Specifies the number of attempts to make before giving up when attempting to retrieve data from the instance metadata service.

<span id="page-35-0"></span>When attempting to retrieve credentials on an Amazon EC2 instance that has been configured with an IAM role, the connection to the instance metadata service times out after one second by default. If you know you're running on an Amazon EC2 instance with an IAM role configured, you can increase this value, if needed.

### <span id="page-35-1"></span>Ways to set this value

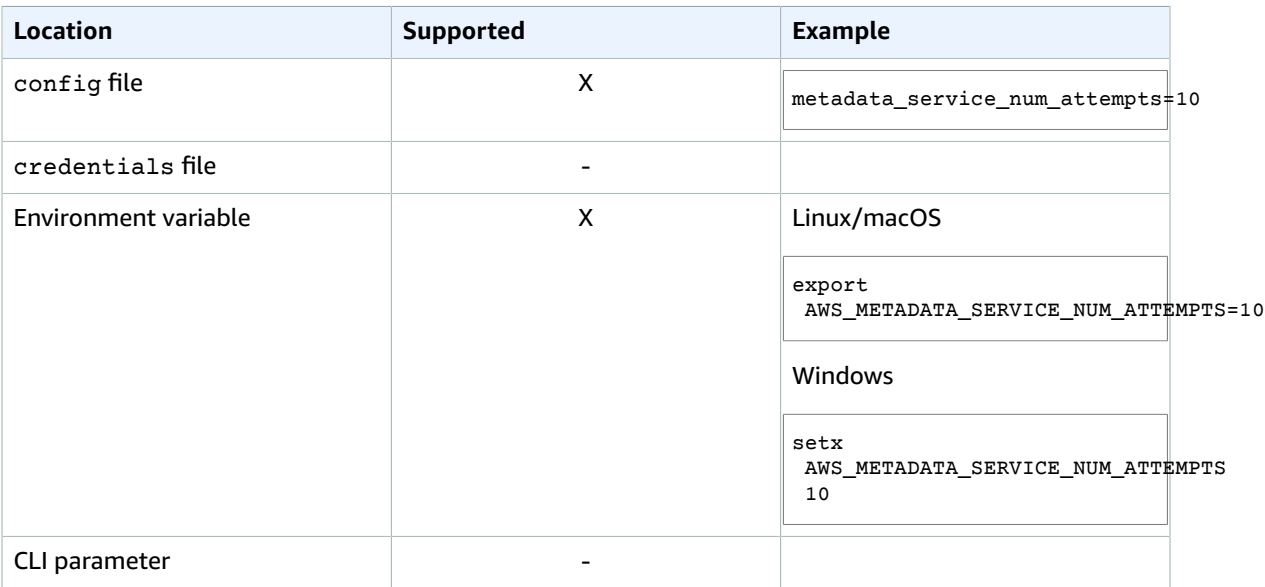

# <span id="page-35-2"></span>Compatibility with AWS SDKS and tools

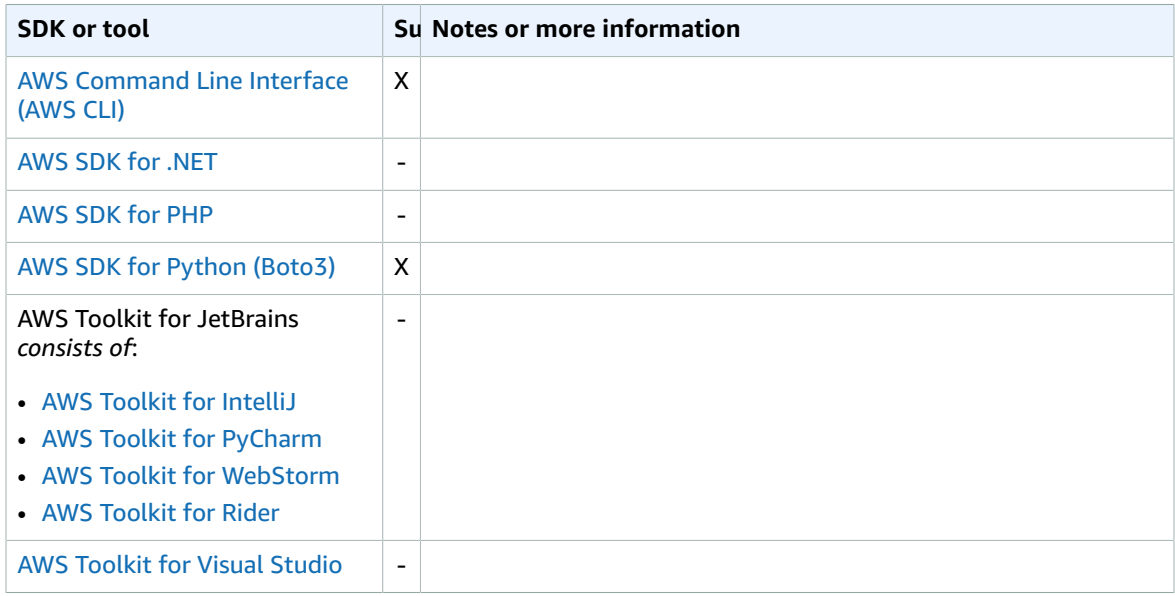
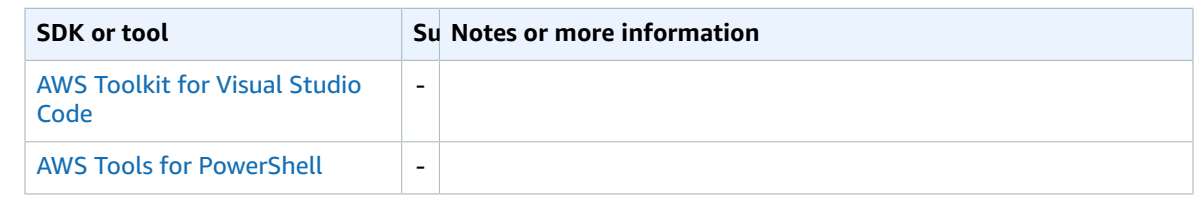

## <span id="page-36-0"></span>metadata\_service\_timeout

Specifies the number of seconds before timing out when attempting to retrieve data from the instance metadata service.

### Details

When attempting to retrieve credentials on an Amazon EC2 instance that has been configured with an IAM role, the connection to the instance metadata service times out after one second by default. If you know you're running on an Amazon EC2 instance with an IAM role configured, you can increase this value, if needed.

## Ways to set this value

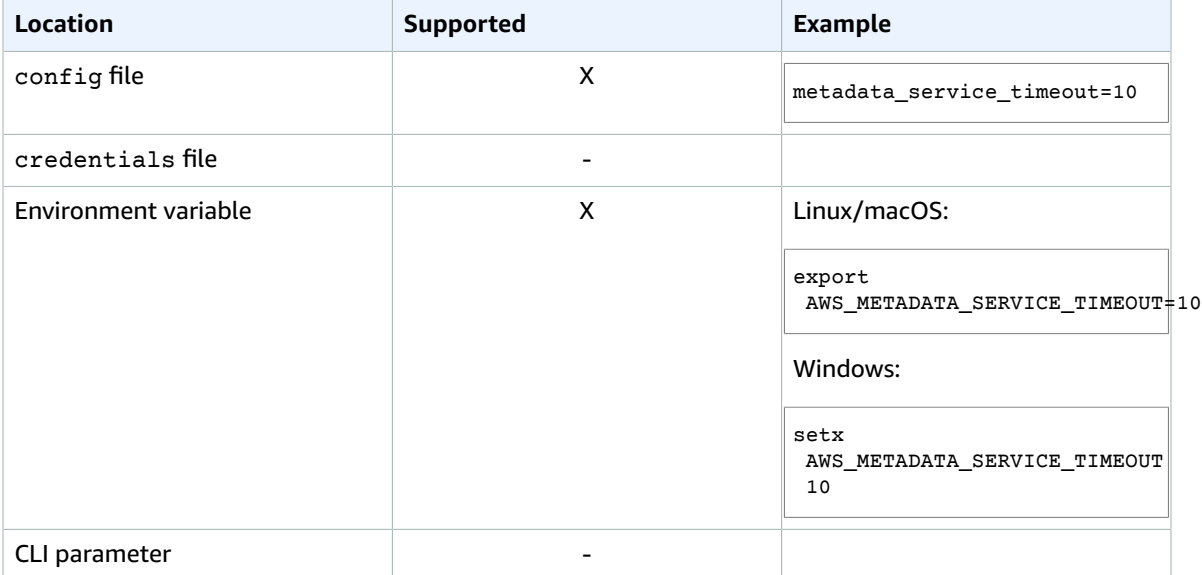

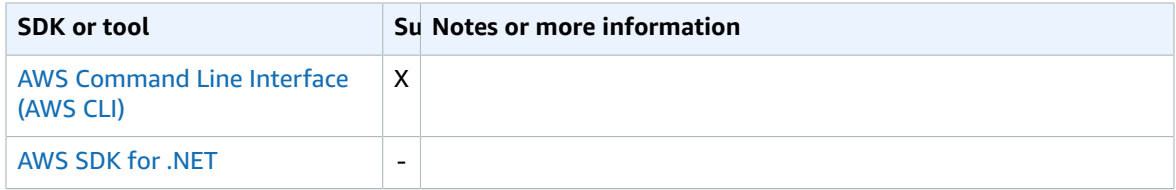

#### AWS SDKs and Tools Shared Configuration and Credentials Reference Guide mfa\_serial

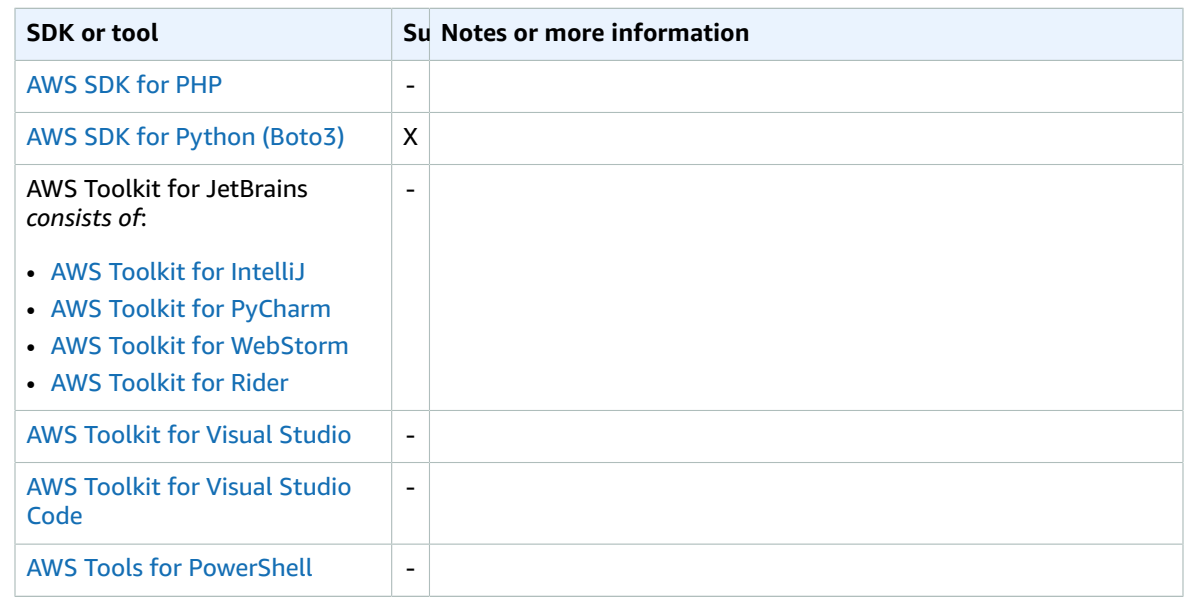

## mfa\_serial

Specifies the identification or serial number of an multi-factor authentication (MFA) device that the user must use when assuming a role.

### **Details**

This setting is required only when the profile specifies to assume a role and the trust policy for that role includes a condition that requires MFA authentication.

**Default value:** None. This value must be explicitly set.

**Valid values:** The value can be either a serial number for a hardware device (such as GAHT12345678), or an Amazon Resource Name (ARN) for a virtual MFA device. For more information about MFA, see Configuring [MFA-Protected](https://docs.aws.amazon.com/IAM/latest/UserGuide/id_credentials_mfa_configure-api-require.html) API Access in the *IAM User Guide*.

## Ways to set this value

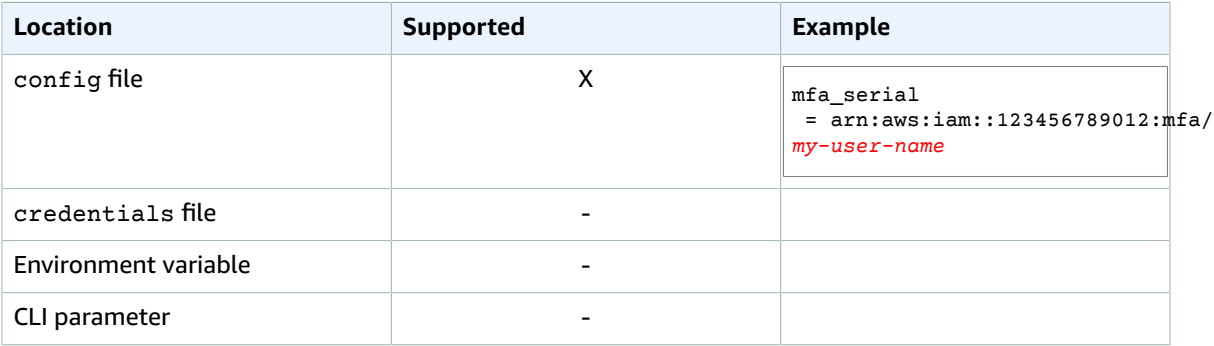

## Compatibility with AWS SDKS and tools

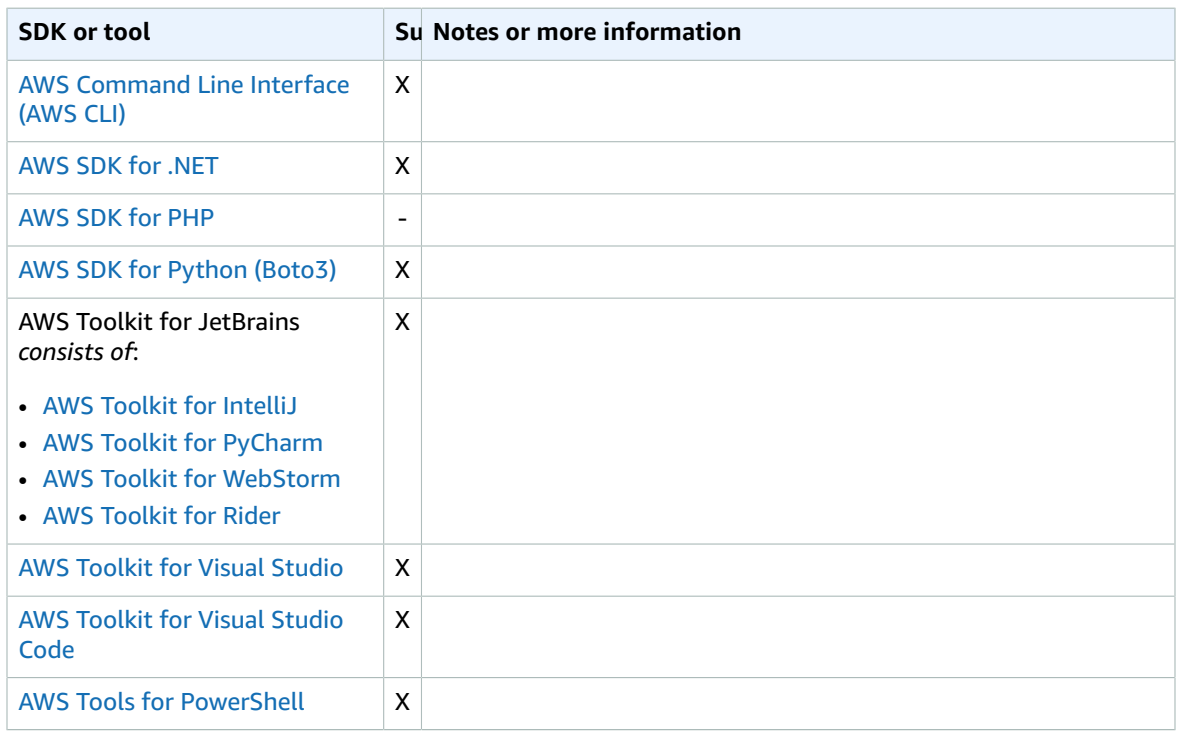

### <span id="page-38-0"></span>output

*(Available in the AWS CLI only.)*

Specifies the default output format for AWS CLI commands requested using this profile.

### **Details**

**Default value:** json

#### **Valid values:**

- **[json](https://docs.aws.amazon.com/cli/latest/userguide/cli-usage-output.html#json-output)** Output is formatted as a [JSON](https://json.org/) string.
- **[yaml](https://docs.aws.amazon.com/cli/latest/userguide/cli-usage-output.html#yaml-output)** Output is formatted as a [YAML](https://yaml.org/) string. *(Available in the AWS CLI version 2 only.)*
- **[text](https://docs.aws.amazon.com/cli/latest/userguide/cli-usage-output.html#text-output)** Output is formatted as multiple lines of tab-separated string values. This can be useful to pass the output to a text processor, like grep, sed, or awk.
- **[table](https://docs.aws.amazon.com/cli/latest/userguide/cli-usage-output.html#table-output)** Output is formatted as a table using the characters +|- to form the cell borders. It typically presents the information in a "human-friendly" format that is much easier to read than the others, but not as programmatically useful.

For more information, see [Controlling](https://docs.aws.amazon.com/cli/latest/userguide/cli-usage-output.html) Command Output from the AWS CLI in the *AWS Command Line Interface User Guide*.

## Ways to set this value

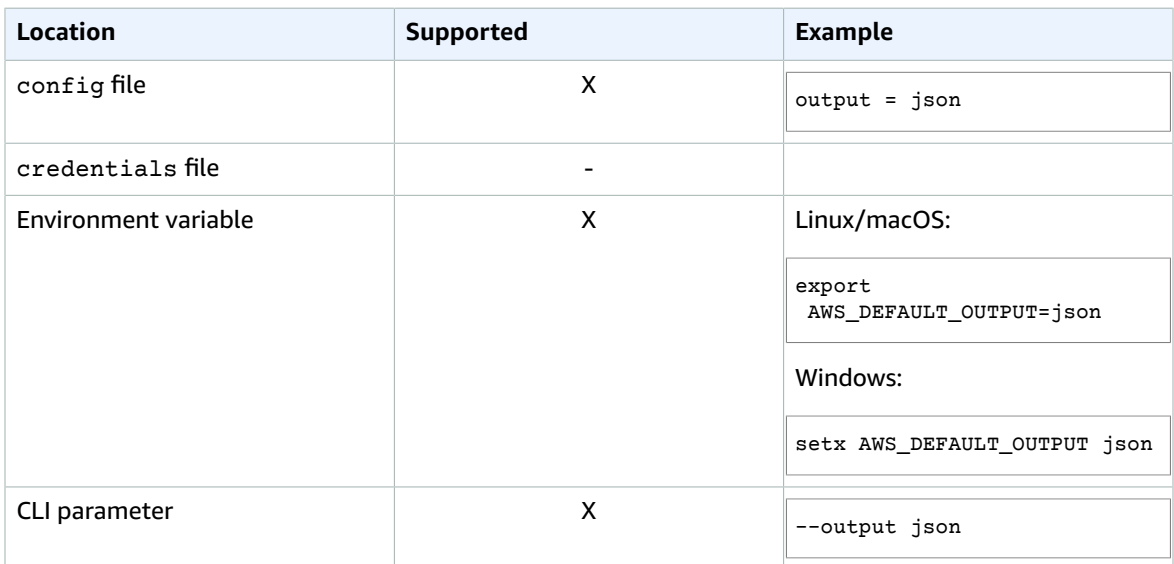

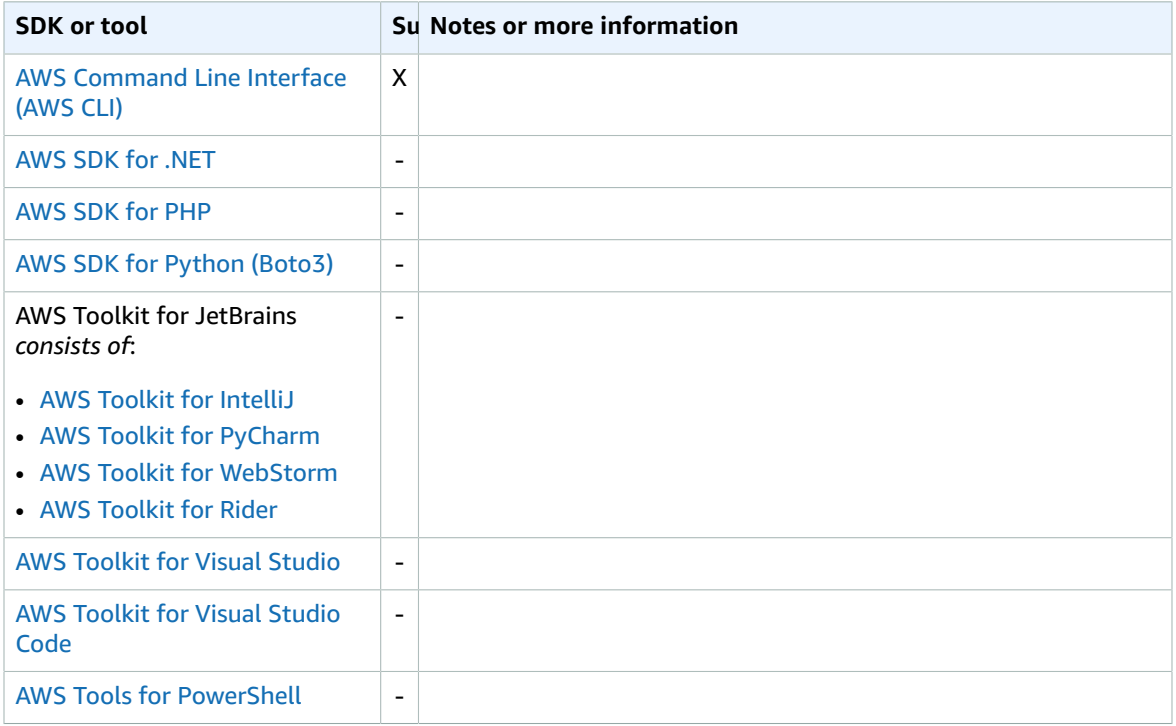

## parameter\_validation

Specifies whether the SDK or tool attempts to validate command line parameters before sending them to the AWS service endpoint.

### **Details**

**Default:** true

#### **Valid values:**

- **true** The default. The SDK or tool performs client-side validation of command line parameters. This enables the SDK or tool to ensure that parameters are valid and catch some errors. The SDK or tool can reject invalid requests before sending requests to the AWS service endpoint.
- **false** The SDK or tool doesn't validate command line parameters before sending them to the AWS service endpoint. The AWS service endpoint is responsible for validating all requests and rejecting invalid requests.

## Ways to set this value

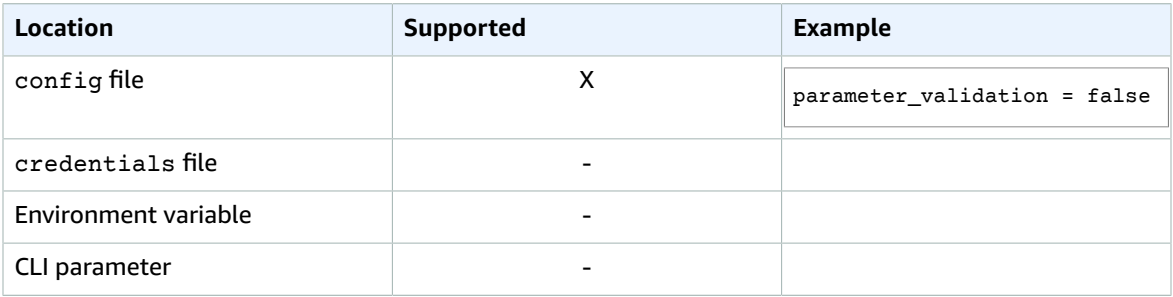

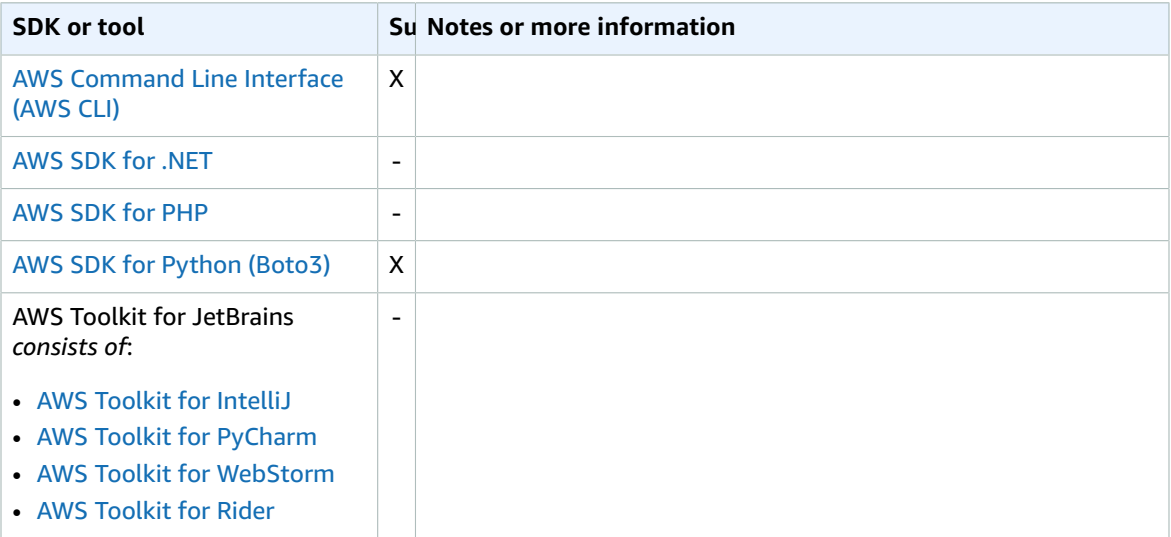

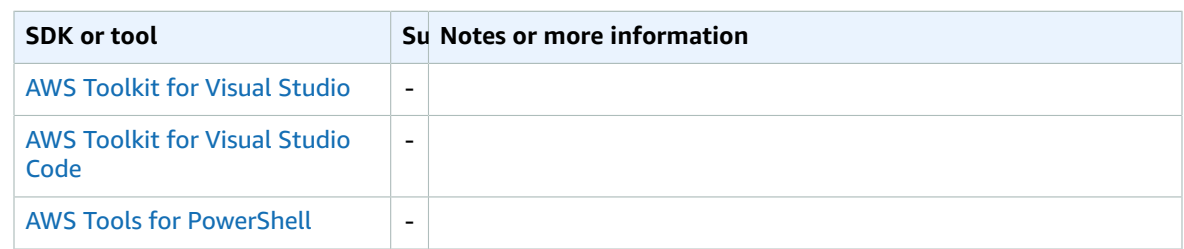

## <span id="page-41-0"></span>region

Specifies the AWS Region to send requests to for commands requested using this profile.

#### **Details**

**Default value:** None. You must specify this value explicitly.

#### **Valid values:**

- Any of the Region codes available for the chosen service as listed in AWS Regions and [Endpoints](https://docs.aws.amazon.com/general/latest/gr/rande.html) in the *Amazon Web Services General Reference*. For example, the value us-east-1 sets the endpoint to the AWS Region US East (N. Virginia).
- aws\_global, to specify the global endpoint for services that support a separate global endpoint in addition to regional endpoints, such as AWS Security Token Service (AWS STS) and Amazon Simple Storage Service (Amazon S3).

## Ways to set this value

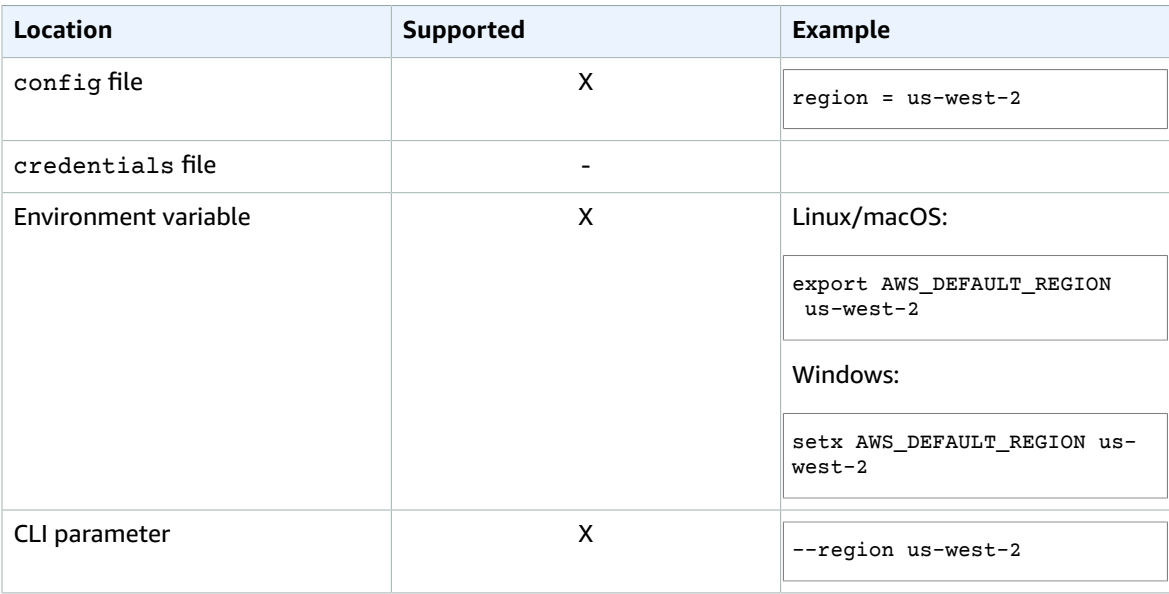

## Compatibility with AWS SDKS and tools

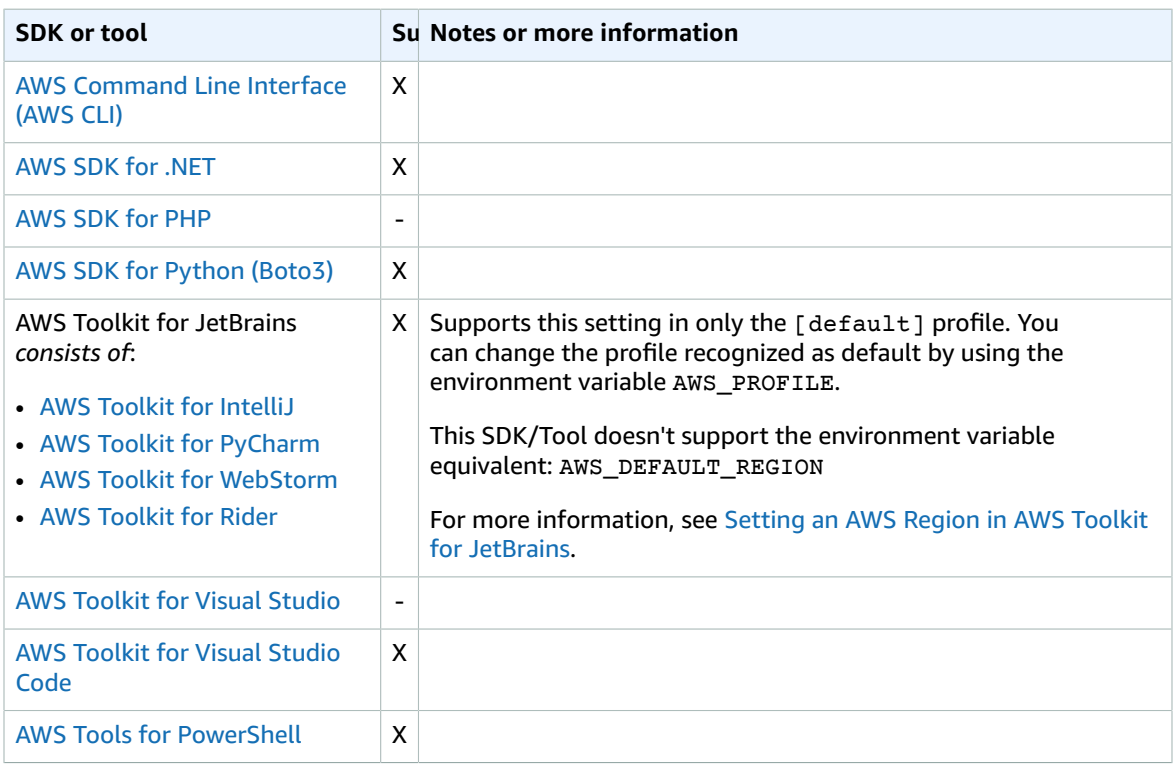

## <span id="page-42-0"></span>retry\_mode

Specifies how the SDK or developer tool attempts retries.

### **Details**

#### **Default value:** legacy

#### **Valid values:**

- legacy The current preexisting retry behavior.
- standard The standard set of retry rules across AWS SDKs. This mode includes a standard set of errors that are retried, and support for retry quotas. The default number of retry attempts with this mode is three, unless max\_attempts is explicitly configured.
- adaptive An experimental retry mode that includes the functionality of standard mode but includes automatic client-side throttling. Because this mode is experimental, it might change behavior in the future.

## Ways to set this value

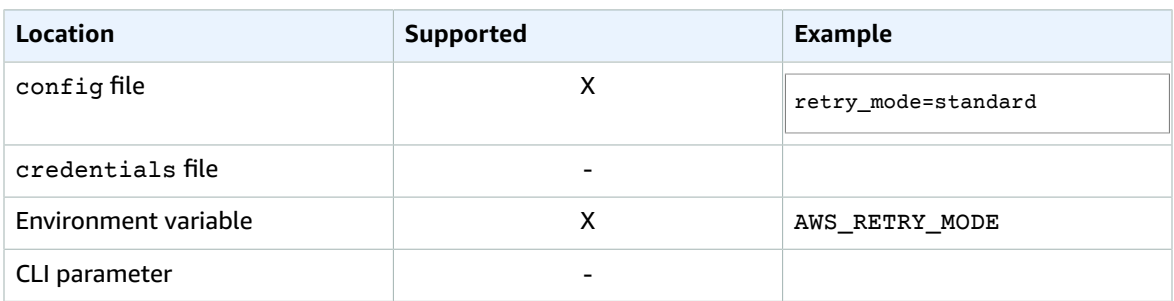

## Compatibility with AWS SDKS and tools

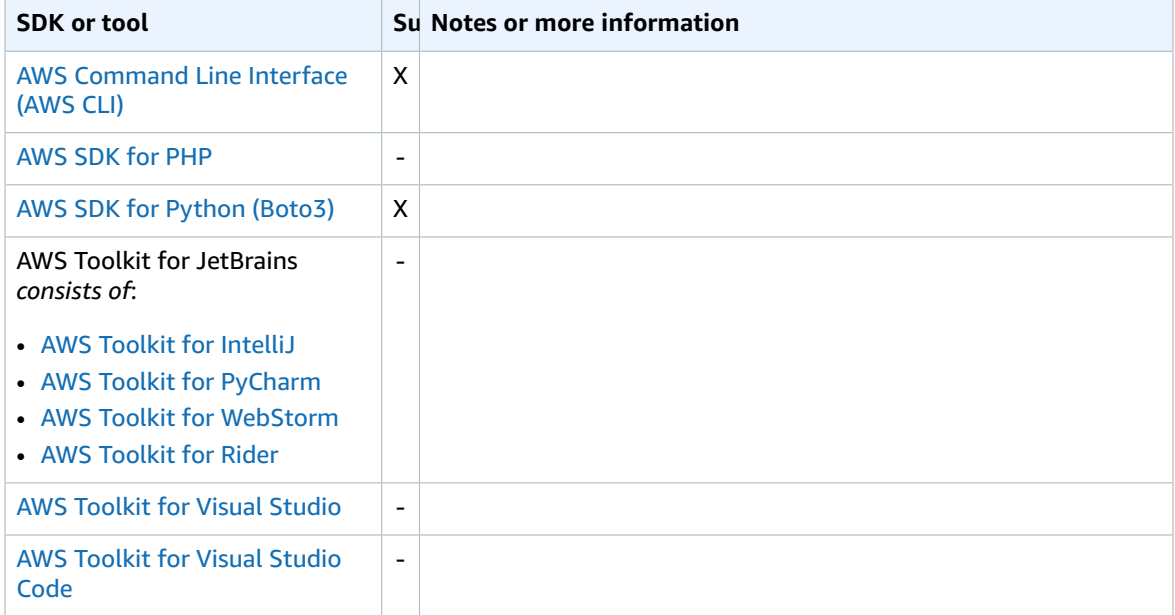

## <span id="page-43-0"></span>role\_arn

Specifies the Amazon Resource Name (ARN) of an IAM role that you want to use to perform operations requested using this profile.

### **Details**

**Default value:** None. You must specify this value explicitly.

**Valid values:** The value must be the ARN of an IAM role. See the example in the following table.

In addition, you must also specify **one** of the following settings:

• [source\\_profile](#page-46-0) [\(p. 42\)](#page-46-0) – To identify another profile to use to find credentials that have permission to assume the role in this profile.

• [credential\\_source](#page-30-0) [\(p. 26\)](#page-30-0) – To use either credentials identified by the current environment variables or credentials attached to an Amazon EC2 instance profile or an Amazon ECS container instance.

## Ways to set this value

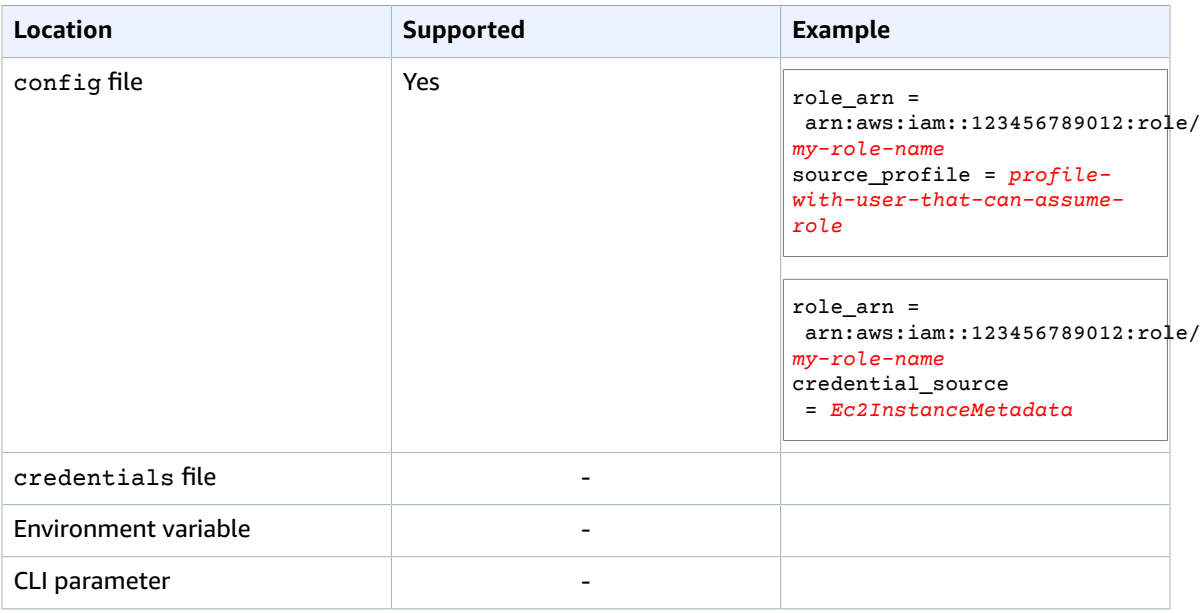

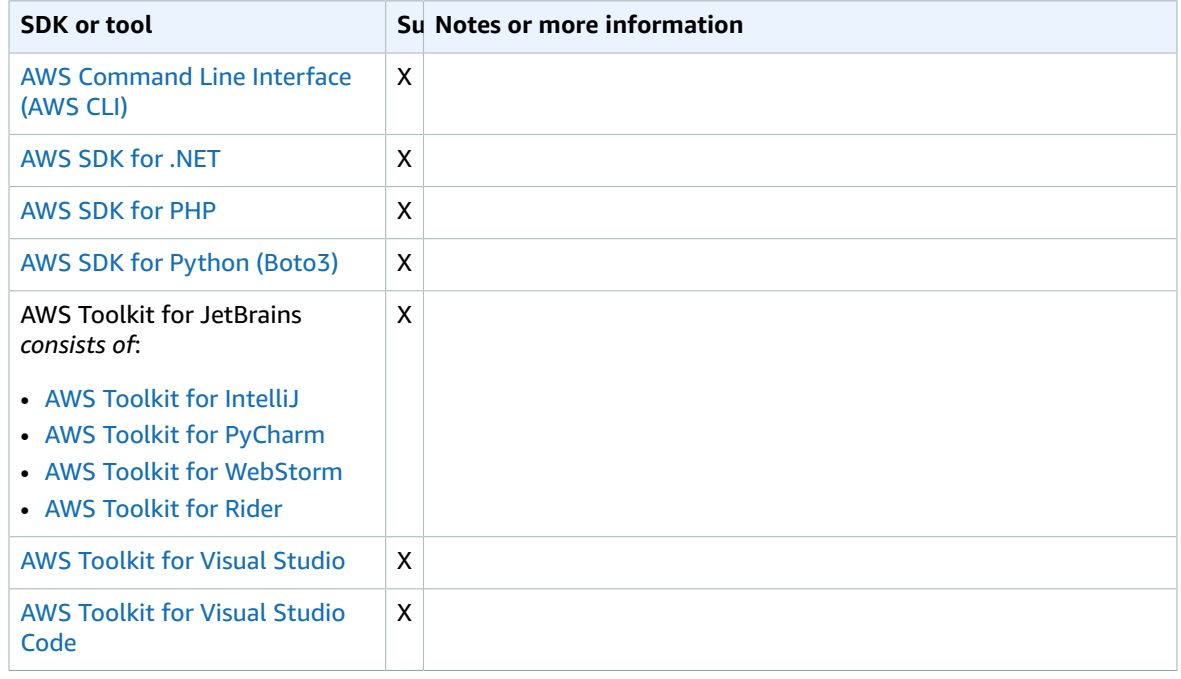

#### AWS SDKs and Tools Shared Configuration and Credentials Reference Guide role\_session\_name

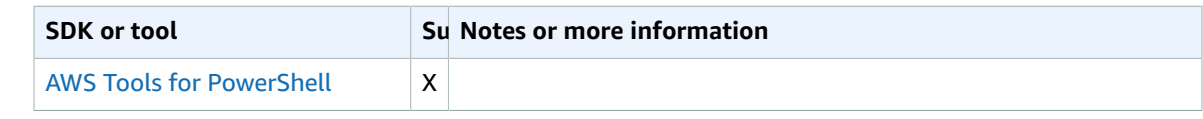

## role\_session\_name

Specifies the name to attach to the role session. This name appears in AWS CloudTrail logs for entries associated with this session.

### **Details**

**Default value:** An optional parameter. If you don't provide this value, a session name is generated automatically if the profile assumes a role.

**Valid values:** Provided to the RoleSessionName parameter when the AWS CLI calls the AssumeRole operation on your behalf. The value becomes part of the assumed role user Amazon Resource Name (ARN) that you can query, and shows up as part of the CloudTrail log entries for operations invoked by this profile.

arn:aws:sts::123456789012:assumed-role/*my-role-name*/*my-role\_session\_name*.

## Ways to set this value

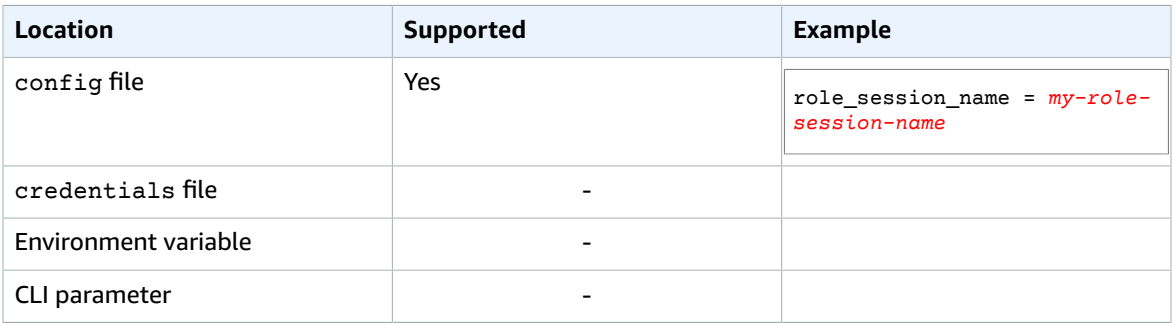

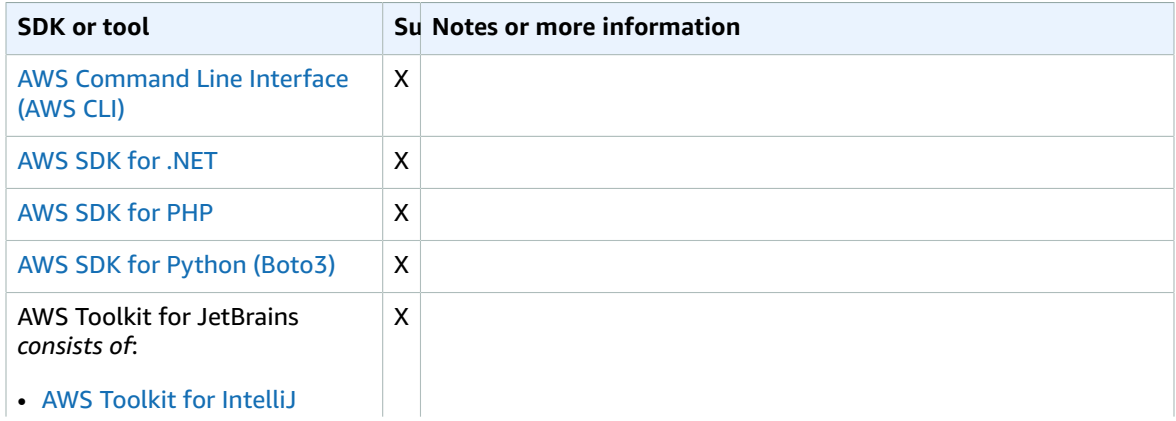

#### AWS SDKs and Tools Shared Configuration and Credentials Reference Guide source\_profile

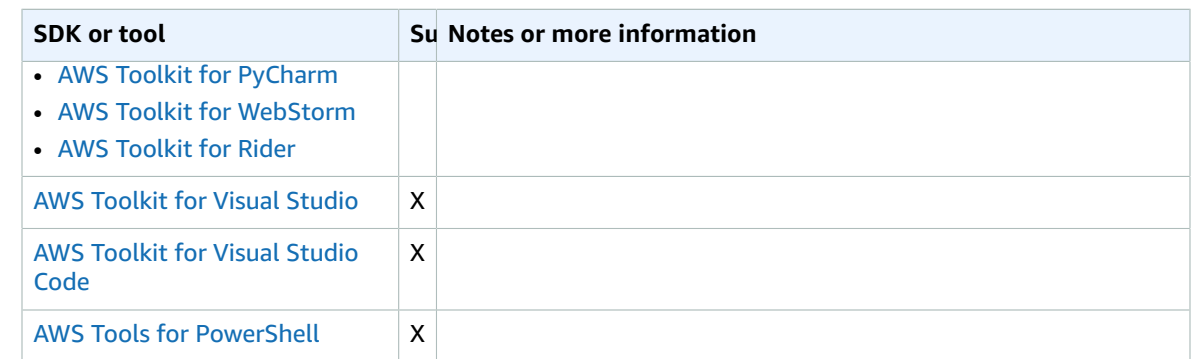

## <span id="page-46-0"></span>source\_profile

Specifies another profile whose credentials are used to assume the role specified by this role\_arn setting in this profile.

### Details

**Default value:** None.

**Valid values:** A text string that consists of the name of a profile defined in the config and credentials files. You must also specify a value for  $\text{role\_arn}$  [\(p. 39\)](#page-43-0) in the current profile.

#### **Note**

This setting is an alternative to [credential\\_source](#page-30-0) [\(p. 26\).](#page-30-0) You can't specify both source\_profile and credential\_source in the same profile.

## Ways to set this value

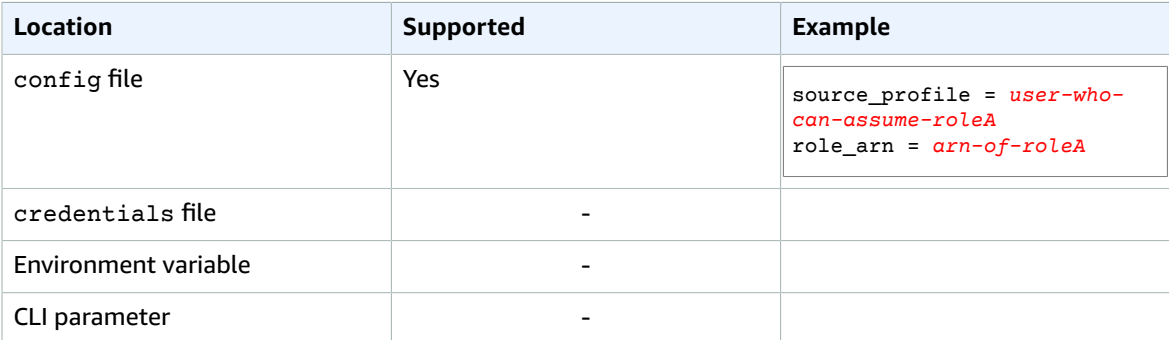

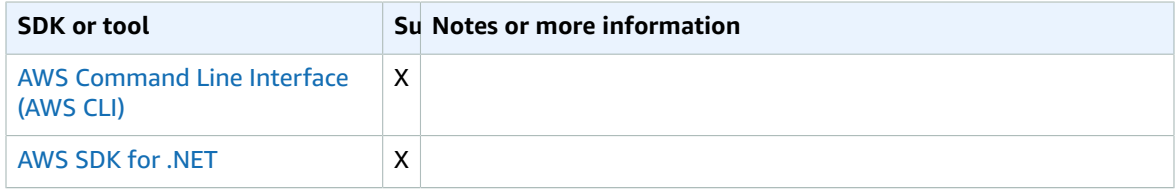

#### AWS SDKs and Tools Shared Configuration and Credentials Reference Guide sso\_account\_id

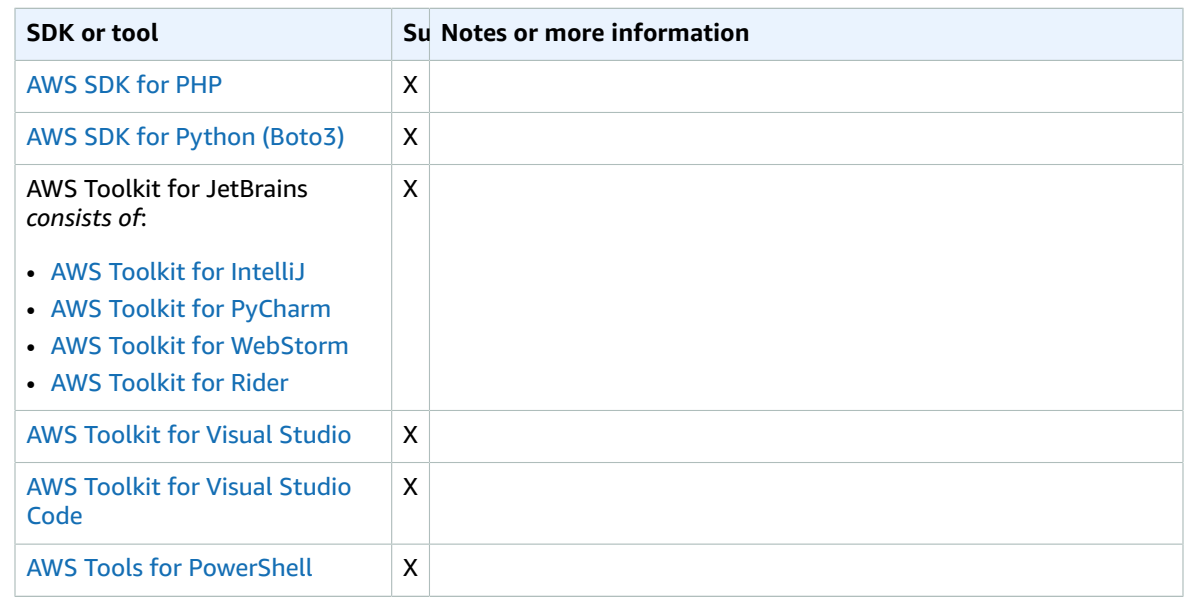

### <span id="page-47-0"></span>sso\_account\_id

Specifies the AWS account ID that contains the IAM role with the permission that you want to grant to the associated AWS Single Sign-On (AWS SSO) user.

### **Details**

When the AWS SSO settings are specified in a profile, the SDK or tool connects to the AWS SSO portal specified in [sso\\_start\\_url](#page-51-0) [\(p. 47\)](#page-51-0) and [sso\\_region](#page-48-0) [\(p. 44\).](#page-48-0) After the user successfully authenticates with AWS SSO, the portal returns short-term credentials for the IAM role specified by the [sso\\_account\\_id](#page-47-0) [\(p. 43\)](#page-47-0) and [sso\\_role\\_name](#page-49-0) [\(p. 45\)](#page-49-0).

**Default value:** None. You must set this value explicitly if you want to use AWS SSO.

**Valid values:** Must be a valid AWS account ID number.

If you set this value, you must also set [sso\\_region](#page-48-0) [\(p. 44\),](#page-48-0) [sso\\_role\\_name](#page-49-0) [\(p. 45\)](#page-49-0), and [sso\\_start\\_url](#page-51-0) [\(p. 47\)](#page-51-0) in the same profile.

## Ways to set this value

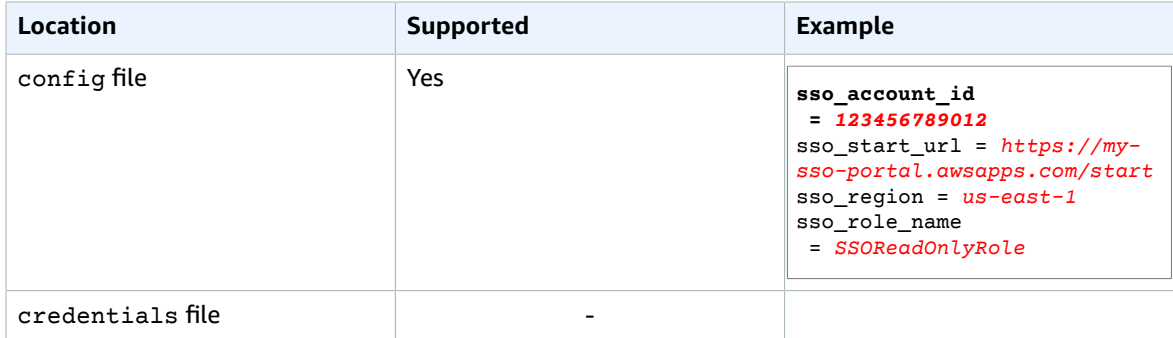

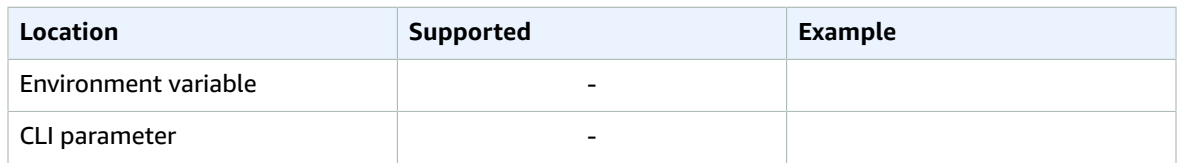

## Compatibility with AWS SDKS and Tools

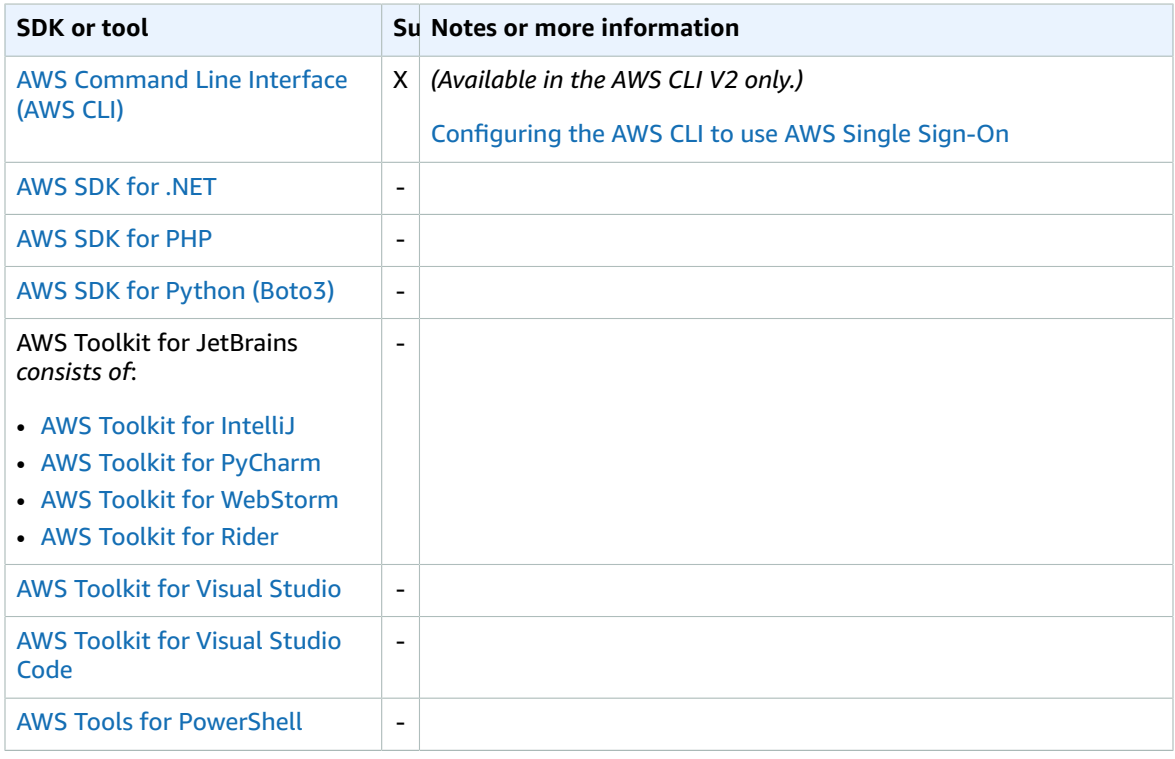

## <span id="page-48-0"></span>sso\_region

Specifies the AWS Region that contains the AWS Single Sign-On (AWS SSO) portal host. This is separate from and can be a different AWS Region than that specified by the default  $r$ egion [\(p. 37\)](#page-41-0) parameter.

### **Details**

When the AWS SSO settings are specified in a profile, the SDK or tool connects to the AWS SSO portal specified in [sso\\_start\\_url](#page-51-0) [\(p. 47\)](#page-51-0) and [sso\\_region](#page-48-0) [\(p. 44\).](#page-48-0) After the user successfully authenticates with AWS SSO, the portal returns short-term credentials for the IAM role specified by the [sso\\_account\\_id](#page-47-0) [\(p. 43\)](#page-47-0) and [sso\\_role\\_name](#page-49-0) [\(p. 45\)](#page-49-0).

**Default value:** None. You must set this value explicitly if you want to use AWS SSO.

**Valid values:** This value must be a valid code for an AWS Region. For example, us-west-2.

For a complete list of the AWS Regions and their codes, see Regional [Endpoints](https://docs.aws.amazon.com/general/latest/gr/rande.html#regional-endpoints) in the *Amazon Web Services General Reference*.

If you set this value, you must also set [sso\\_account\\_id](#page-47-0) [\(p. 43\),](#page-47-0) [sso\\_role\\_name](#page-49-0) [\(p. 45\)](#page-49-0), and [sso\\_start\\_url](#page-51-0) [\(p. 47\)](#page-51-0) in the same profile.

## Ways to set this value

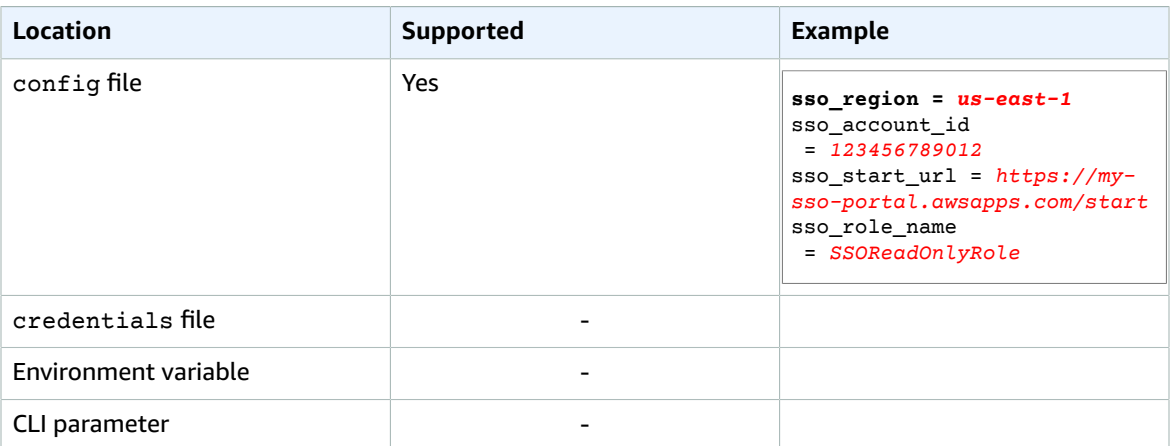

## Compatibility with AWS SDKS and tools

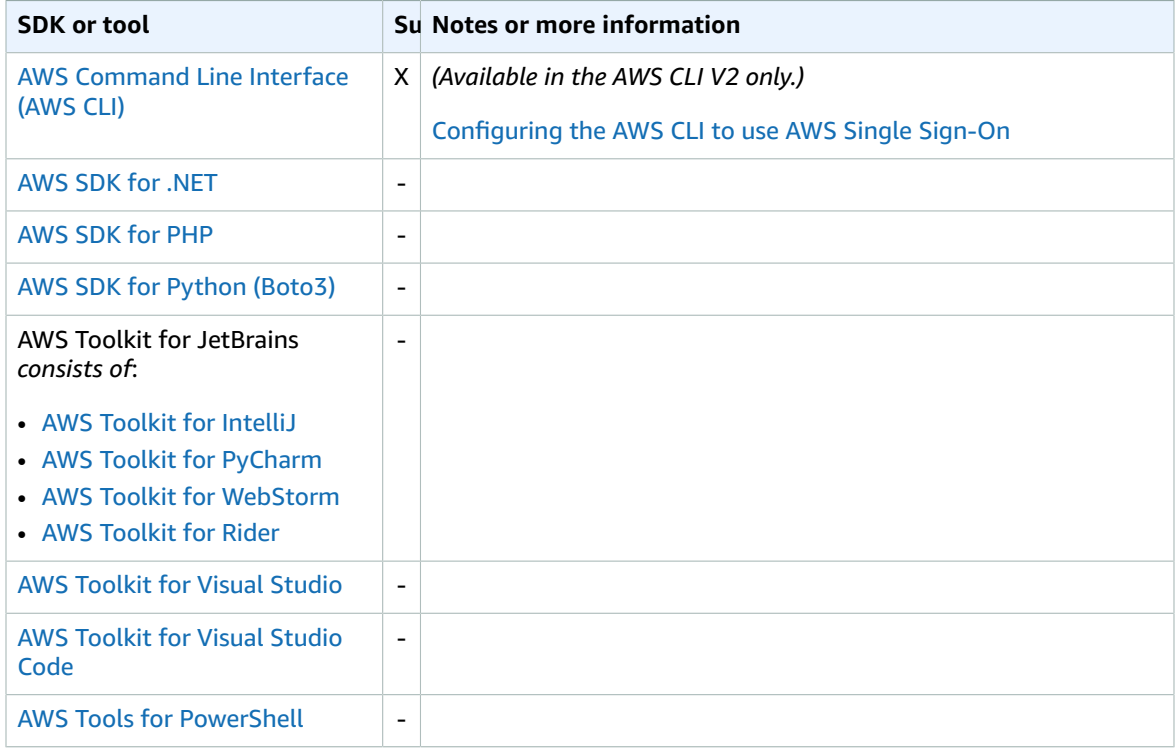

## <span id="page-49-0"></span>sso\_role\_name

Specifies the friendly name of the IAM role that defines the user's permissions when using this profile to get credentials through AWS SSO.

## **Details**

When the AWS SSO settings are specified in a profile, the SDK or tool connects to the AWS SSO portal specified in [sso\\_start\\_url](#page-51-0) [\(p. 47\)](#page-51-0) and [sso\\_region](#page-48-0) [\(p. 44\).](#page-48-0) After the user successfully authenticates with AWS SSO, the portal returns short-term credentials for the IAM role specified by the [sso\\_account\\_id](#page-47-0) [\(p. 43\)](#page-47-0) and [sso\\_role\\_name](#page-49-0) [\(p. 45\)](#page-49-0).

**Default value:** None. You must set this value explicitly if you want to use AWS SSO.

**Valid values:** This value must be the friendly name for an IAM role, not the Amazon Resource Name (ARN). The role must exist in the AWS account specified by [sso\\_account\\_id](#page-47-0) [\(p. 43\)](#page-47-0).

If you set this value, you must also set  $sso$  account  $id$  [\(p. 43\),](#page-47-0) sso region [\(p. 44\),](#page-48-0) and [sso\\_start\\_url](#page-51-0) [\(p. 47\)](#page-51-0) in the same profile. For more information about using AWS SSO and the AWS CLI, see [Configuring](https://docs.aws.amazon.com/cli/latest/userguide/cli-configure-sso.html) the AWS CLI to use AWS Single Sign-On in the *AWS Command Line Interface User Guide*.

### Ways to set this value

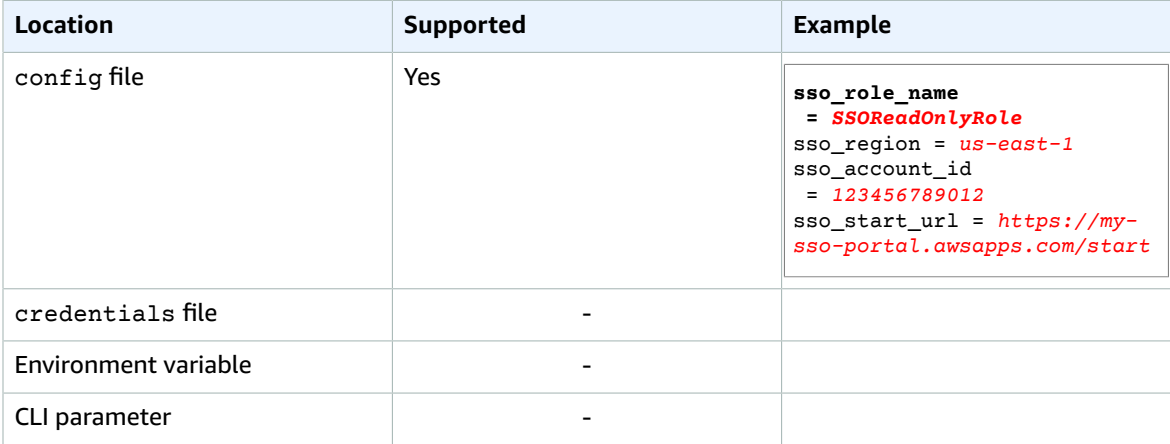

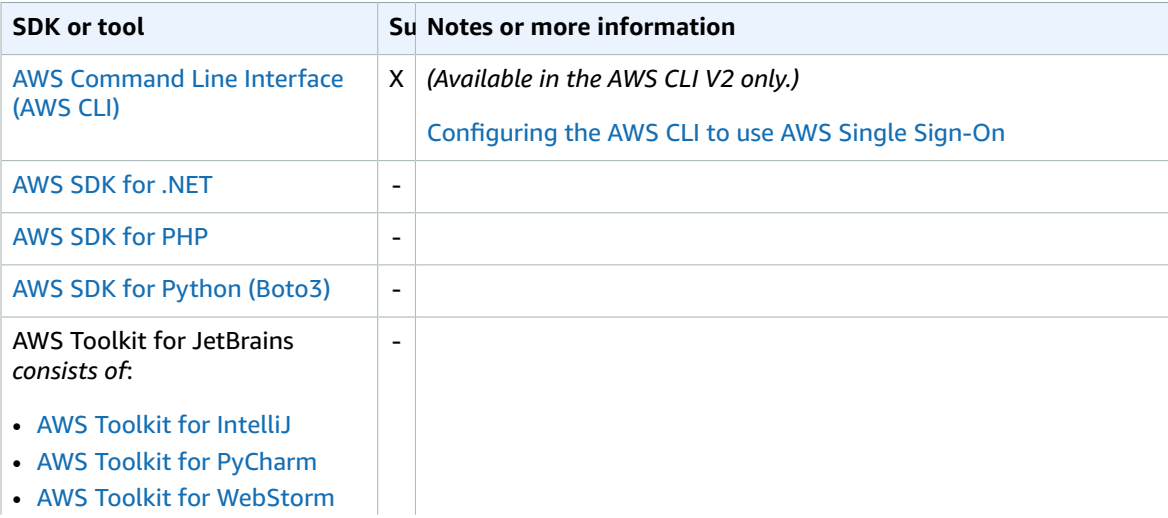

#### AWS SDKs and Tools Shared Configuration and Credentials Reference Guide sso\_start\_url

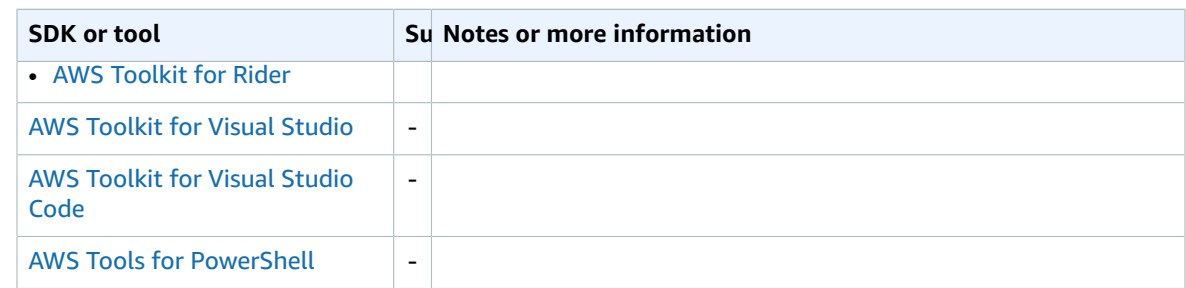

### <span id="page-51-0"></span>sso\_start\_url

Specifies the URL that points to the organization's AWS Single Sign-On (AWS SSO) user portal.

#### **Details**

When the AWS SSO settings are specified in a profile, the SDK or tool connects to the AWS SSO portal specified in [sso\\_start\\_url](#page-51-0) [\(p. 47\)](#page-51-0) and [sso\\_region](#page-48-0) [\(p. 44\).](#page-48-0) After the user successfully authenticates with AWS SSO, the portal returns short-term credentials for the IAM role specified by the [sso\\_account\\_id](#page-47-0) [\(p. 43\)](#page-47-0) and [sso\\_role\\_name](#page-49-0) [\(p. 45\)](#page-49-0).

**Default value:** None. You must set this value explicitly if you want to use AWS SSO.

**Valid values:** Must be a valid URL that points to your organization's AWS SSO portal.

If you set this value, you must also set [sso\\_account\\_id](#page-47-0) [\(p. 43\),](#page-47-0) [sso\\_region](#page-48-0) [\(p. 44\),](#page-48-0) and [sso\\_role\\_name](#page-49-0) [\(p. 45\)](#page-49-0) in the same profile.

### Ways to set this value

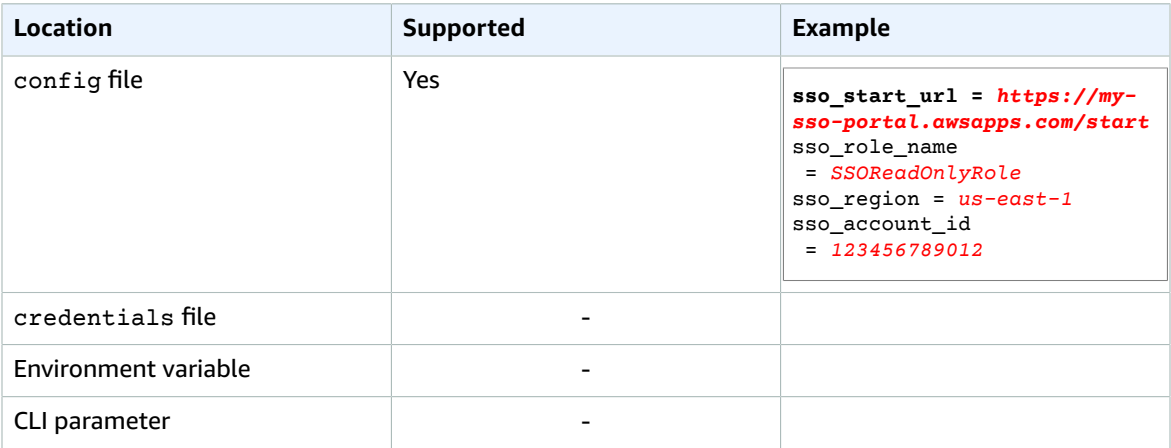

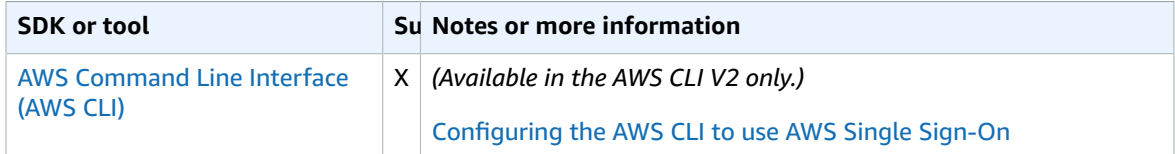

#### AWS SDKs and Tools Shared Configuration and Credentials Reference Guide sts\_regional\_endpoints

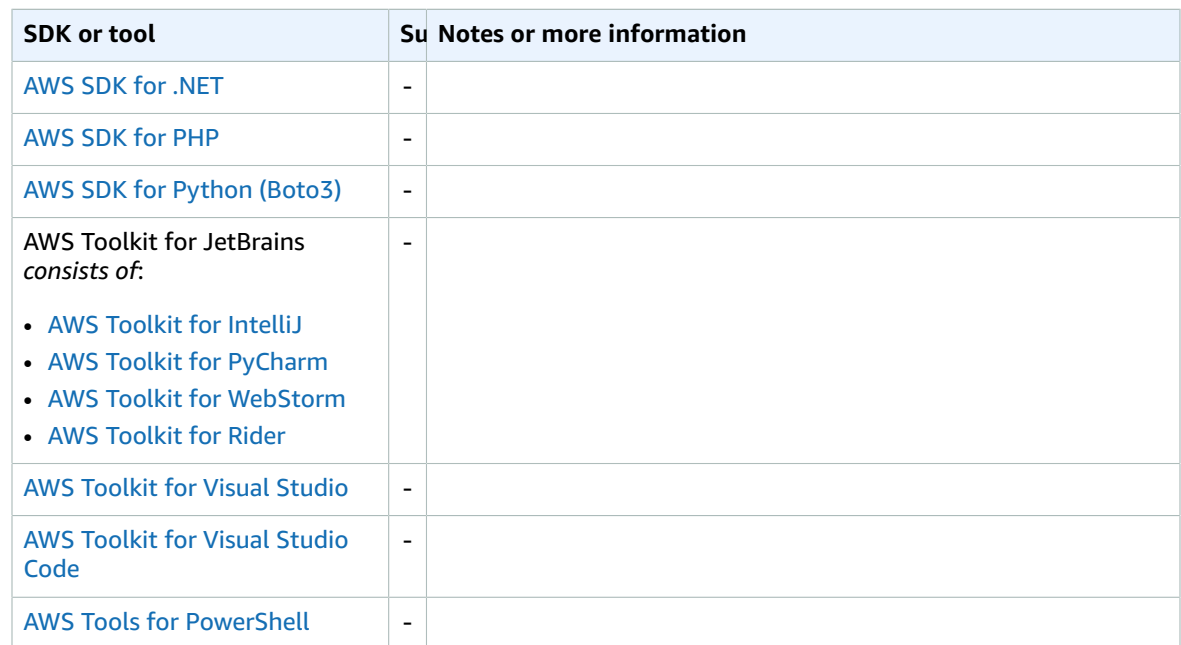

## <span id="page-52-0"></span>sts\_regional\_endpoints

Specifies how the SDK or tool determines the AWS service endpoint that it uses to talk to the AWS Security Token Service (AWS STS).

### **Details**

**Default value:** legacy (exception: **AWS CLI version 2** uses regional as the default value)

#### **Valid values:**

- **legacy** Uses the global AWS STS endpoint, sts.amazonaws.com, for the following AWS Regions: ap-northeast-1, ap-south-1, ap-southeast-1, ap-southeast-2, aws-global, ca-central-1, eu-central-1, eu-north-1, eu-west-1, eu-west-2, eu-west-3, sa-east-1, us-east-1, us-east-2, us-west-1, and us-west-2. All other Regions automatically use their respective regional endpoint.
- **regional** The SDK or tool always uses the AWS STS endpoint for the currently configured Region. For example, if the client is configured to use us-west-2, all calls to AWS STS are made to the regional endpoint sts.us-west-2.amazonaws.com, instead of the global sts.amazonaws.com endpoint. To send a request to the global endpoint while this setting is enabled, you can set the Region to aws-global.

### Ways to set this value

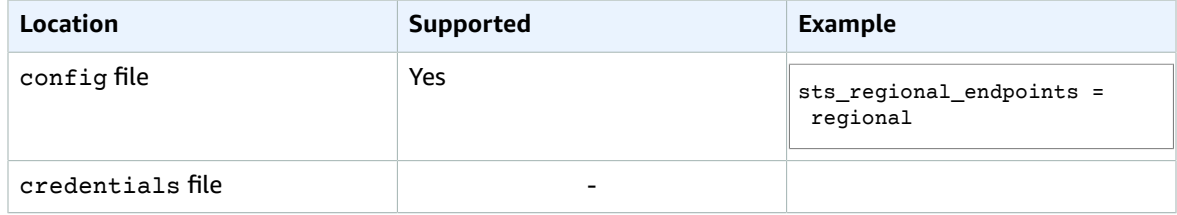

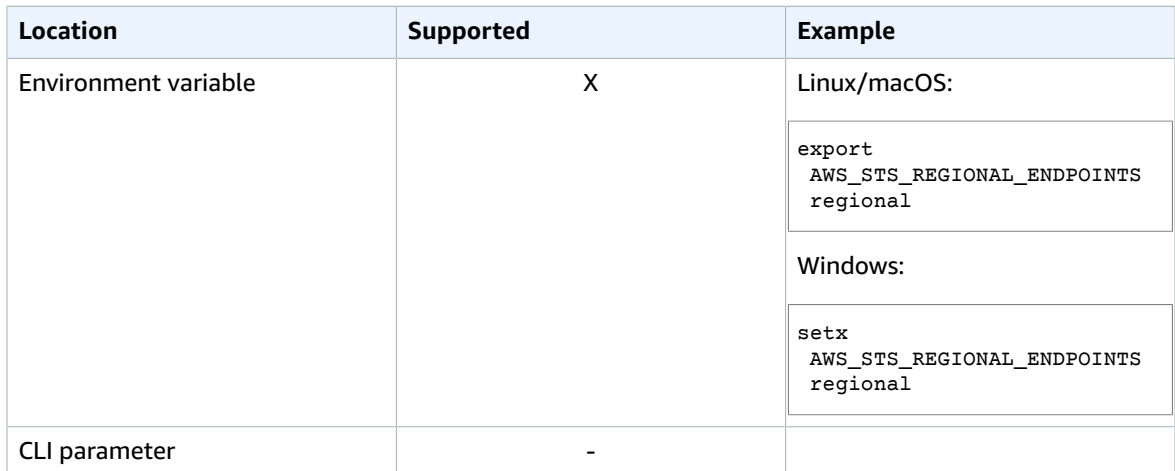

## Compatibility with AWS SDKS and tools

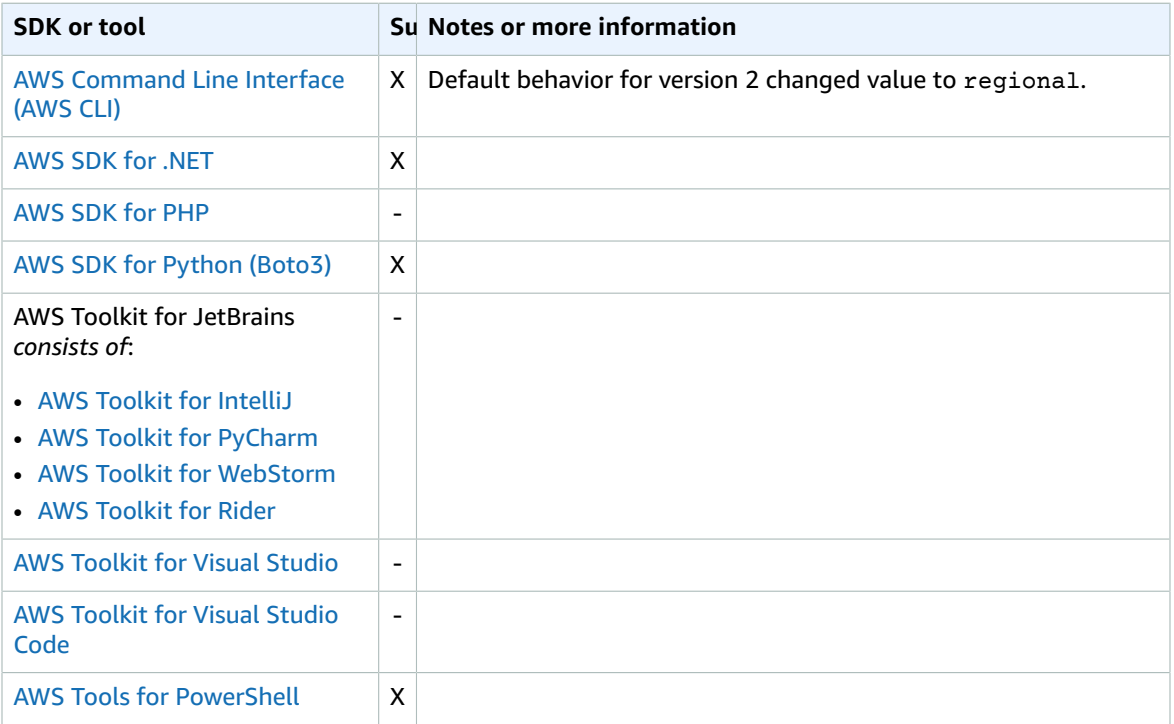

## tcp\_keepalive

Specifies whether the SDK or development tool uses the TCP [Keep-Alive](http://www.tldp.org/HOWTO/TCP-Keepalive-HOWTO/overview.html) socket option when creating connections.

### **Details**

**Default value:** true

#### **Valid values:**

- **true** The default. The SDK or tool uses TCP keepalive packets.
- **false** The SDK or tool doesn't use TCP keepalive packets.

## Ways to set this value

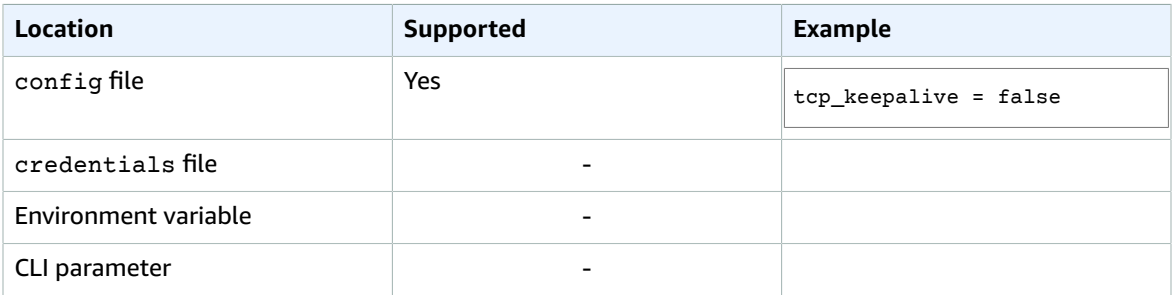

## Compatibility with AWS SDKS and tools

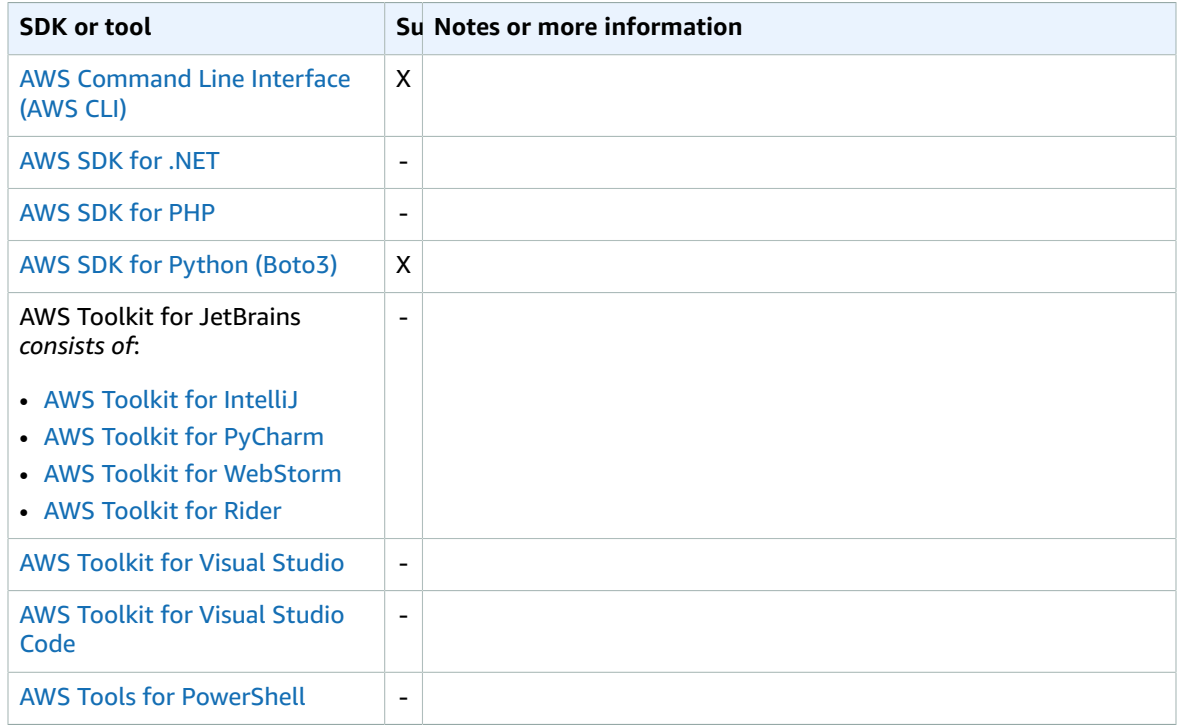

## web\_identity\_token\_file

Specifies the path to a file that contains an access token from a [supported](https://wikipedia.org/wiki/List_of_OAuth_providers) OAuth 2.0 provider or [OpenID](https://openid.net/developers/certified/) Connect ID identity [provider.](https://openid.net/developers/certified/)

## **Details**

This setting enables authentication by using Web Identity Federation providers, such as [Google,](https://developers.google.com/identity/protocols/OAuth2) [Facebook](https://developers.facebook.com/docs/facebook-login/overview), and [Amazon](https://login.amazon.com/), among many others. The SDK or developer tool loads the contents of this file and passes it as the WebIdentityToken argument when it calls the AssumeRoleWithWebIdentity operation on your behalf.

**Default value:** None. You must specify this value explicitly.

**Valid values:** This value must be a path and file name. The file must contain an OAuth 2.0 access token or an OpenID Connect token that was provided to you by an identity provider.

## Ways to set this value

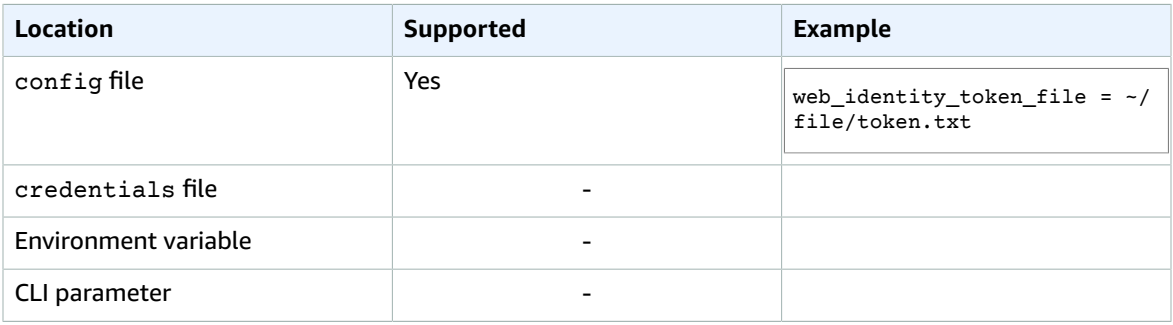

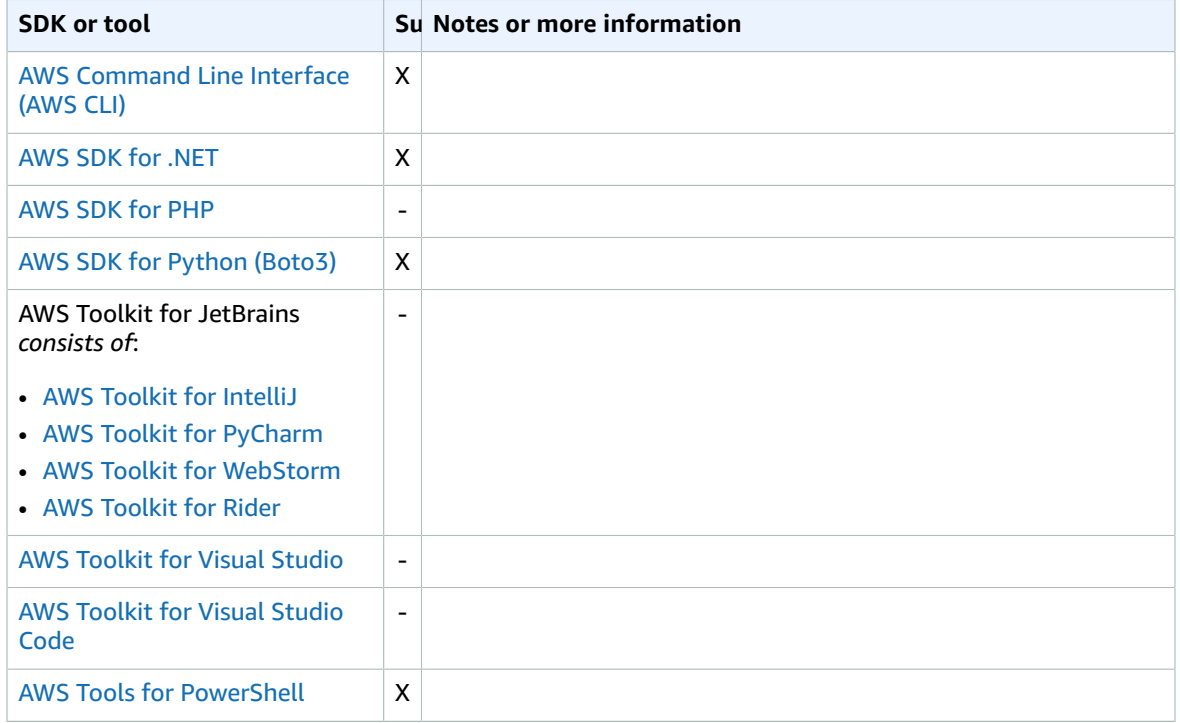

# Per-service settings for config and credentials files

The topics in this section describe the settings that can be stored in the config and credentials files.

For information about where config and credentials files are located, see [Location](#page-8-0) of the shared config and [credentials](#page-8-0) file[s \(p. 4\)](#page-8-0).

The following settings affect only the commands for the specified service.

#### **Topics**

• SDK and tool settings for Amazon S3 [APIs \(p. 52\)](#page-56-0)

## <span id="page-56-0"></span>SDK and tool settings for Amazon S3 APIs

The topics in this section describe the Amazon S3 service-specific settings that can be stored in the config file.

For information about where the config file is located, see [Location](#page-8-0) of the shared config and [credentials](#page-8-0) file[s \(p. 4\).](#page-8-0)

AWS SDKs and tools that support these settings have several options that configure how those SDKs and tools perform and optimize Amazon S3 operations.

You can configure all of these options by specifying the following nested setting in your config file.

```
[profile my-profile-name]
... global settings ...
s3 =
     ... individual s3 settings ...
```
Each Amazon S3 setting is then indented by one or more spaces on its own line. The following example sets a variety of settings.

```
[profile development]
s3 = max_concurrent_requests = 20
    max_queue_size = 10000
    multipart_threshold = 64MB
    multipart_chunksize = 16MB
    max_bandwidth = 50MB/s
    use_accelerate_endpoint = true
    addressing_style = path
```
#### **Note**

These settings are entirely optional. You should be able to successfully use the Amazon S3 operations without configuring any of these settings. The Amazon S3 settings are provided to enable you to tune for performance or to account for the specific environment where you are running these operations.

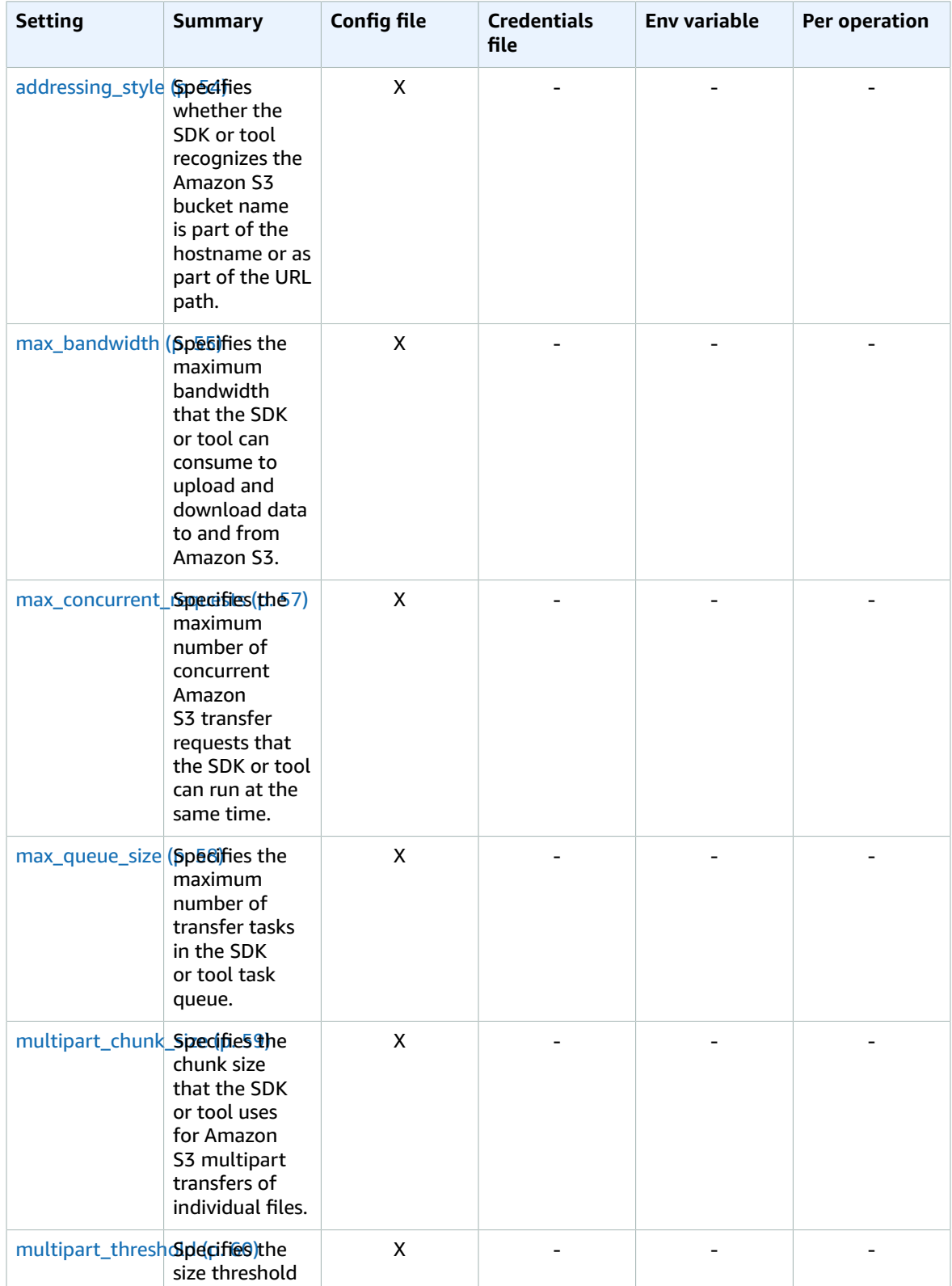

#### AWS SDKs and Tools Shared Configuration and Credentials Reference Guide addressing\_style

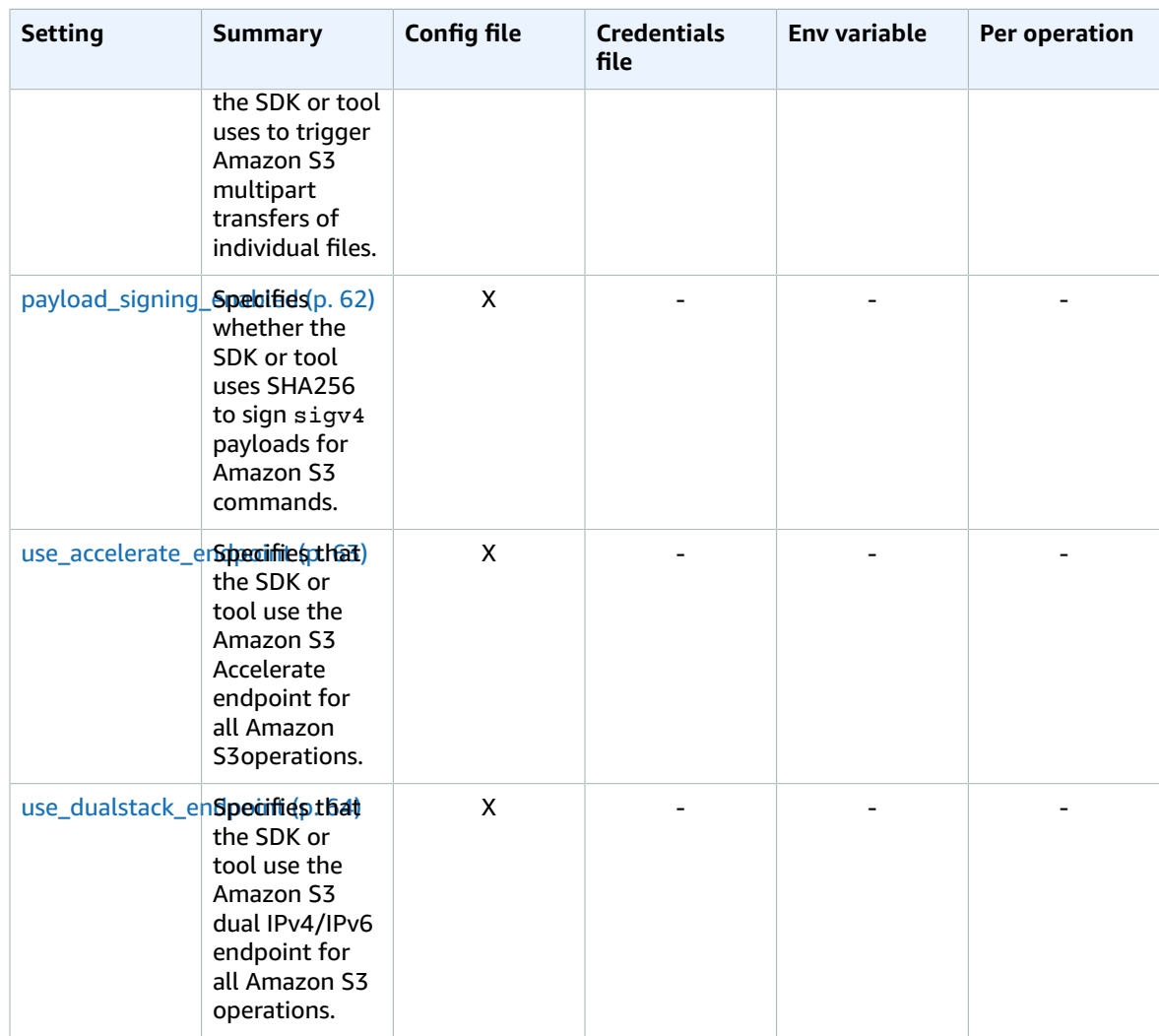

### <span id="page-58-0"></span>addressing\_style

Specifies which addressing style to use. This controls whether the bucket name is in the hostname or is part of the URL.

#### **Details**

**Default value:** auto

#### **Valid values:**

- **path** Treats the bucket name as if it's a path in the URI; for example, https:// s3.amazonaws.com/bucketname. If you set the addressing style to path, you must ensure that the AWS Region you configured in the SDK or tool matches the Region of your bucket.
- **virtual** Includes the bucket name as part of the hostname; for example, https:// bucketname.s3.amazonaws.com.
- **auto** The default value. The SDK or tool attempts to use the virtual style where it can, but will fall back to path style when required. For example, if your bucket name is not DNS compatible, the bucket

name cannot be part of the hostname and must be in the path. With auto, the SDK or tool detects this condition and automatically switches to path style for you.

#### Ways to set this value

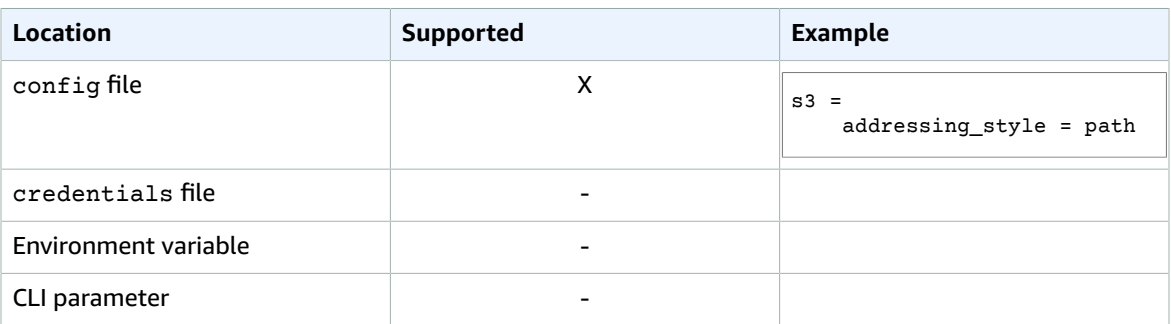

### Compatibility with AWS SDKS and tools

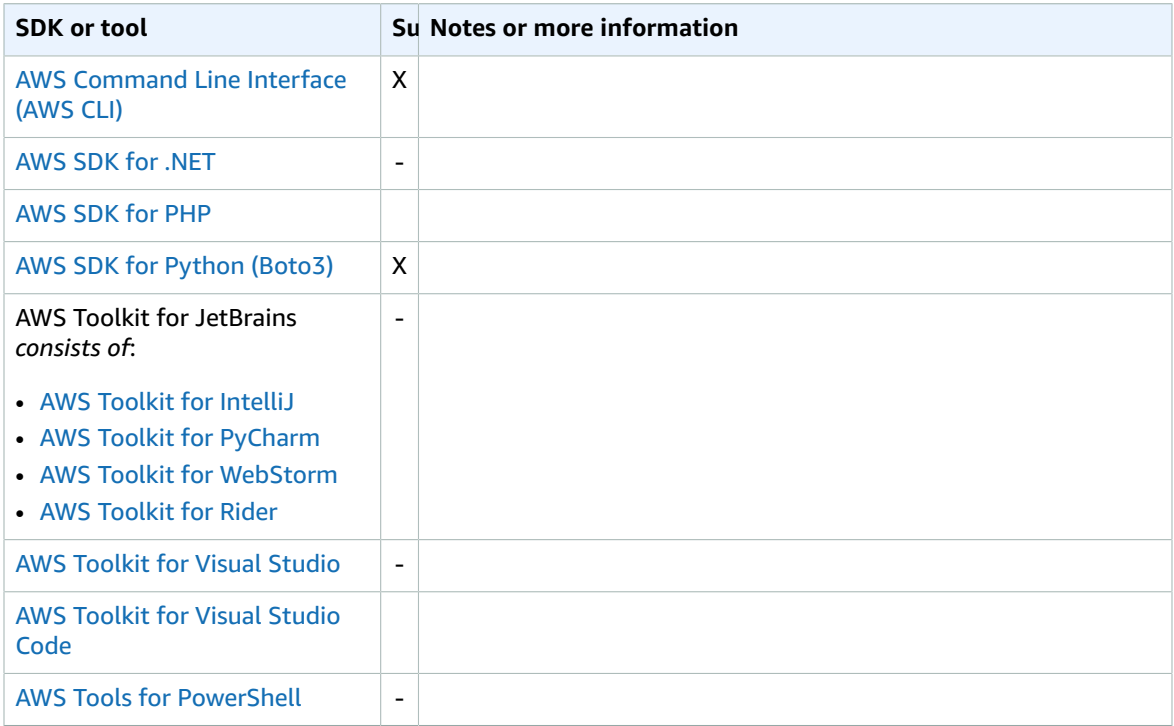

### <span id="page-59-0"></span>max\_bandwidth

*This setting applies only to AWS CLI commands in the s3 namespace.*

Specifies the maximum bandwidth that can be consumed for uploading data to and downloading data from Amazon S3.

#### **Details**

This setting limits the maximum bandwidth that the SDK or tool can use to transfer data to and from Amazon S3. This value applies to only uploads and downloads; it doesn't apply to copies or deletes.

**Default value:** The default value is no limit.

**Valid values:** The value is expressed as bytes per second. The value can be specified as:

- An integer. For example, 1048576 sets the maximum bandwidth usage to 1 megabyte per second.
- An integer followed by a rate suffix. You can specify rate suffixes using: KB/s, MB/s, or GB/s; for example, 300KB/s or 10MB/s.

In general, we recommend that you first try to lower bandwidth consumption by lowering max\_concurrent\_requests. If that doesn't adequately limit bandwidth consumption to the desired rate, you can use the max\_bandwidth setting to further limit bandwidth consumption. This is because max\_concurrent\_requests controls how many threads are currently running. If you instead first lower max\_bandwidth but leave a high max\_concurrent\_requests setting, it can result in threads having to wait unnecessarily. This can lead to excess resource consumption and connection timeouts.

#### Ways to set this value

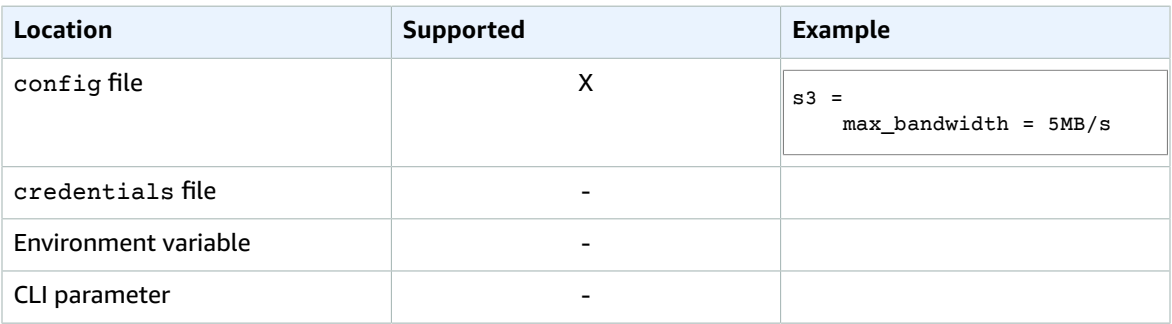

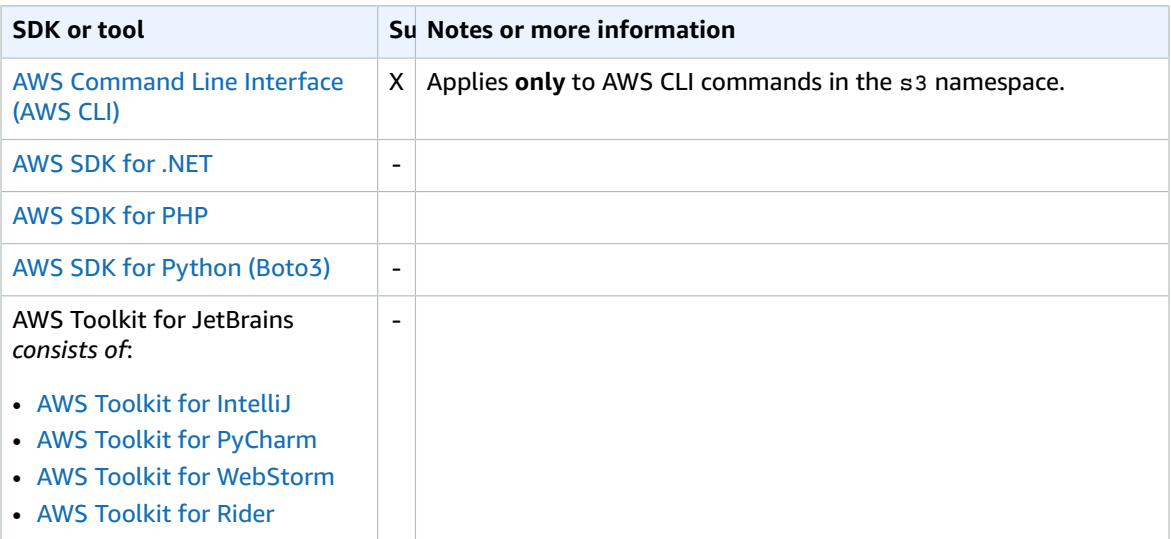

#### AWS SDKs and Tools Shared Configuration and Credentials Reference Guide max\_concurrent\_requests

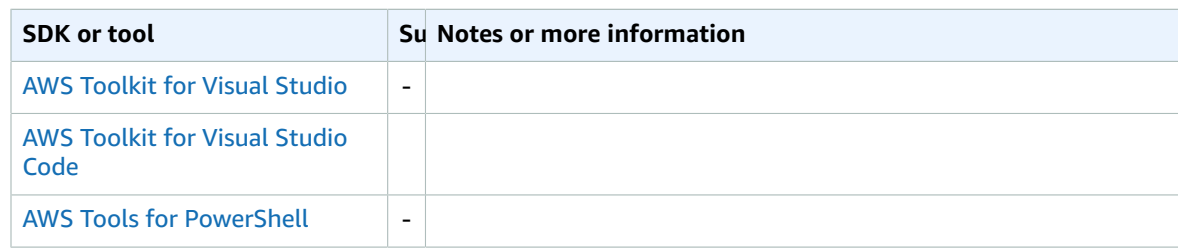

#### <span id="page-61-0"></span>max\_concurrent\_requests

#### *This setting applies only to AWS CLI commands in the s3 namespace.*

Specifies the maximum number of concurrent Amazon S3 transfer requests that can run at the same time.

#### **Details**

The aws s3 transfer commands are multithreaded. At any given time, multiple Amazon S3 requests can be running. For example, when you use the command:

```
$ aws s3 cp some/local/dir s3://bucket/ --recursive
```
to upload files to an S3 bucket, the AWS CLI can upload the files some/local/dir/file1, some/ local/dir/file2, and some/local/dir/file3 in parallel. This setting limits the number of transfer operations that can run at the same time.

#### **Default value:** 10

You might need to change this value for a few reasons:

- Decreasing this value On some environments, the default of 10 concurrent requests can overwhelm a system. This can cause connection timeouts or slow the responsiveness of the system. Lowering this value makes the Amazon S3 transfer commands less resource intensive. The tradeoff is that Amazon S3 transfers can take longer to complete. Lowering this value might be necessary if your environment includes a tool that limits your available bandwidth.
- Increasing this value In some scenarios, you might want the Amazon S3 transfers to complete as quickly as possible, using as much network bandwidth as necessary. In this scenario, the default number of concurrent requests might not be enough to use all of the available network bandwidth. Increasing this value can improve the time it takes to complete an Amazon S3 transfer.

#### Ways to set this value

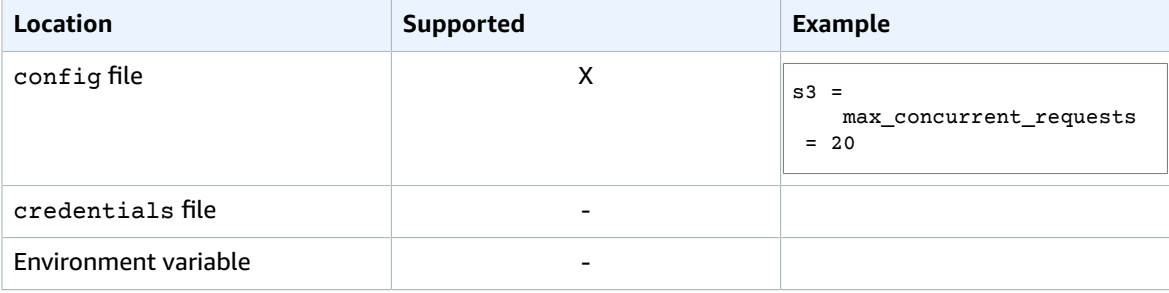

#### AWS SDKs and Tools Shared Configuration and Credentials Reference Guide max\_queue\_size

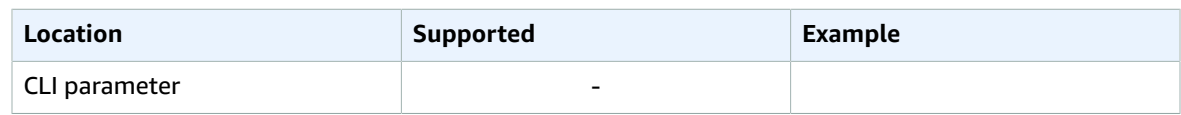

### Compatibility with AWS SDKS and tools

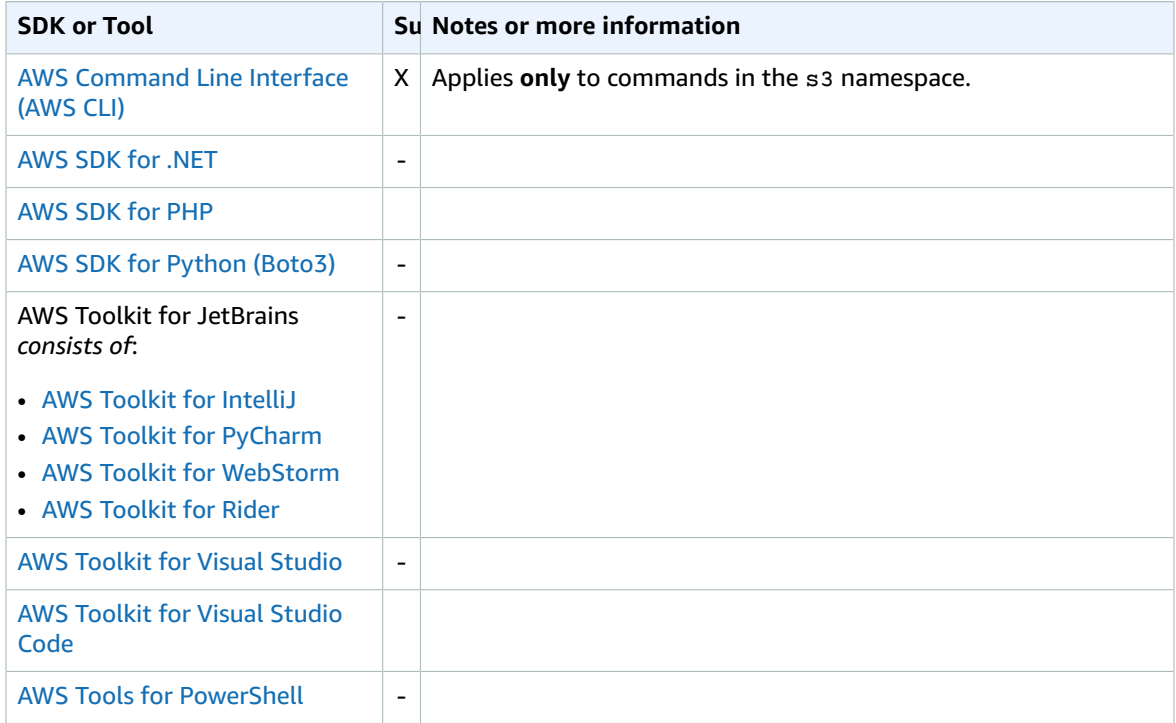

#### <span id="page-62-0"></span>max queue size

#### *This setting applies only to AWS CLI commands in the s3 namespace.*

Specifies the maximum number of transfer tasks in the Amazon S3 task queue.

#### **Details**

The AWS CLI internally uses a model where it queues up Amazon S3 tasks that are then executed by consumers whose numbers are limited by max\_concurrent\_requests. A task generally maps to a single Amazon S3 operation. For example, a task could be a PutObjectTask, GetObjectTask, or UploadPartTask. The rate at which tasks are added to the queue can be much faster than the rate at which consumers finish the tasks. To avoid unbounded growth, the task queue size is capped to a specific size. This setting changes the value of that maximum number.

#### **Default value:** 1000

You generally don't need to change this setting. This setting also corresponds to the number of tasks that the AWS CLI is aware of that need to run. This means that by default the AWS CLI can only see 1000 tasks ahead. Increasing this value means that the CLI can more quickly know the total number of tasks needed, assuming that the queuing rate is quicker than the rate of task completion. The tradeoff is that a larger max\_queue\_size requires more memory.

#### Ways to set this value

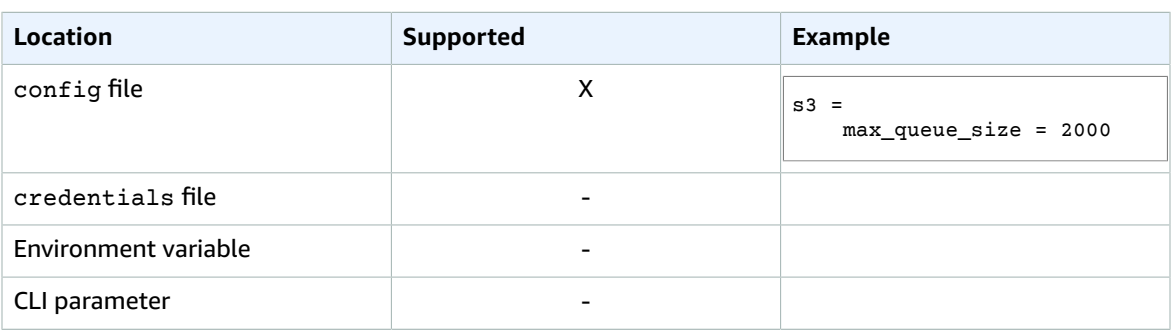

### Compatibility with AWS SDKS and tools

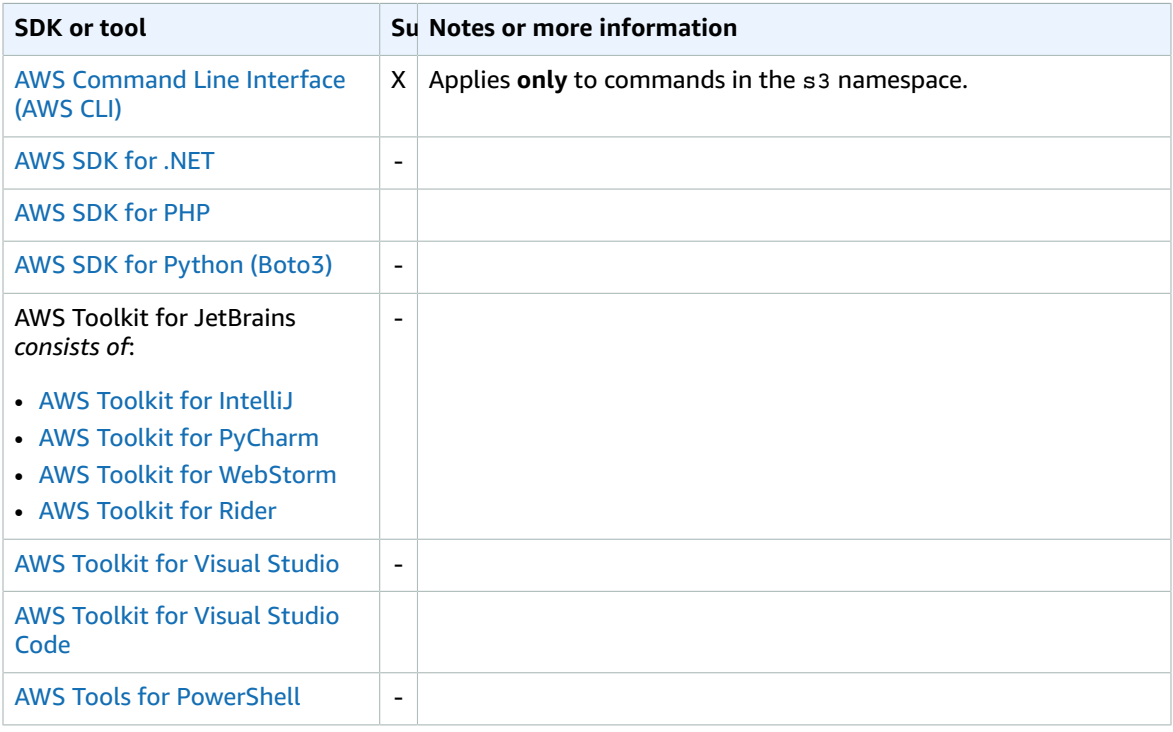

### <span id="page-63-0"></span>multipart\_chunk\_size

*This setting applies only to AWS CLI commands in the s3 namespace.*

Specifies the chunk size that the AWS CLI uses for Amazon S3 multipart transfers of individual files.

#### **Details**

When the AWS CLI performs an Amazon S3 file transfer where the overall file size exceeds the [multipart\\_threshold](#page-64-0) size, the AWS CLI divides the file into chunks of this setting's size. This value can be specified either as the number of bytes as an integer, or by using a size and a suffix.

#### **Default value:** 8MB

**Valid values:** The value is expressed as the number of bytes in the chunk. The value can be specified as:

- An integer. For example, 1048576 sets the chunk size to 1 megabyte.
- An integer followed by a size suffix. You can specify rate suffixes using the following: KB, MB, GB, or TB. For example, 300KB or 10MB.

#### Ways to set this value

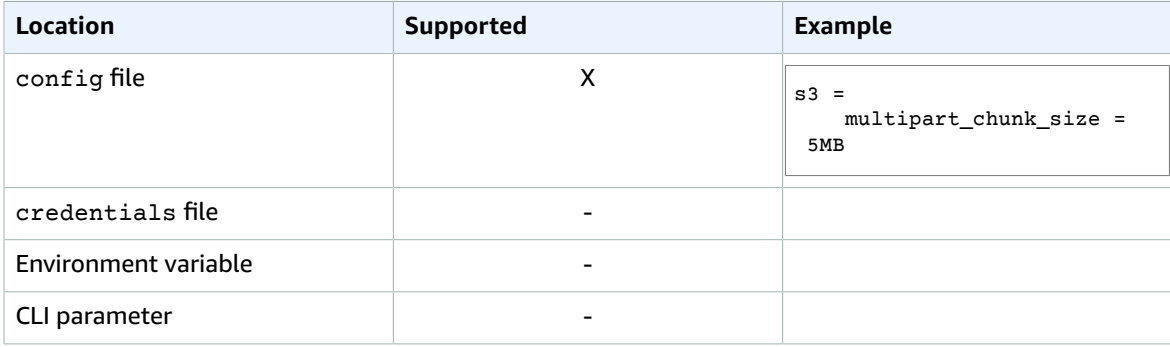

#### Compatibility with AWS SDKS and tools

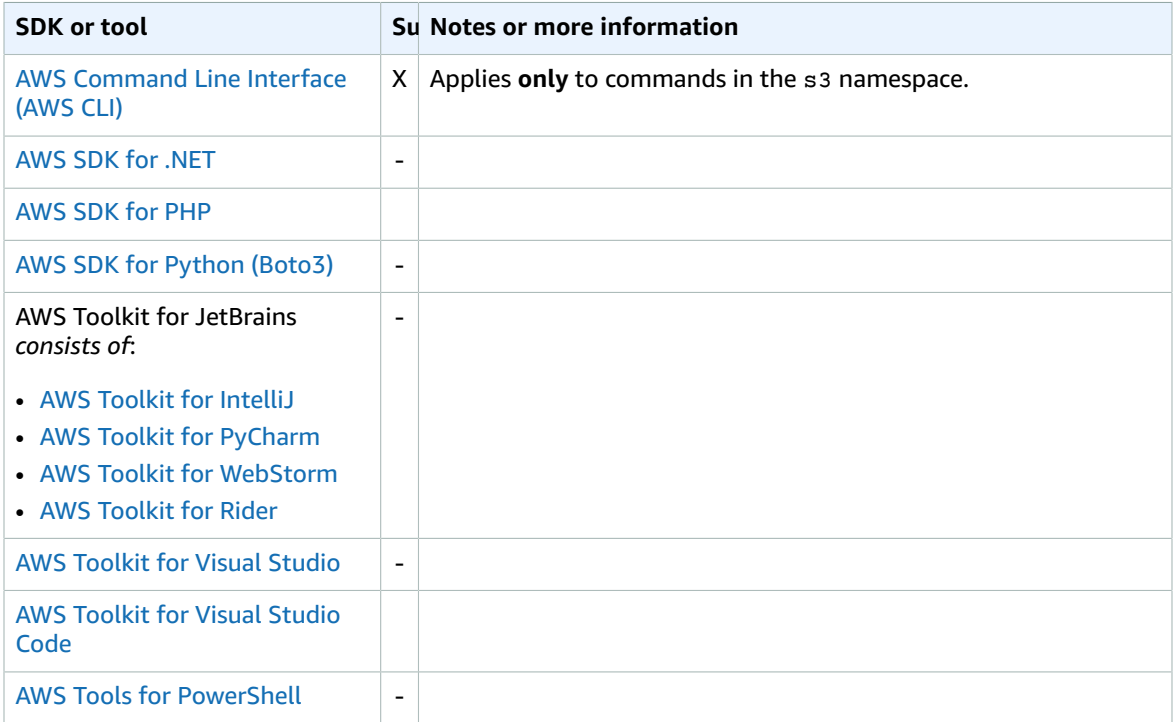

### <span id="page-64-0"></span>multipart\_threshold

*This setting applies only to AWS CLI commands in the s3 namespace.*

Specifies the size threshold that the AWS CLI uses to trigger Amazon S3 multipart transfers of individual files.

#### **Details**

When uploading, downloading, or copying a file, the aws s3 commands switch to multipart operations if the file exceeds this size. This value can be specified either as the number of bytes as an integer, or by using a size and a suffix.

#### **Default value:** 8MB

**Valid values:** The value is expressed as the number of bytes in the chunk. The value can be specified as:

- An integer. For example, 1048576 sets the chunk size to 1 megabyte.
- An integer followed by a size suffix. You can specify rate suffixes using: KB, MB, GB, or TB. For example, 300KB or 10MB.

#### **Note**

Amazon S3 can impose limits on valid values that can be used for multipart operations. For more information, see the S3 Multipart Upload [documentation](https://docs.aws.amazon.com/AmazonS3/latest/dev/mpuoverview.html) in the *Amazon Simple Storage Service Developer Guide*.

#### Ways to set this value

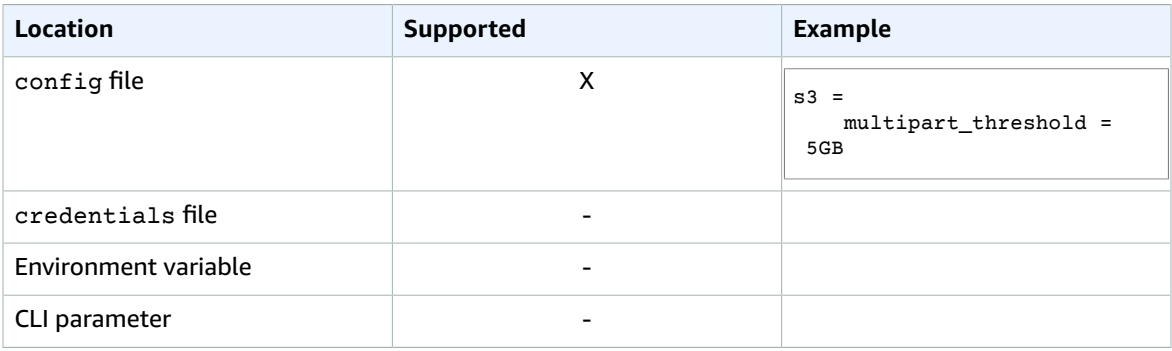

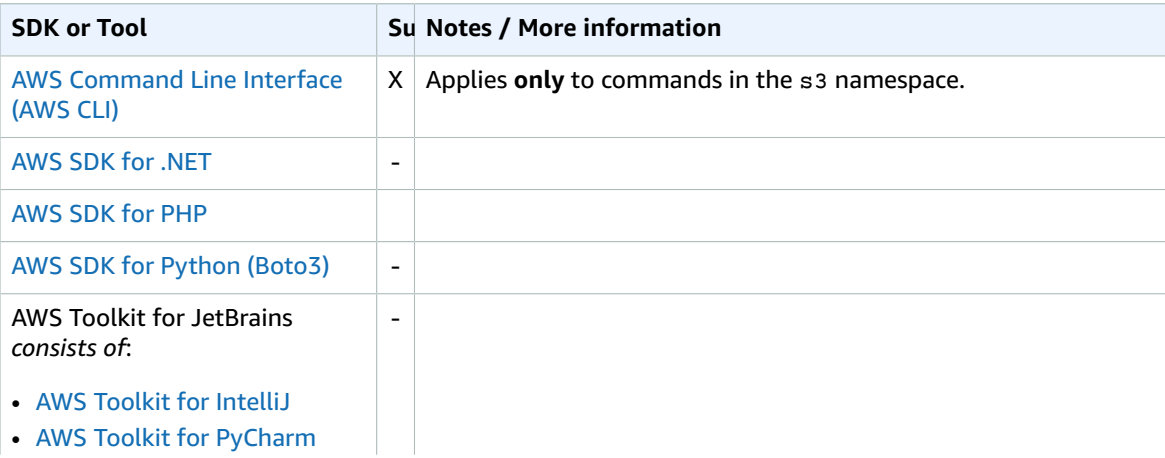

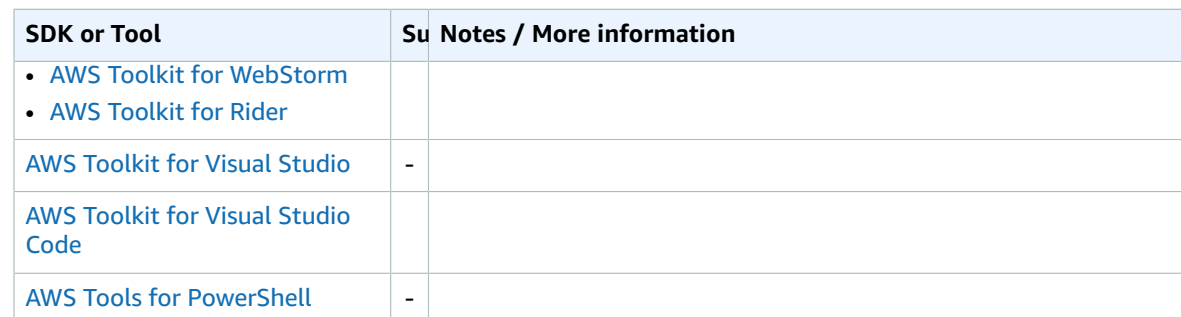

## <span id="page-66-0"></span>payload\_signing\_enabled

Specifies whether to SHA256 sign sigv4 payloads for Amazon S3 operations.

#### **Details**

**Default value:** false

**Valid values:**

- **true** Amazon S3 requests receive additional content validation in the form of an SHA256 checksum, which is calculated for you and included in the request signature. If set to false, the checksum isn't calculated. Disabling this can be useful to reduce the performance overhead created by the checksum calculation.
- **false** This is the default value. Specifies that the SDK or tool should not calculate the checksum for streaming uploads (UploadPart and PutObject) when using HTTPS and a ContentMD5 is present.

#### Ways to set this value

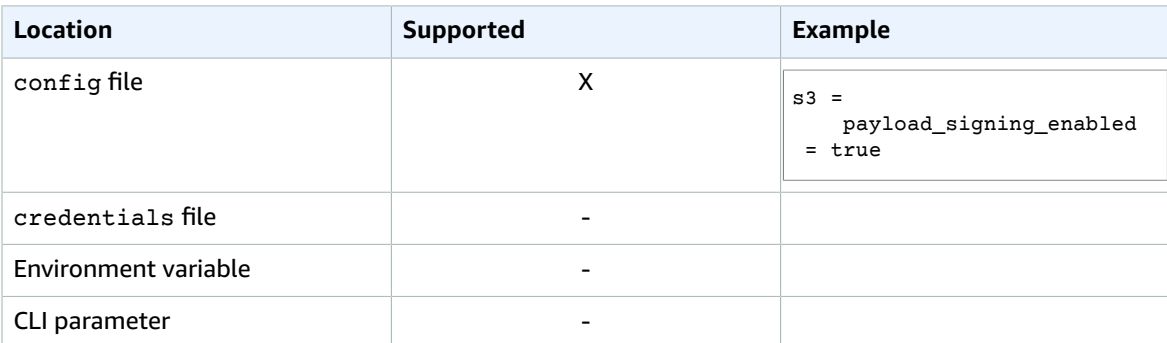

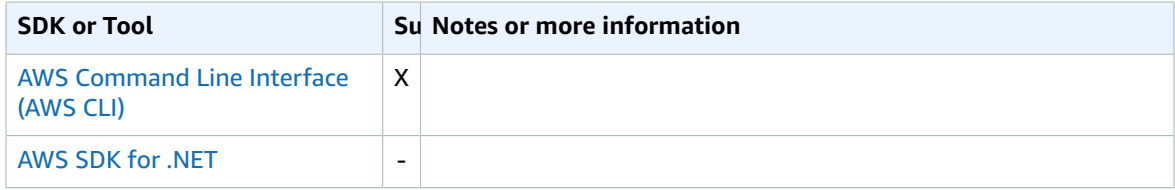

#### AWS SDKs and Tools Shared Configuration and Credentials Reference Guide use\_accelerate\_endpoint

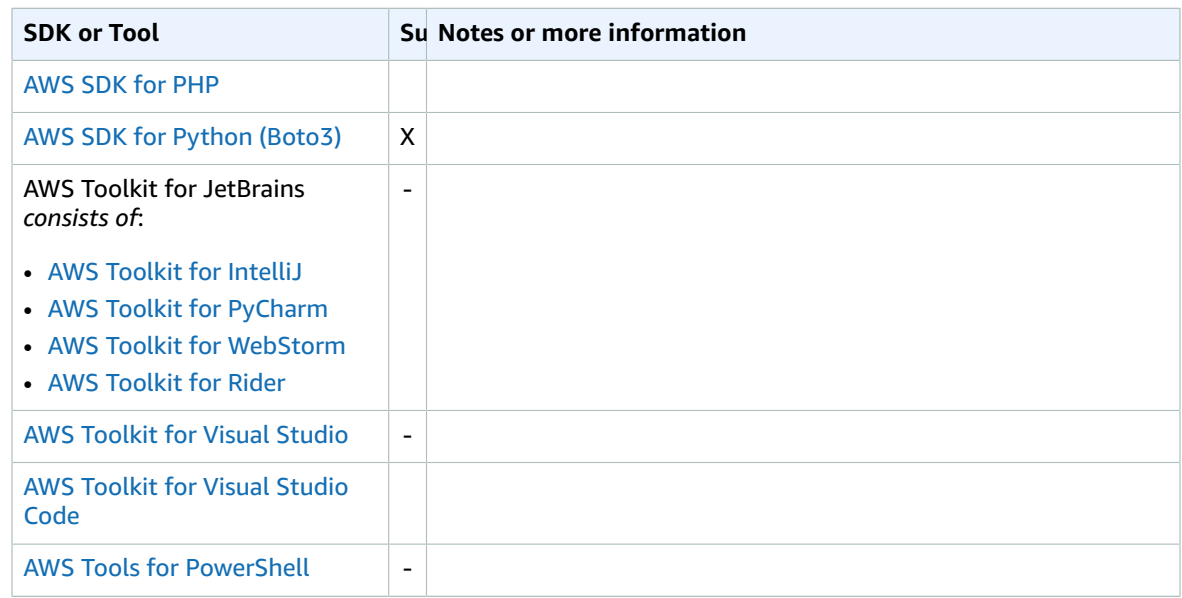

### <span id="page-67-0"></span>use accelerate endpoint

#### **Details**

#### **Default value:** false

#### **Valid values:**

- **false** –The default value. The SDK or tool directs all Amazon S3 requests to the standard endpoint for the configured Region.
- **true** The SDK or tool directs all Amazon S3 requests to the S3 Accelerate endpoint at s3 accelerate.amazonaws.com. To use this endpoint, you must enable your bucket to use S3 Accelerate. All requests are sent using the virtual style of bucket addressing: *my-bucket*.s3 accelerate.amazonaws.com. Note that ListBuckets, CreateBucket, and DeleteBucket requests aren't sent to the S3 Accelerate endpoint because that endpoint doesn't support those operations. This behavior can also be set if the --endpoint-url command-line parameter is set to https://s3-accelerate.amazonaws.com or http://s3-accelerate.amazonaws.com for any s3 or s3api command.

#### **Note**

You can't set both use accelerate endpoint and use dualstack endpoint (p. 64) to true. They are mutually exclusive.

#### Ways to set this value

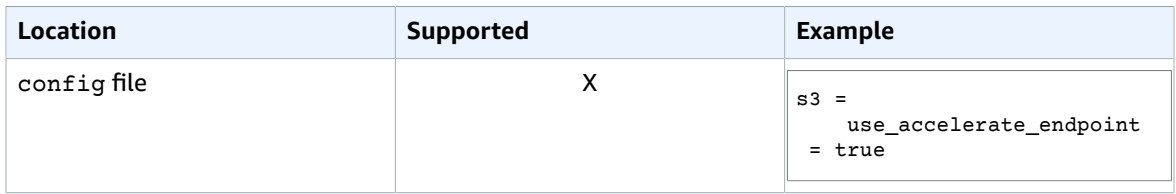

#### AWS SDKs and Tools Shared Configuration and Credentials Reference Guide use\_dualstack\_endpoint

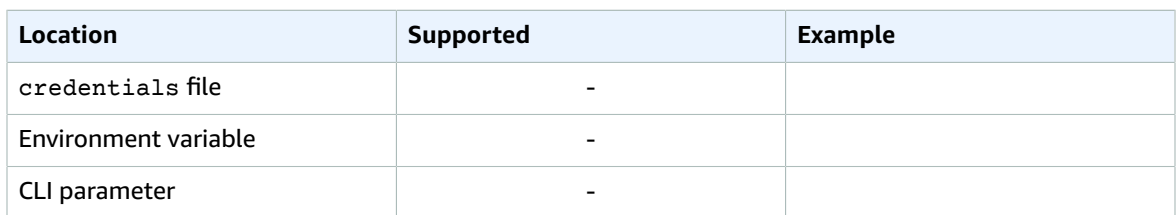

### Compatibility with AWS SDKS and tools

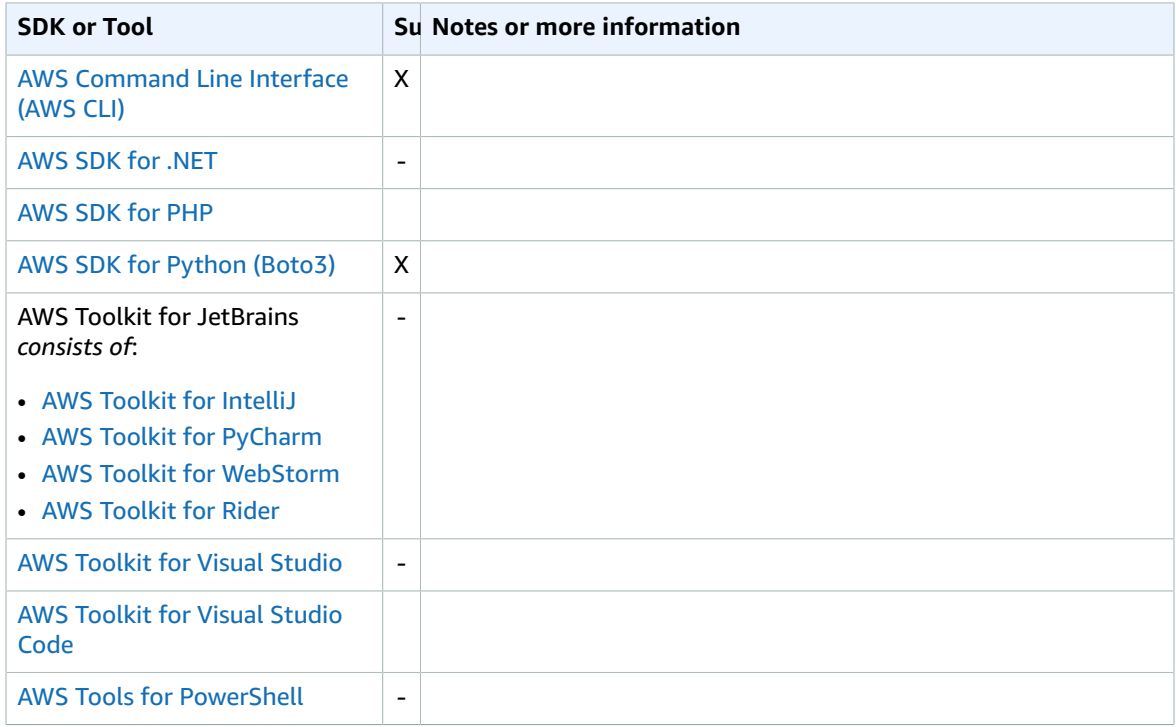

### <span id="page-68-0"></span>use\_dualstack\_endpoint

#### **Details**

**Default value:** false

#### **Valid values:**

- **false** The default value. The SDK or tool directs all Amazon S3 requests to the standard endpoint for the configured Region.
- **true** The SDK or tool directs all Amazon S3 requests to the dual IPv4/IPv6 endpoint for the configured Region.

#### **Note**

You can't set both use\_dualstack\_endpoint and [use\\_accelerate\\_endpoint](#page-67-0) to true. They are mutually exclusive.

### Ways to set this value

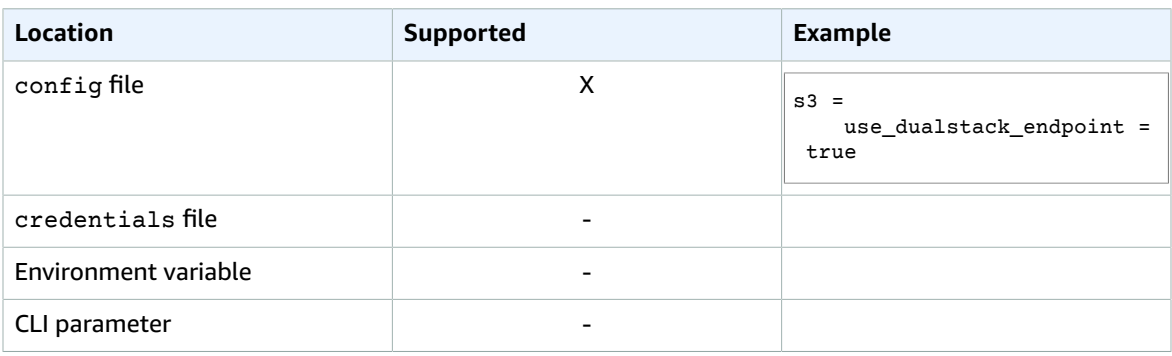

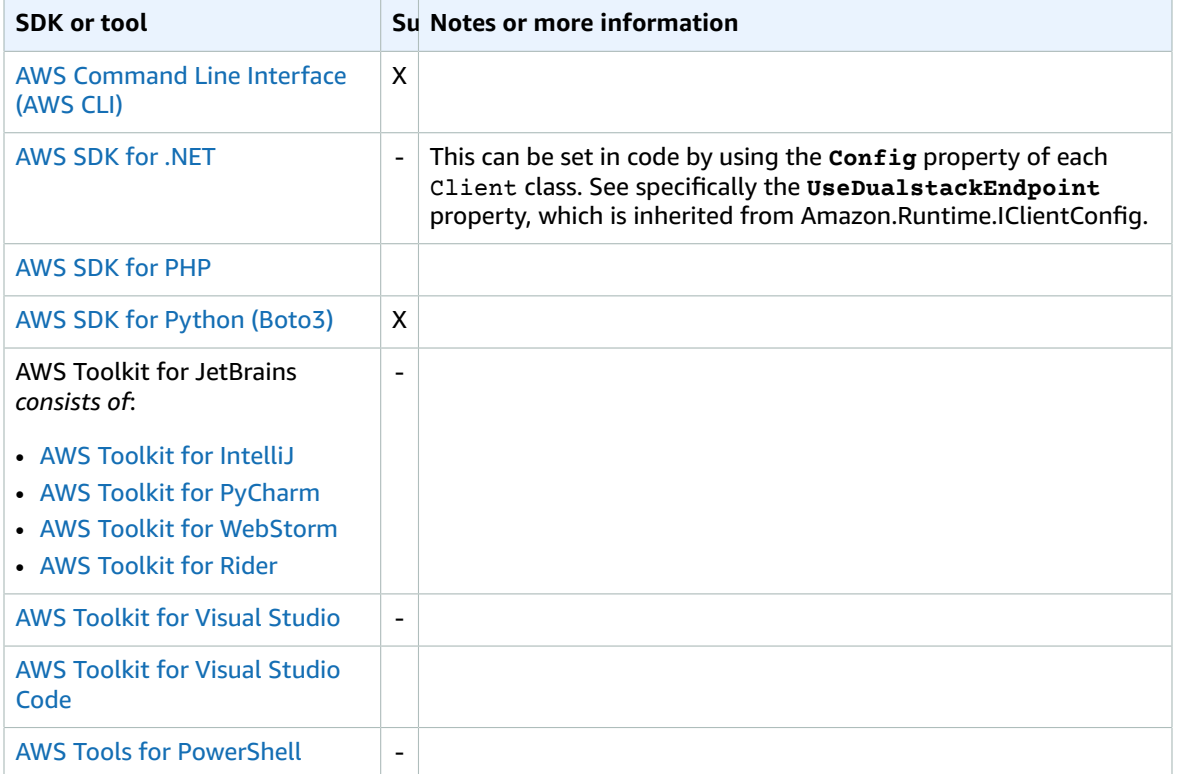

# Using environment variables

This topic lists the supported environment variables that some SDKs and tools enable you to use in place of settings in the shared config and credentials files.

#### **Note**

Not all SDKs and Tools that support a Config setting support the equivalent environment variable setting. See the details page for a Config setting for more information.

The listing for each variable links back to the [Settings \(p. 8\)](#page-12-0) page for details about what that variable does.

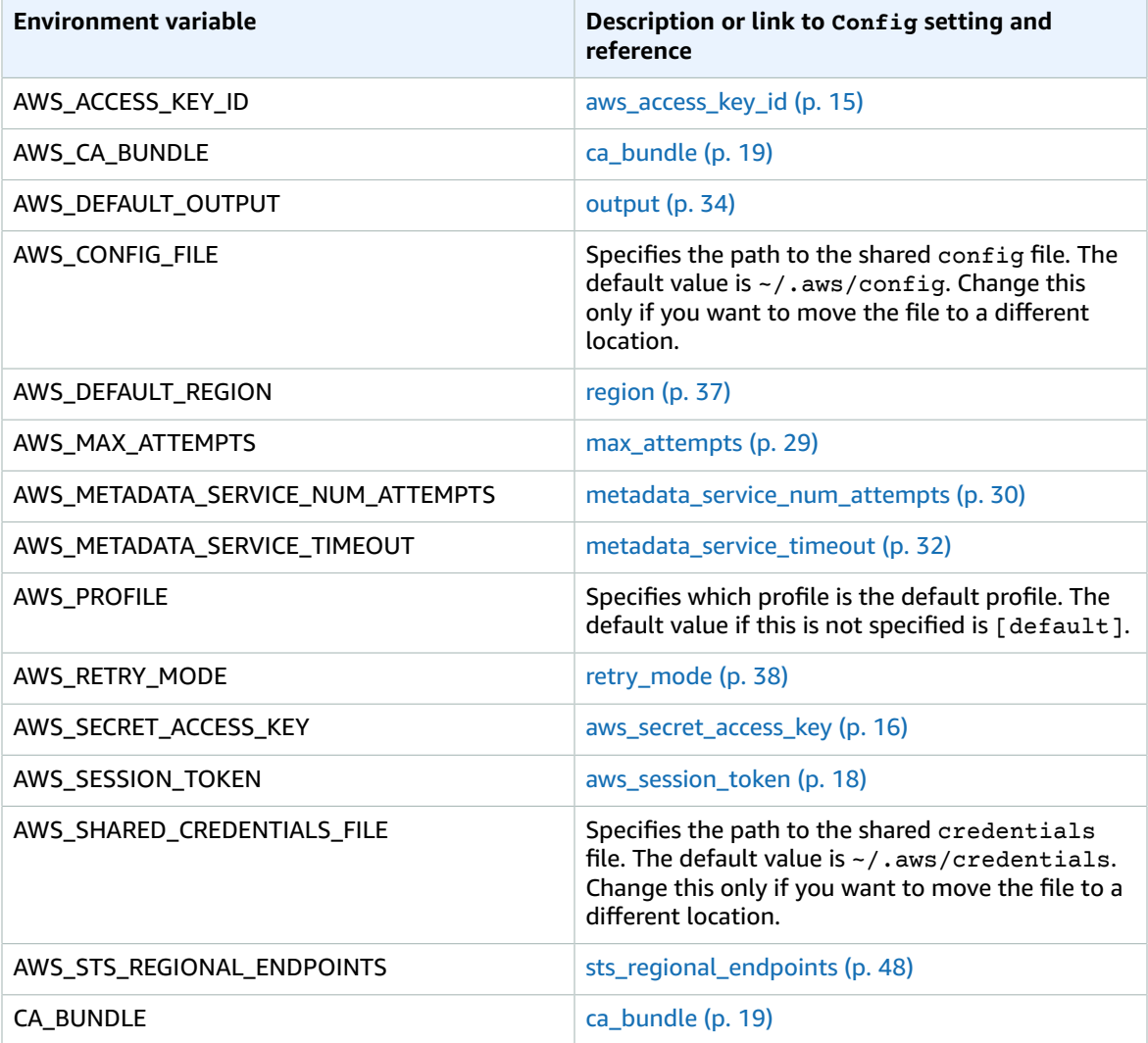

# Example uses for shared credentials

The topics in this section describe common authentication scenarios and how you might configure the shared config and credentials files to support them.

#### **Topics**

• [Credentials](#page-71-0) for an IAM role assumed as an IAM user (p. 67)

## <span id="page-71-0"></span>Credentials for an IAM role assumed as an IAM user

This topic describes how to configure the shared config and credentials files to support logging in to an AWS SDK or developer tool using an IAM role. The SDK or tool assumes the role using the credentials of a separate IAM user.

### Scenario description

This scenario requires that you have two entities created in IAM:

• An IAM user, that in this example we call UserAlpha. This user has IAM policy permissions that enable it to perform only the sts:AssumeRole operation.

```
{
     "Version": "2012-10-17",
     "Statement": [
          {
               "Effect": "Allow",
              "Action": "sts:AssumeRole",
              "Resource": "*"
          }
     ]
}
```
• An IAM role, that in this example we call RoleBeta. This role has a trust policy that enables all users in the account to assume the role.

```
{
   "Version": "2012-10-17",
   "Statement": [
     {
        "Effect": "Allow",
        "Principal": {
          "AWS": "arn:aws:iam::231179739868:root"
       },
        "Action": "sts:AssumeRole",
        "Condition": {}
     }
   ]
}
```
It also has IAM permission policies that enable it to perform any task in Amazon S3.

{ "Version": "2012-10-17",
```
 "Statement": [
\overline{\mathcal{L}} "Effect": "Allow",
               "Action": "s3:*",
               "Resource": "*"
 }
     ]
}
```
#### How to configure the profile

The following example config and credentials files show how you can configure SDK or AWS developer tool access using RoleBeta.

Contents of config

```
[profile UserAlpha]
region = us-west-2
output = json
[profile RoleBeta]
source_profile = UserAlpha
role_arn = arn:aws:iam::123456789012:role/RoleBeta
```
#### Contents of credentials

```
[UserAlpha]
aws_access_key_id = AKIAIOSFODNN7EXAMPLE
aws_secret_access_key = wJalrXUtnFEMI/K7MDENG/bPxRfiCYEXAMPLEKEY
```
#### How to use the profile

As an example, you can run the following AWS CLI command to list the Amazon S3 buckets available in the account. The AWS CLI sees that RoleBeta profile references the source\_profile UserAlpha. It looks up the UserAlpha access key and secret key, and uses them to call the sts:AssumeRole operation on the Amazon Resource Name (ARN) of RoleBeta. That operation returns short-term credentials for RoleBeta that the AWS CLI uses to call the s3:ListBuckets operation.

```
$ aws s3api list-buckets --profile RoleBeta
{
     "Buckets": [
         {
              "Name": "my-first-bucket",
              "CreationDate": "2018-08-31T07:46:02+00:00"
         },
\overline{\mathcal{A}} "Name": "my-second-bucket",
              "CreationDate": "2019-09-17T19:17:31+00:00"
         },
         {
              "Name": "my-third-bucket",
              "CreationDate": "2018-06-12T23:18:08+00:00"
 }
     ],
     "Owner": { ...truncated... }
}
```
## Maintenance and Support

For an overview of tools that can help you develop applications on AWS, see [Tools](https://aws.amazon.com/tools/) to Build on AWS. For information on support, see the AWS [Knowledge](https://aws.amazon.com/premiumsupport/knowledge-center/) Center.

The following topics cover the maintenance and version support policies for AWS SDKs.

#### **Topics**

- AWS SDKs and Tools Maintenance [Policy \(p. 69\)](#page-73-0)
- AWS SDKs and Tools Version Support [Matrix \(p. 71\)](#page-75-0)

## <span id="page-73-0"></span>AWS SDKs and Tools Maintenance Policy

#### **Overview**

This document outlines the maintenance policy for AWS Software Development Kits (SDKs) and Tools, including Mobile and IoT SDKs, and their underlying dependencies. AWS regularly provides the AWS SDKs and Tools with updates that may contain support for new or updated AWS APIs, new features, enhancements, bug fixes, security patches, or documentation updates. Updates may also address changes with dependencies, language runtimes, and operating systems. AWS SDK releases are published to package managers (e.g. Maven, NuGet, PyPI), and are available as source code on GitHub.

We recommend users to stay up-to-date with SDK releases to keep up with the latest features, security updates, and underlying dependencies. Continued use of an unsupported SDK version is not recommended and is done at the user's discretion.

### **Versioning**

The AWS SDK release versions are in the form of X.Y.Z where X represents the major version. Increasing the major version of an SDK indicates that this SDK underwent significant and substantial changes to support new idioms and patterns in the language. Major versions are introduced when public interfaces (e.g. classes, methods, types, etc.), behaviors, or semantics have changed. Applications need to be updated in order for them to work with the newest SDK version. It is important to update major versions carefully and in accordance with the upgrade guidelines provided by AWS.

### SDK Major Version life-cycle

The life-cycle for major SDKs and Tools versions consists of 5 phases, which are outlined below.

- *Developer Preview (Phase 0) -* During this phase, SDKs are not supported, should not be used in production environments, and are meant for early access and feedback purposes only. It is possible for future releases to introduce breaking changes. Once AWS identifies a release to be a stable product, it may mark it as a Release Candidate. Release Candidates are ready for GA release unless significant bugs emerge, and will receive full AWS support.
- *General Availability (GA) (Phase 1) -* During this phase, SDKs are fully supported. AWS will provide regular SDK releases that include support for new services, API updates for existing services, as well as bug and security fixes. For Tools, AWS will provide regular releases that include new feature updates and bug fixes. AWS will support the GA version of an SDK for *at least 24 months*.
- *Maintenance Announcement (Phase 2) -* AWS will make a public announcement at least 6 months before an SDK enters maintenance mode. During this period, the SDK will continue to be fully supported. Typically, maintenance mode is announced at the same time as the next major version is transitioned to GA.
- *Maintenance (Phase 3) -* During the maintenance mode, AWS limits SDK releases to address critical bug fixes and security issues only. An SDK will not receive API updates for new or existing services, or be updated to support new regions. Maintenance mode has a *default duration of 12 months*, unless otherwise specified.
- *End-of-Support (Phase 4) -* When an SDK reaches end-of support, it will no longer receive updates or releases. Previously published releases will continue to be available via public package managers and the code will remain on GitHub. The GitHub repository may be archived. Use of an SDK which has reached end-of-support is done at the user's discretion. We recommend users upgrade to the new major version.

The following is a visual illustration of the SDK major version life-cycle. Please note that the timelines *shown below are illustrative and not binding.*

### Dependency life-cycle

Most AWS SDKs have underlying dependencies, such as language runtimes, operating systems, or third party libraries and frameworks. These dependencies are typically tied to the language community or the vendor who owns that particular component. Each community or vendor publishes their own end-ofsupport schedule for their product.

The following terms are used to classify underlying third party dependencies:

- *Operating System (OS):* Examples include Amazon Linux AMI, Amazon Linux 2, Windows 2008, Windows 2012, Windows 2016, etc.
- *\*Language Runtime:\** Examples include Java 7, Java 8, Java 11, .NET Core, .NET Standard, .NET PCL, etc.
- *\*Third party Library / Framework:* Examples include OpenSSL, .NET Framework 4.5, Java EE, etc.

Our policy is to continue supporting SDK dependencies for\* at least 6 months\* after the community or vendor ends support for the dependency. This policy, however, could vary depending on the specific dependency.

#### **Note**

AWS reserves the right to stop support for an underlying dependency without increasing the major SDK version

#### Communication Methods

Maintenance announcements are communicated in several ways:

- An email announcement is sent to affected accounts, announcing our plans to end support for the specific SDK version. The email will outline the path to end-of-support, specify the campaign timelines, and provide upgrade guidance.
- AWS SDK documentation, such as API reference documentation, user guides, SDK product marketing pages, and GitHub readme(s) are updated to indicate the campaign timeline and provide guidance on upgrading affected applications.
- An AWS blog post is published that outlines the path to end-of-support, as well as reiterates the campaign timelines.
- Deprecation warnings are added to the SDKs, outlining the path to end-of-support and linking to the SDK documentation.

To see the list of available major versions of AWS SDKs and Tools and where they are in their maintenance life cycle, see the section called ["Version](#page-75-0) Support Matrix" [\(p. 71\).](#page-75-0)

## <span id="page-75-0"></span>AWS SDKs and Tools Version Support Matrix

The matrix below shows the list of available SDK major versions and where they are in the maintenance life cycle with associated timelines. For detailed information on the life-cycle for the major versions of Software Development Kits (SDKs) and Tools and their underlying dependencies see the [section](#page-73-0) called ["Maintenance](#page-73-0) Policy[" \(p. 69\)](#page-73-0)

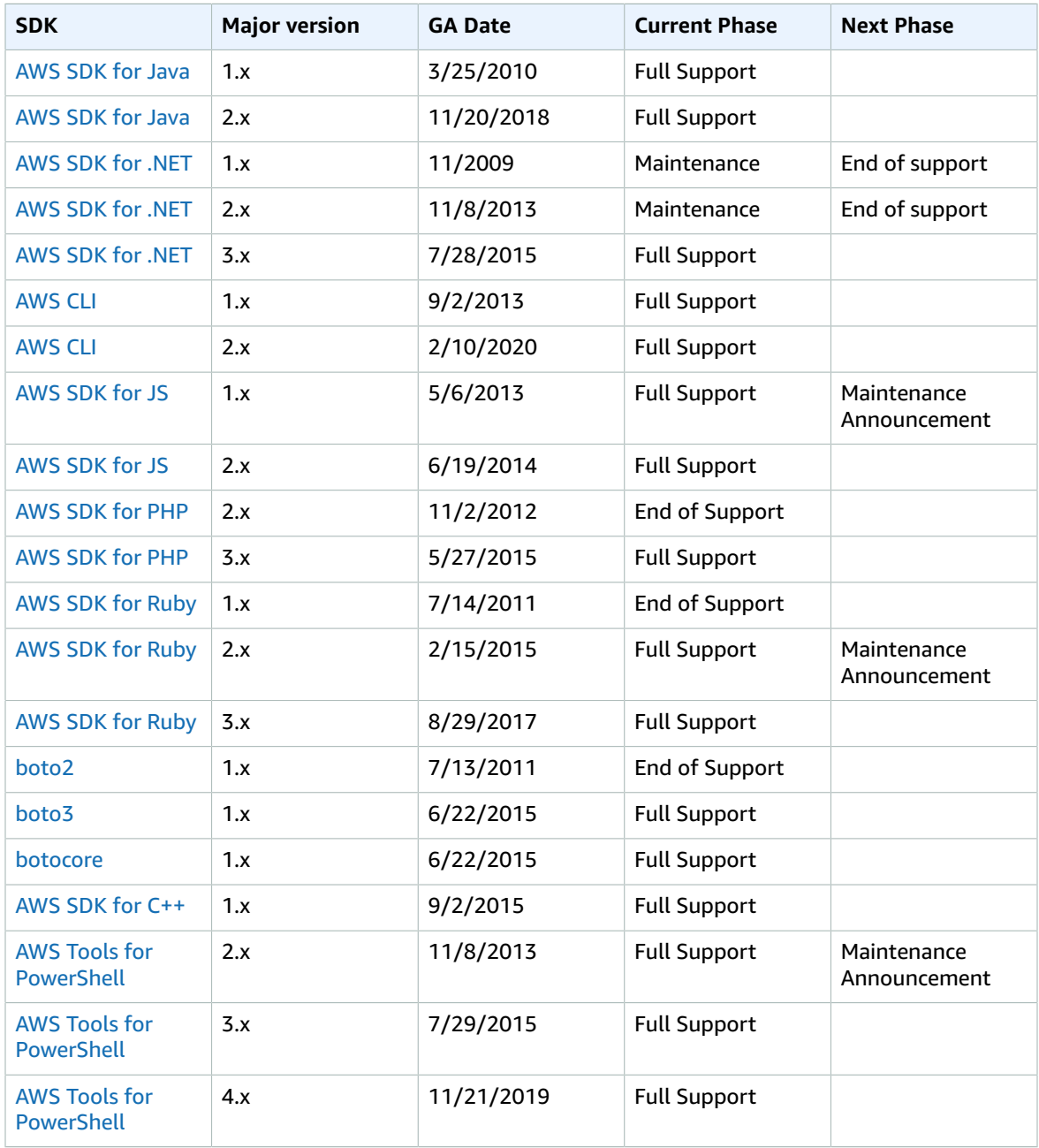

# Document History for AWS SDKs & Tools Credentials and Config File Reference

The following table describes important additions and updates to the *AWS SDKs & Tools Credentials and Config File Reference*. For notification about updates to this documentation, you can subscribe to the RSS feed.

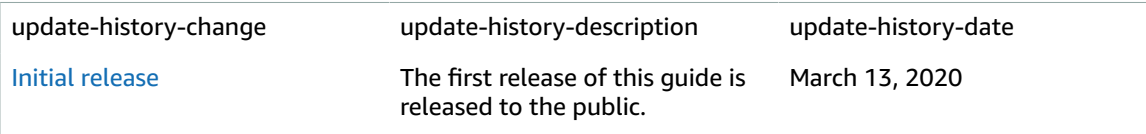

# AWS glossary

For the latest AWS terminology, see the AWS [glossary](https://docs.aws.amazon.com/general/latest/gr/glos-chap.html) in the *AWS General Reference*.